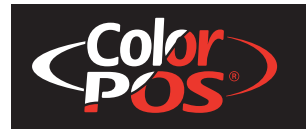

**A799 Two-Color Thermal Receipt Printer**

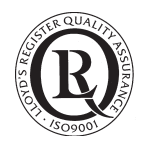

# **Programming Guide**

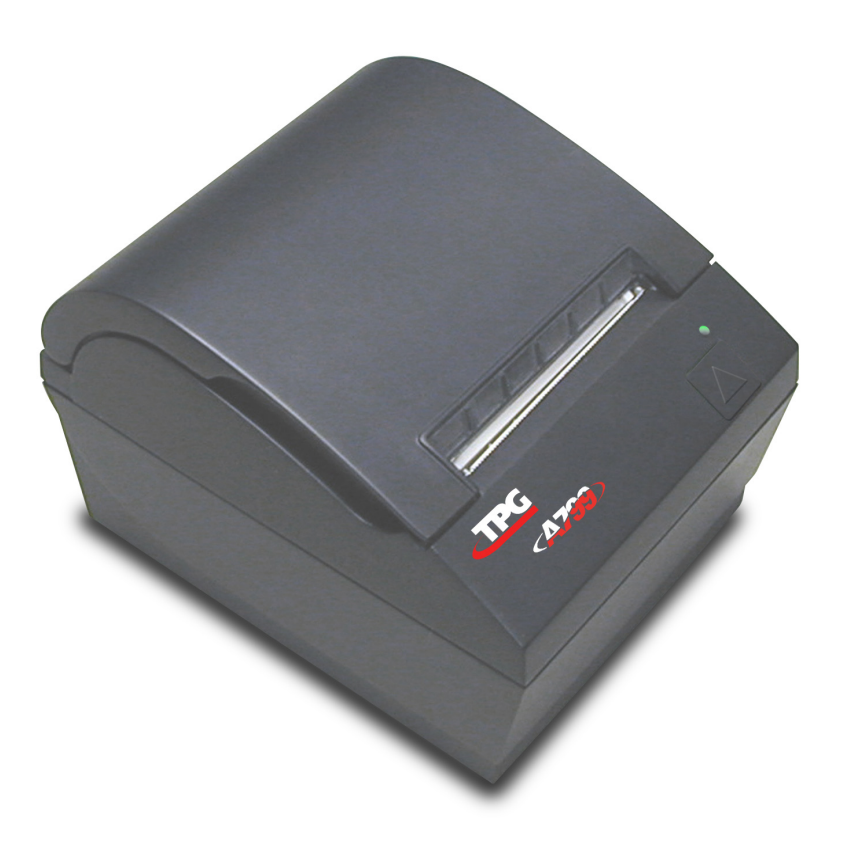

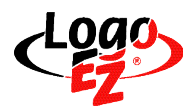

Includes TPG LogoEZ<sup>®</sup> colorization information

**Made under one or more of the following U.S. patents: 4886381, 5579043, 5613787, 5651624, 5713678, 5752779, 5789916, 5800080, 5879090, 5887999, 5975776, 6027266, 6085973, 6089450, 6129465, 6155483, 6404452, 6486902, 6504331, 5749277, 6722754, 6739773, 6784909.**

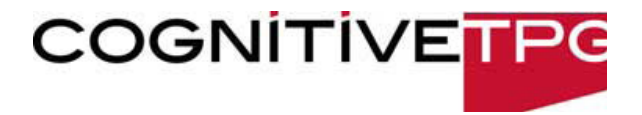

**Changes or modifications to this unit not expressly approved by the party responsible for compliance could void the user's authority to operate the equipment.**

### **Note**

**This equipment has been tested and found to comply with the limits for a Class A digital device, pursuant to Part 15 of the FCC Rules. These limits are designed to provide reasonable protection against harmful interference when the equipment is operated in a commercial environment. This equipment generates, uses, and can radiate radio frequency energy and, if not installed and used in accordance with the instruction manual, may cause harmful interference to radio communications. Operation of this equipment in a residential area is likely to cause harmful interference in which case the user will be required to correct the interference at his own expense.**

#### **Information to the User**

**This equipment must be installed and used in strict accordance with the manufacturer's instructions. However, there is no guarantee that interference to radio communications will not occur in a particular commercial installation. If this equipment does cause interference, which can be determined by turning the equipment off and on, the user is encouraged to contact CognitiveTPG immediately.**

**CognitiveTPG is not responsible for any radio or television interference caused by unauthorized modification of this equipment or the substitution or attachment of connecting cables and equipment other than those specified by CognitiveTPG. The correction of interferences caused by such unauthorized modification, substitution or attachment will be the responsibility of the user. In order to ensure compliance with the Product Safety, FCC and CE marking requirements, you must use the power supply, power cord, and interface cable which are sold for use with this product or which meet the following parameters:**

#### **Power Supply**

**UL Listed (QQGQ), Class 2 power supply with SELV (Secondary Extra Low Voltage), non-energy hazard output, limited energy source, input rated 100-240 Vac, 1.5/0.8 A, 50/60 Hz, output rated 24 Vdc, 2.3 A for 55 watt unit; 100-240 Vac, 2.0A, 50/60 Hz, output rate 24 Vdc, 3.125 A for 75 watt unit.**

**Use of this product with a power supply other than the CognitiveTPG power supply will require you to test the power supply and CognitiveTPG printer for FCC and CE mark certification.**

#### **Communication Interface Cable**

**A shielded (360 degree) interface cable must be used with this product. The shield must be connected to the frame or earth ground connection or earth ground reference at EACH end of the cable.**

**Use of a cable other than described here will require that you test the cable with the CognitiveTPG printer and your system for FCC and CE mark certification.**

### **Power Cord**

**A UL listed, detachable power cord must be used. For applications where the power supply module may be mounted on the floor, a power cord with Type SJT marking must be used. For applications outside the US, power cords which meet the particular country's certification and application requirements should be used.**

**Use of a power cord other than described here may result in a violation of safety certifications which are in force in the country of use.**

**Industry Canada (IC) Radio Frequency Interference Statement**

**This Class A digital apparatus meets all requirements of the Canadian Interference-Causing Equipment Regulations.**

**Cet appareil numérique de la classe A respecte toutes les exigences du Règlement sur le matériel brouilleur du Canada.**

**Voluntary Control Council for Interference (VCCI) Radio Frequency Interference Statement**

**This is a Class A product based on the standard of the Voluntary Control Council for Interference by Information Technology Equipment (VCCI). If this equipment is used in a domestic environment, radio disturbance may arise. When such trouble occurs, the user may be required to take corrective actions.**

#### **Disclaimer**

**Information in this document is subject to change without notice. Consult your CognitiveTPG sales representative for information that is applicable and current. CognitiveTPG reserves the right to improve products as new technology, components, software, and firmware become available.**

**No part of this document may be reproduced, transmitted, or translated in any form or by any means, electronic or mechanical, for any purpose without the express written permission of CognitiveTPG.**

**Copyright**

**Copyright © 2009 by TPG IPB, Inc., 950 Danby Road, Ithaca, New York 14850, USA. All rights reserved. Printed in USA. Confidential, Unpublished. Property of TPG IPB, Inc.**

#### **Trademarks**

**CogntiveTPG™ is a trademark of TPG IPB, Inc.**

**Microsoft, Windows NT are registered Trademarks of Microsoft Corporation in the U.S.A. and/or other countries. Inside Out Networks, Inside Out, EPIC, and Edgeport are trademarks of Inside Out Networks. All other trademarks and registered trademarks are the property of their respective holders.**

**Patents**

**Made under one or more of the following U.S. patents: 4886381, 5579043, 5613787, 5651624, 5713678, 5752779, 5789916, 5800080, 5879090, 5887999, 5975776, 6027266, 6085973, 6089450, 6129465, 6155483, 6404452, 6486902, 6504331, 5749277, 6722754, 6739773, 6784909.**

**Web Site**

**http://www.CognitiveTPG.com**

# **Contents**

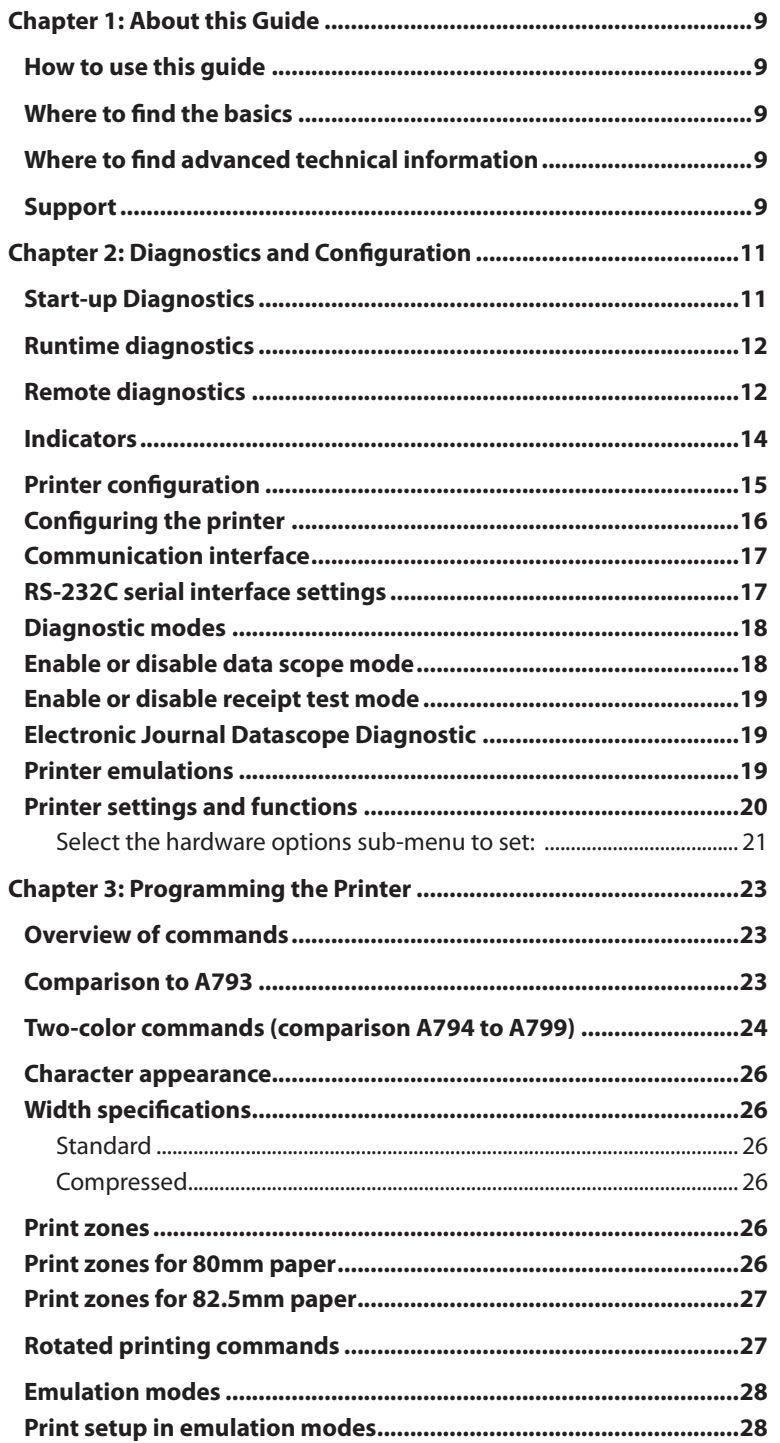

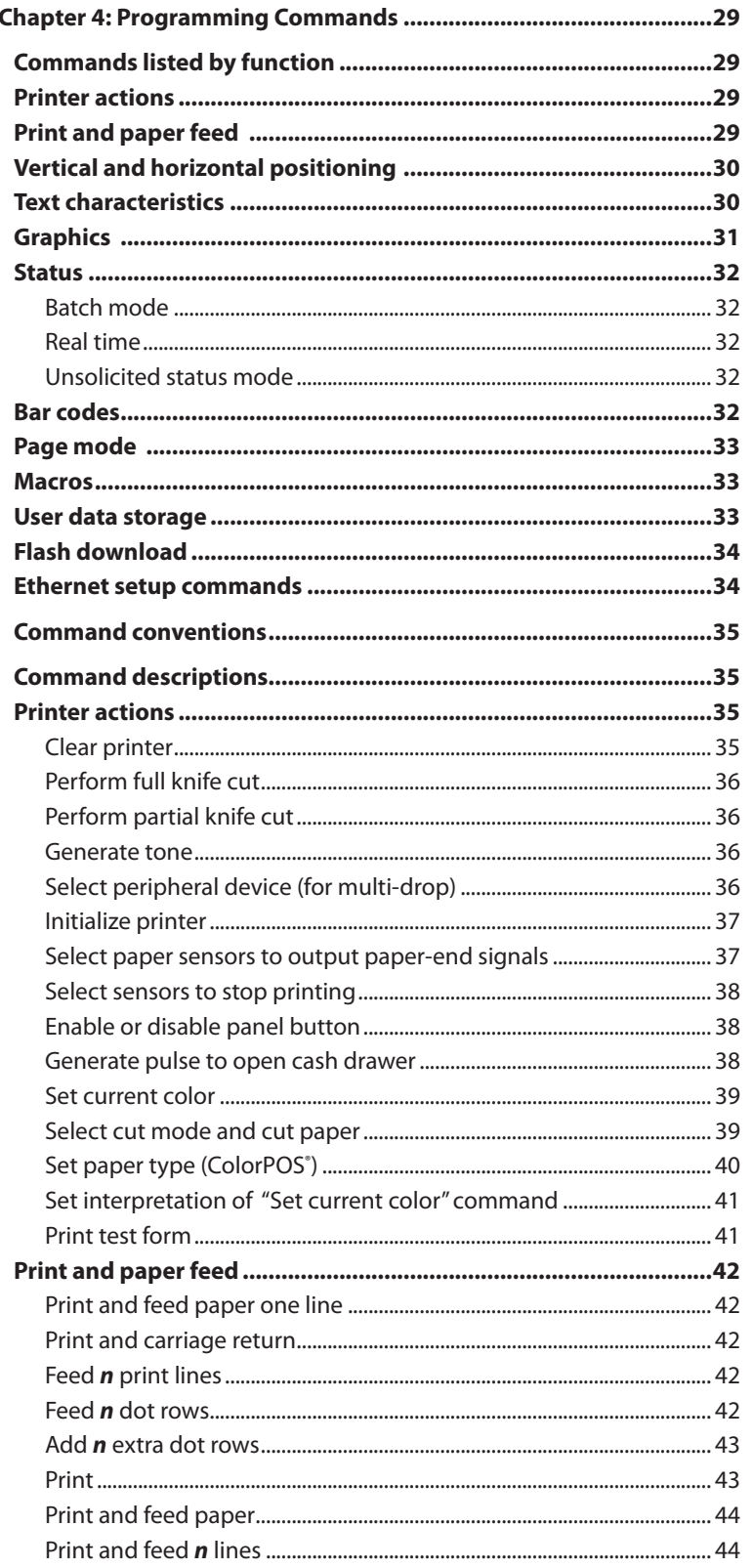

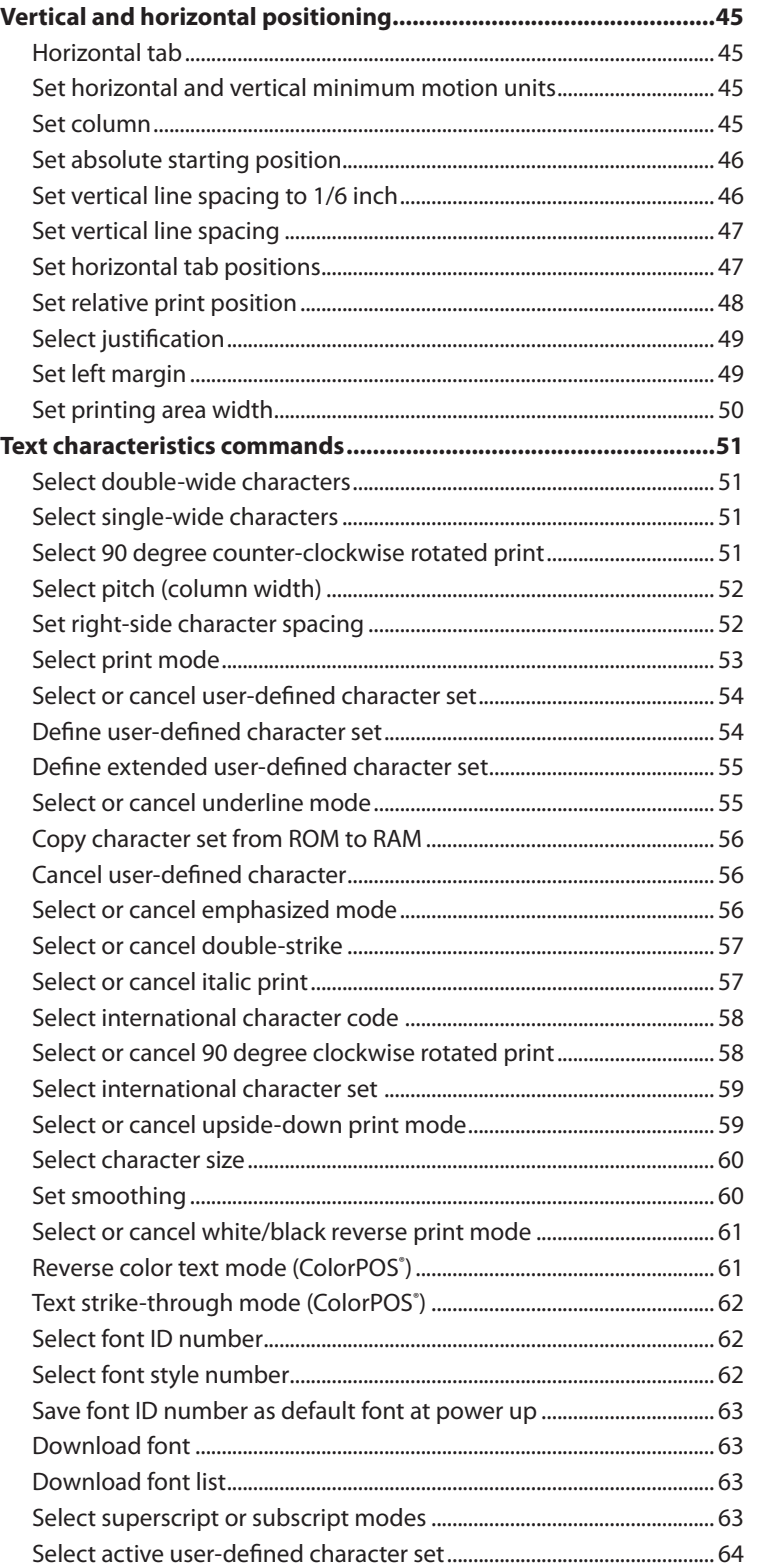

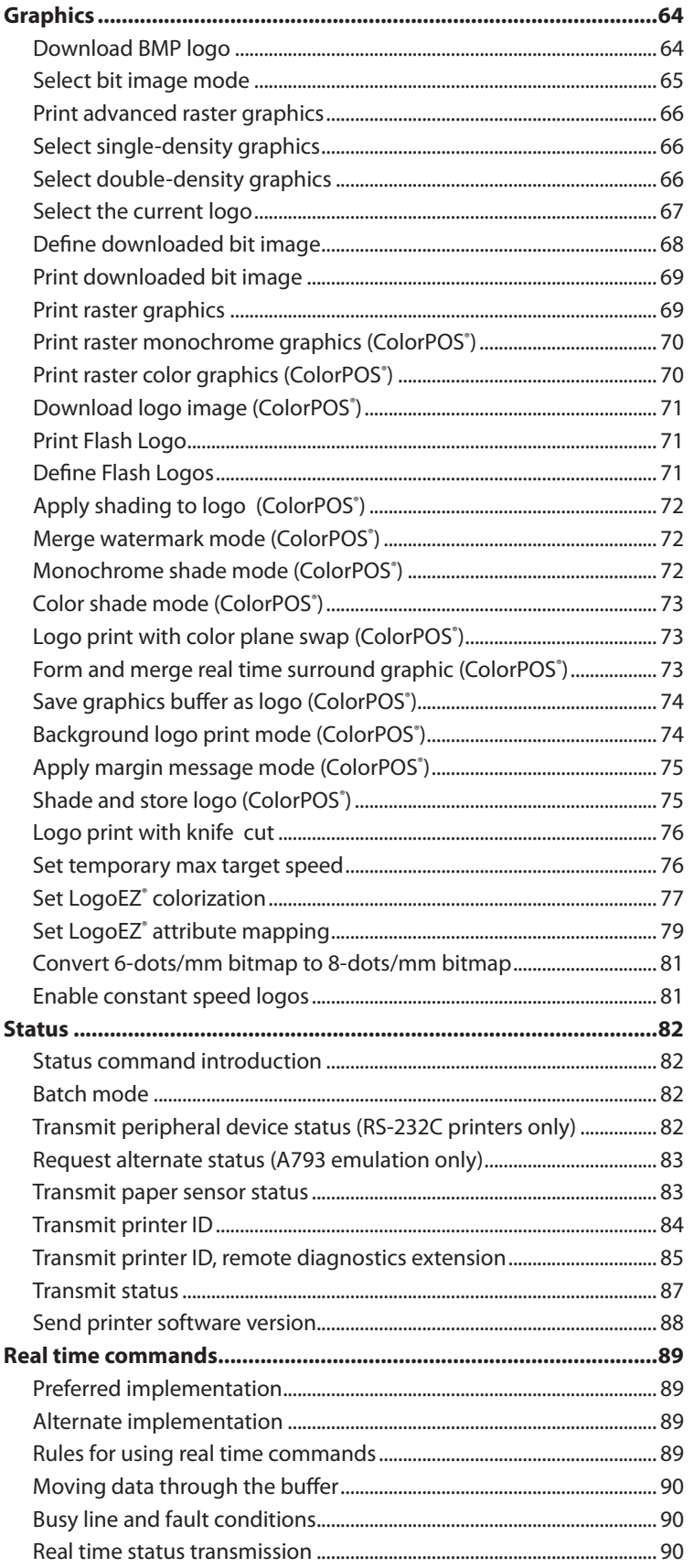

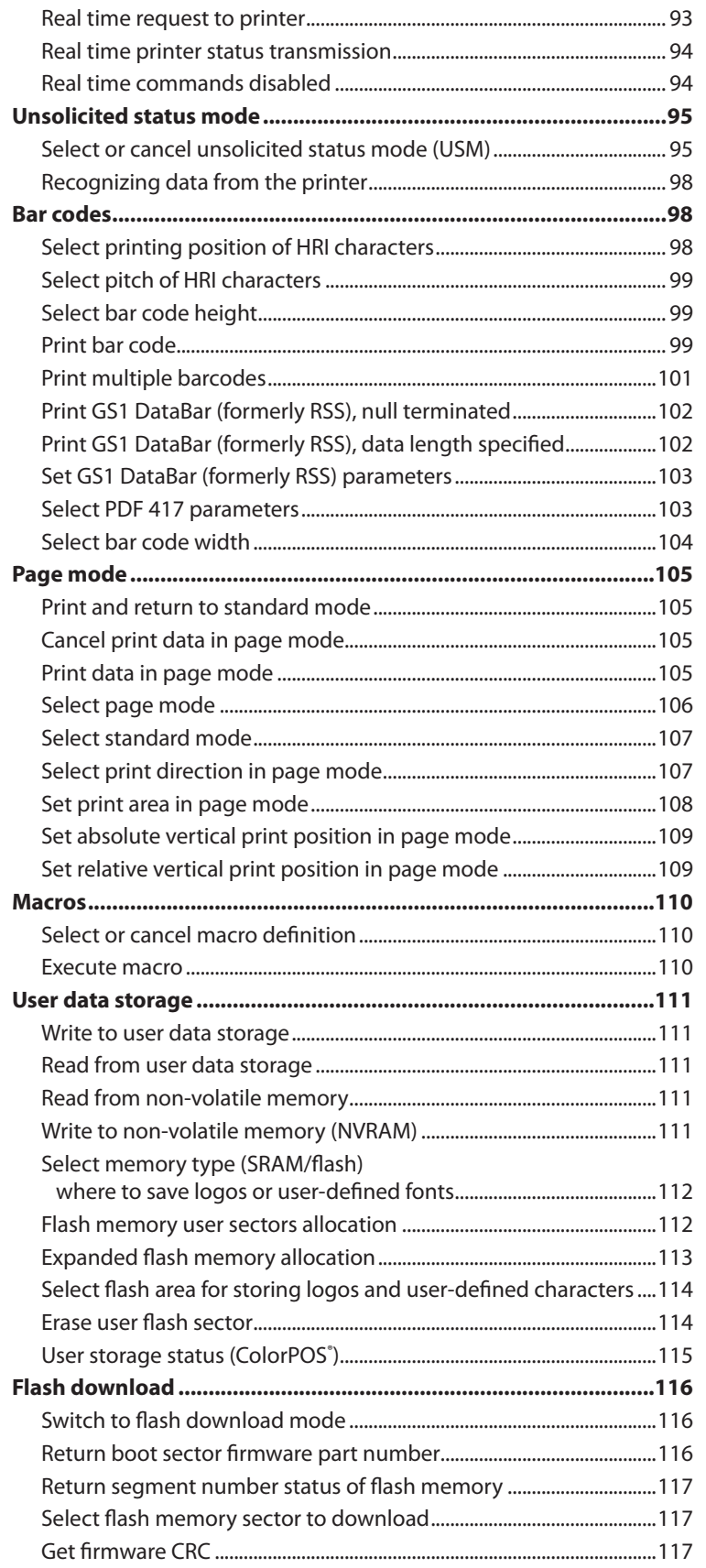

### **Contents**

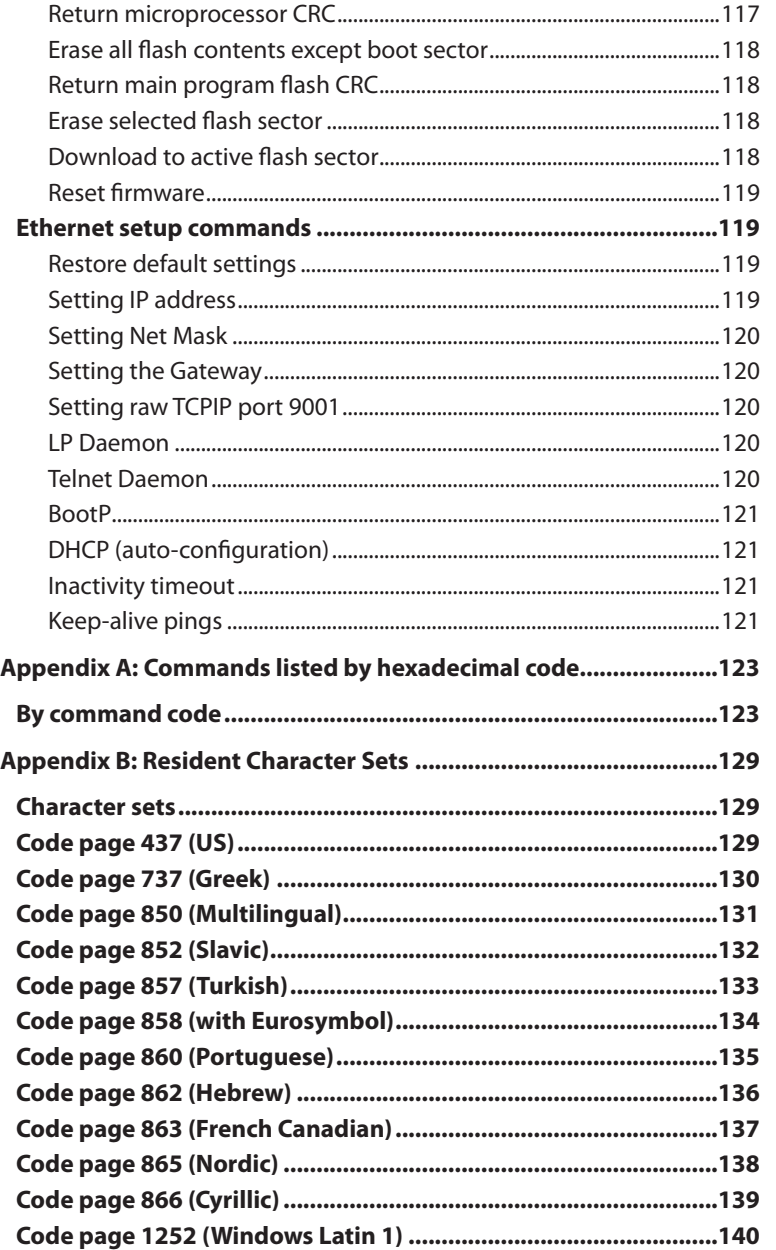

# **Chapter 1: About this Guide**

# **How to use this guide**

This is a supplemental guide providing programming information on CognitiveTPG's A799 printer. It is written for techsavvy users who are interested in customizing or adjusting printer functionality and is meant to be used in conjunction with the **A799 Two-Color Thermal Receipt Printer: User Guide**.

If you experience any difficulties during the programming process or feel unsure of adjustments you have made, contact your CognitiveTPG representative for further assistance.

# **Where to find the basics**

If you are looking for information on setup or basic operation, refer to the **A799 User Guide**. The programming guide assumes that you have the **A799 User Guide** handy for reference or are already familiar with the printer.

# **Where to find advanced technical information**

This guide contains the most complete information available on programming the printer. If you cannot find what you need here or would like further guidance on how to program the printer, contact an CognitiveTPG representative for assistance.

If you are having problems with the physical operation of the printer, the **A799 Service Guide**, provides in-depth information on diagnostics and service. The **A799 Service Guide** is available to qualified service technicians who have been certified by CognitiveTPG to perform advanced procedures.

# **Support**

For more advanced procedures and troubleshooting, you may need to refer to the printer's service guide or speak to an CognitiveTPG technical professional. Your representative is able to provide you with necessary information.

For on-line service, refer to the Web site at www.CognitiveTPG.com or e-mail to: support@cognitivetpg.com.

A799 Programming Guide **10** Revision D 12/09 **Chapter 1: About this Guide**

# **Chapter 2: Diagnostics and Configuration**

The A799 printer performs a number of diagnostics that provide useful information about the operating status of the printer. The following diagnostic tests are available.

- Start-up diagnostics Performed during the printer's start-up cycle.
- Runtime diagnostics

Performed during normal printer operation.

• Remote diagnostics

Maintained during normal operation and reported in the print test.

- The printer can be configured with the following settings and functions through the configuration menu that is printed on the receipt. For more information on configuring the printer, see "Printer configuration" on page 16.
	- Communication interfaces Diagnostic modes RS-232C settings Printer emulations/software options Hardware options

# **Start-up Diagnostics**

When the printer receives power or performs a hardware reset, it automatically performs the startup diagnostics (also known as level 0 diagnostics) during the start-up cycle. The following diagnostics are performed:

- Turn off motors
- Perform boot CRC check of the firmware ROM, test external SRAM, test EEPROM, and test main program CRC

Failure causes Start-up Diagnostics to stop; the printer beeps and the LED flashes a set number of times, indicating the nature of the failure. The table in the "Indicators" section (page 14) describes the specific tone and LED sequences.

- Check if paper is present
- Return the knife to the home position

Failure causes a fault condition. The table in the "Indicators" section (page 14) describes the specific tone and LED sequences.

• Check if receipt cover is closed

Failure does not interrupt the start-up cycle.

When the start-up diagnostics are complete, the printer makes a two-tone beep (low then high frequency), the paper feed button is enabled, and the printer is ready for normal operation.

If the printer has not been turned on before, or a new EEPROM has been installed, the default values for the printer functions will be loaded into the EEPROM during start-up diagnostics.

### **Runtime diagnostics**

Runtime diagnostics (sometimes called level 2 diagnostics) run during normal printer operation. When the following conditions occur, the printer automatically turns off the appropriate motors and disables printing to prevent damage to the printer:

- Paper out
- Receipt cover open
- Knife unable to home
- Printhead too hot
- Voltages out of range

The LED on the operator panel will signal when these conditions occur as well as indicate what state or mode the printer is in.

# **Remote diagnostics**

Remote diagnostics (sometimes called level 3 diagnostics) keeps track of the following tallies and prints them on the receipt during the print test. See the sample test printout on the next page. These tallies can be used to determine the printer's state of health.

- Model number
- Serial number
- CRC number
- Number of lines printed
- Number of knife cuts
- Number of hours the printer has been on
- Number of flash cycles
- Number of cutter jams
- Number of times the cover is opened
- Maximum temperature reached

(See tallies note on the following page.)

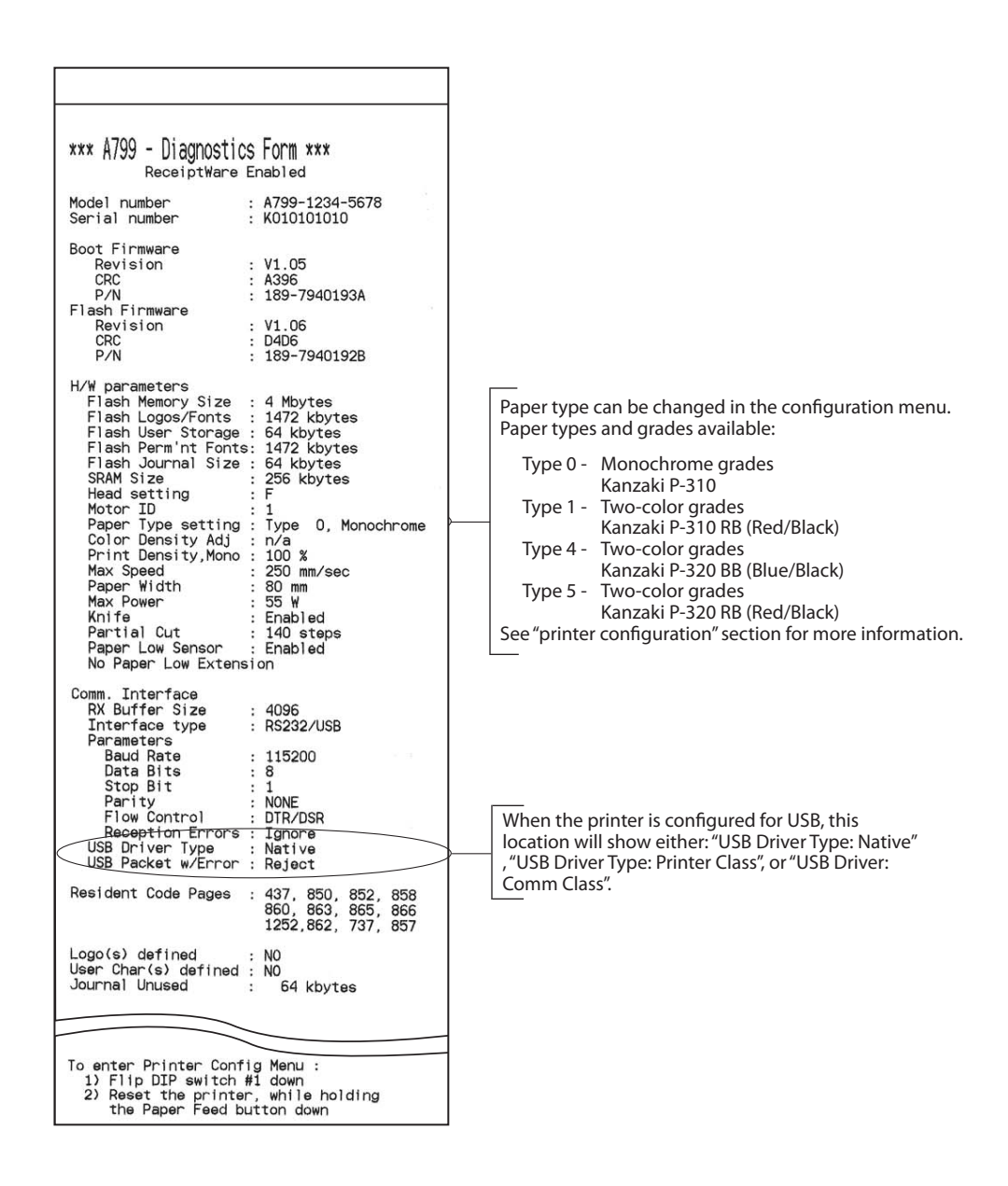

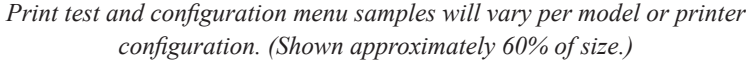

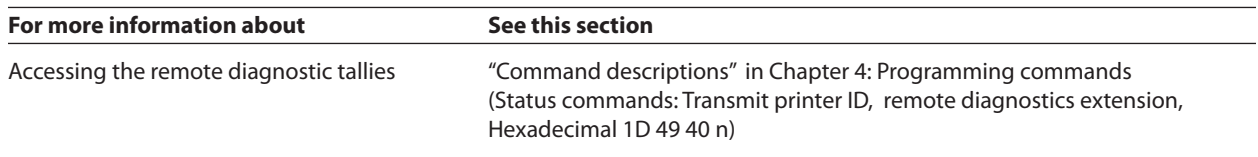

# **Indicators**

The printer communicates various conditions both visually, with the green LED or audibly, with a series of tones or beeps. The following table lists these indicators.

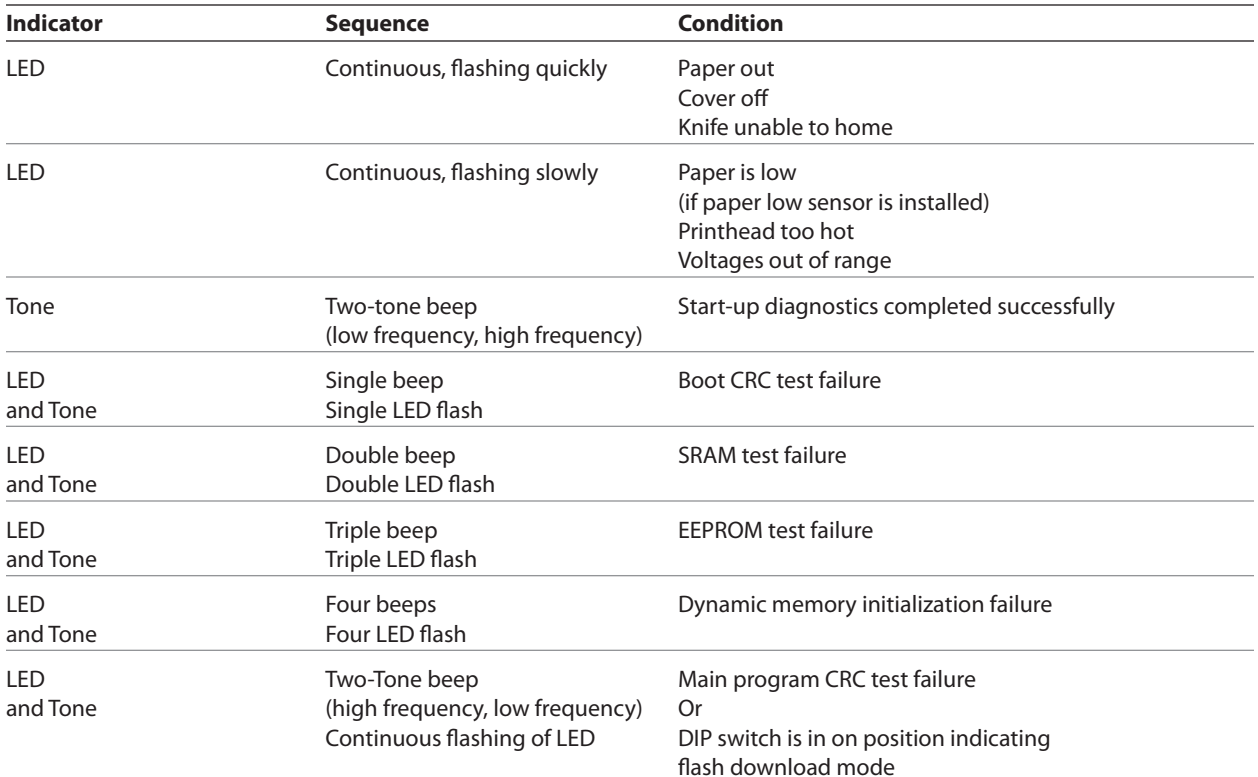

The printer is also able to communicate its status to the host application if the application has been programmed to receive this information

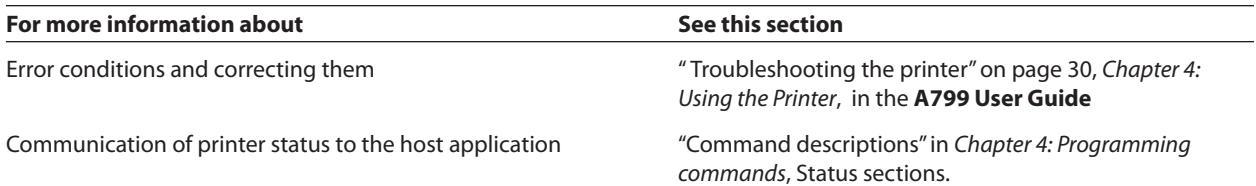

# **Printer configuration**

Printers are shipped with all the functions and parameters preset at the factory. Settings for various printer parameters can be changed. This menu is printed on the receipt and scrolls through instructions for selecting and changing any of the functions or parameters.

- *Note: When changing the paper type you will either need to send the "Set paper type" (1D 81 mn) command or make a selection in the configuration menu.*
- *Caution: Be extremely careful changing any of the printer settings to avoid inadvertently changing other settings that might affect the performance of the printer.*

The following functions and parameters can be changed in the scrolling configuration menu (except as noted):

• Communication Interfaces

RS-232C serial interface (25-pin)

Universal serial bus (USB)/RS232 Serial (9-pin)

Ethernet

Powered USB

• RS-232C serial interface settings

Baud rate

Data bits (can not be changed)

Stop bits (can not be changed)

Parity (can not be changed)

Hardware (DTR/DSR) or software (XON/XOFF)

flow control

Data reception errors

Alternate DTR/DSR

• Diagnostic Modes

Normal

Datascope

Receipt test

• Printer Emulations

Native mode

A794 emulation

A793 emulation

LEGACY emulation

• Printer settings and functions Emulation/Software options submenu Printer ID mode Default lines per inch Carriage return usage Default font Font size Hardware options submenu Color density Monochrome print density Power supply wattage (max power) Knife option Partial cut distance Paper low sensor Paper width Printhead setting

### **For more information about See this section**

Using the configuration menu "Configuring the printer" to configure the printer on page 16.

### **Configuring the printer**

The configuration menu allows you to select functions or change various settings for the printer. Instructions printed on the receipt guide you through the processes.

Caution: Be extremely careful changing any of the printer settings to avoid changing other settings that might affect the performance of the printer.

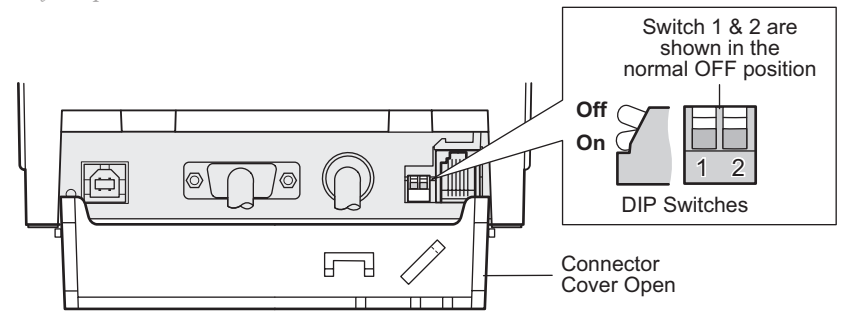

- **1** Turn power off to printer.
- 2 Open the connector cover.
- 3 Set DIP Switch 1 to ON position (down). DIP Switch 2 should be in the OFF position (up).

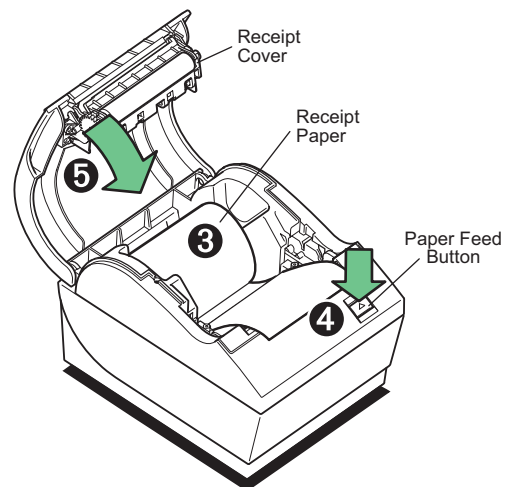

- 4 Make sure receipt paper is loaded in the printer before proceeding. (For loading instructions, see the  $A799$ User Guide) Make sure cover is closed.
- 5 Apply power to printer and immediately press and hold the paper feed button  $(4)$  until the configuration printout begins.
	- The printer beeps, prints the diagnostics form and the configuration main menu.
	- The printer pauses and waits for a main menu selection to be made; short clicks are used, except when answering "Yes" or validating selection (see sample printout).

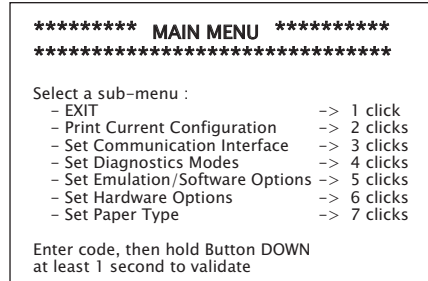

- **6** To communicate with the printer, you will press the paper feed button using either short or long clicks. Use a long click (more than one second) for "yes" and a short click for a "no." Follow the printed instructions to make selections.
- 7 Continue through your menu selections until you are asked, "Save New Parameters?". Select "Yes" or "No."
	- a If you wish to save, select "Yes," then return DIP switch 1 to the OFF Postion (up).
	- **b**. Open the receipt cover.

Press and hold the paper feed button while closing the receipt cover.

- The diagnostic printout verifies your new settings.
- 8 If you would like to continue configuring the printer, select "No." The printer then returns to the configuration menu, where you can set parameters again.

### **Communication interface**

To change the communication interface settings, enter the configuration menu, select "Set Communication Interface" from the main menu and answer "Yes" to "SET INTERFACE TYPE?" printed on the receipt.

*Caution: Be extremely careful changing any of the printer settings to avoid inadvertently changing other settings that might affect the performance of the printer.*

Press the paper feed button as instructed to select the communication interface you want.

- Communication interface
	- RS-232C interface: 1 click
	- USB: Auto when no RS-232C activity

### **RS-232C serial interface settings**

To change the RS-232C serial interface settings, enter the configuration menu, select "Set Communication Interface" from the main menu and answer "No" to "SET INTERFACE TYPE?" printed on the receipt. This will take you to the instructions for selecting the RS-232C settings.

### *Caution: Be extremely careful changing any of the printer settings to avoid inadvertently changing other settings that might affect the performance of the printer.*

Press the paper feed button as instructed on the configuration menu to select the RS-232C settings you want to change.

• Baud rate

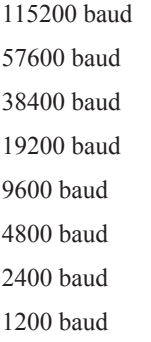

- Number of data bits (can not be changed)
- Stop bits (can not be changed)
- Parity (can not be changed)
- Hardware flow control
	- Software (XON/XOFF)

Hardware (DTR/DSR)

• Data reception errors

 Ignore errors Print "?"

• Alternate DTR/DSR

Enabled

Disabled

*Note: Press the paper feed button for at least one second to validate the selection.*

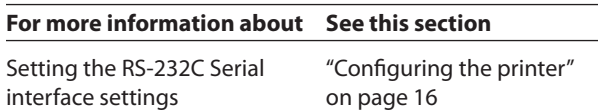

### **Diagnostic modes**

To change the diagnostic modes enter the configuration menu, select "Set Diagnostic Modes" from the main menu and select one of the following modes:

- **Normal:** normal operating mode of the printer.
- **Datascope:** the receipt printer prints incoming commands and data in hexadecimal format to help troubleshoot communication problems.
- **Receipt test:** the receipt printer prints two code pages to verify proper printing of the receipt.

*Caution: Be extremely careful changing any of the printer settings to avoid inadvertently changing other settings that might affect the performance of the printer.*

See Configuring the printer," page 16 for instructions on how to enter the configuration menu.

### **Enable or disable data scope mode**

The data scope mode test prints a hexadecimal dump of all data sent to the printer: "1" prints as hexadecimal 31, "A" as hexadecimal 41 and so on. This helps troubleshoot communication problems and runs during a normal application (after being enabled through printer configuration).

*Note: Data scope mode is usually considered a level 1 diagnostic test.*

Data scope mode is enabled and disabled by selecting the "Diagnostic Modes" sub-menu of the configuration menu.

Press the paper feed button as instructed on the "Diagnostic Modes Menu" to enable or disable the data scope mode test.

- Off, normal mode (Data scope mode disabled)
- Data scope mode (enabled)

*Note: Press the paper feed button for at least one second to validate the selection.*

### **To run the data scope mode:**

- **1** After you have enabled the data scope mode, exit the configuration menu.
- **2** Run a transaction from the host computer.

All commands and data sent from the host computer will be printed as hexadecimal characters as shown in the illustration.

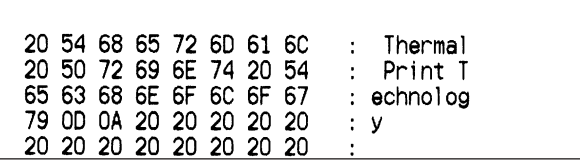

### **To exit the data scope mode:**

1 Enter the configuration menu again.

See "Configuring the printer," page 16.

- 2 Disable the data scope mode.
- 3 Exit the configuration menu.

The printer is on-line and can communicate normally with the host computer.

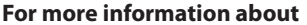

**See this section** 

Enabling the data scope mode "Configuring the printer" on page 16

### **Enable or disable receipt test mode**

The receipt test mode verifies proper receipt printing. Receipt test is enabled and disabled by selecting the "Diagnostic Modes" sub-menu of the configuration menu. See "Configuring the printer", page 16 for instructions on how to enter the configuration menu.

### **To run the receipt test mode:**

- **1** Enable the receipt test mode in the configuration menu.
- **2** Exit the configuration menu.
- **3** Push the paper feed button. The receipt station prints two code pages and cuts the receipt.
- **4** To repeat this test, push the paper feed button again.

### **To exit the receipt test mode:**

- **1** Enter the configuration menu again. (See "Configuring the printer", page 16.)
- **2** Disable the receipt test mode.
- **3** Exit the configuration menu.

The printer is on-line and can again communicate normally with the host computer.

### **Electronic Journal Datascope Diagnostic**

1F 03 18 02 n=1, turn on electronic journal datascope, run time only

1F 03 18 02 n=0, n>1, turn off electronic journal datascope, run time only

1F 03 18 03 n=1, turn on electronic journal datascope, configuration saved over power cycle

1F 03 18 03 n=0, n>1, turn off electronic journal datascope, configuration saved over power cycle

When enabled, "Auto Journal : Datascope" prints on the second diagnostic page.

This diagnostic is for debugging purposes, and should be used only under the direction of customer support.

### **Printer emulations**

To change the printer emulations settings, enter the configuration menu, select "Emulation/Software Options" from the main menu and answer "Yes" to "Set the printer emulations?" printed on the receipt. This will take you to the instructions for setting the printer emulation.

*Caution: Be extremely careful changing any of the printer settings to avoid inadvertently changing other settings that might affect the performance of the printer.*

Press the paper feed button as instructed to select the printer emulation you want.

- Native mode
- A794 emulation
- A793 emulation
- LEGACY emulation

*Note: The A793, A794 and Legacy Command emulations do not recognize the ColorPOS ® commands.*

*Note: Press the paper feed button for at least one second to validate the selection.*

### **For more information about See this section**

Setting the printer emulation "Configuring the Printer", page 16

### **Printer settings and functions**

To change the printer settings and functions, enter the configuration menu, select the sub-menu from the main menu and answer the questions printed on the receipt until you come to the instructions for selecting the printer settings.

*Caution: Be extremely careful changing any of the printer settings to avoid inadvertently changing other settings that might affect the performance of the printer.*

Press the paper feed button as instructed to select the printer settings you want.

### **Select the emulation/software options sub-menu to set:**

• Printer ID mode

This function is used to determine what printer ID value is returned in response to a Transmit printer ID command (1D 49 *n*) when the printer is in A794 emulation mode. The printer can be configured to send back the ID of the A799, A794, A793 or Application Compatible Escape Command systems.

• Default lines per inch

This function allows you to set the default for lines per inch to:

- 8.13 lines per inch
- 7.52 lines per inch
- 6.77 lines per inch
- 6.00 lines per inch
- Carriage return usage

This function allows the printer to ignore or use the *carriage return* (hexadecimal 0D) command depending on the application. Some applications expect the command to be ignored while others use the command as a print command.

• Default font

Sets the default for monochrome, two-color, and LEGACY emulations.

• Font size

Allows user to set font size for the emulation being used.

### **Select the hardware options sub-menu to set:**

• Printhead setting

This setting is the printhead energy rating and must match the rating marked on the front right of the thermal mechanism in the printer. Whenever a new thermal mechanism is installed, this setting must match the indicated energy rating on the mechanism. (See A799 Service manual for replacing the thermal mechanism.)

• Paper Type Name

Sets the printer to optimum performance for paper being used. This can also be done through the command 1D81 *m n*. See the following chapter for command usage.

Available paper types may vary. Currently there are 4 types:

0 = monochrome, Kanzaki P310

- 1 = two-color, Kanzaki P310RB
- 4 = two-color, Kanzaki P320BB
- 5 = two-color, Kanzaki P320RB

(See page 30 in User Guide for available paper manufacturers.)

• Color density

Adjusts printhead energy level to darken color printing or adjust for paper variations. When printer prints highdensity color print lines (text or graphics), it automatically slows down. Factory setting is 100%.

*WARNING: Choose a color density setting no higher than necessary to achieve acceptable color print density. Failure to observe this rule may result in a printer service call and may void the printer warranty. Running at a higher energy level will reduce the printhead life. Consult your CognitiveTPG technical support specialist if you have questions.*

• Print density (monochrome papers only)

Adjusts printhead energy level to darken printout or adjust for paper variations. When printer prints high-density print lines (text or graphics), it automatically slows down. Factory setting is 100%.

*WARNING: Choose a print density setting no higher than necessary to achieve acceptable print density. Failure to observe this rule may result in a printer service call and may void the printer warranty. Running at a higher energy level will reduce the printhead life. Consult your CognitiveTPG technical support specialist if you have questions.*

• Power supply wattage (Max power)

You can choose between a 55-watt or 75-watt power supply. This matches the wattage of the printer to the power supply.

55-watt power supply (standard)

75-watt power supply (Enables printer to optimize speed at higher dot coverage.)

• Knife option

This should only be changed if the knife is removed or you do not want to cut the paper.

• Partial cut distance

Allows the user to set the distance that the knife will cut across a receipt in 5 step increments between 110-160.

• Paper low sensor

Senses when the paper roll is getting low on paper.

See troubleshooting section: "Receipt paper is low" in the A799 User Guide.

• Paper width

Allows the user to set the printer for 58mm, 60mm, 80mm, or 82.5mm paper width.

**For more information about See this section**

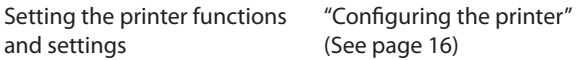

# **Chapter 3: Programming the Printer**

# **Overview of commands**

Commands control all operations and functions of the printer. This includes selecting the size and placement of characters and graphics on the receipt to feeding and cutting the paper. The programming commands have been organized, in order of hexadecimal code within functional groups. For this reason, "related" commands may not be listed adjacent to one another.

The operation of various printers may be emulated by the commands, including the following:

- A793
- A794
- LEGACY

Any of the commands may be used in any combination to program a host computer to communicate with the printer (unless otherwise noted).

Some commands listed and described here may not be implemented and are identified as "not implemented." If received, they are ignored and not sent to the print buffer as data.

Any nonlegal commands have their parameter sent to the print buffer as data.

# **Comparison to A793**

The following table details the list of commands whose behavior differs between the A793, A794, and A799 because of the physical differences of a 6 dots/mm head (A793) versus an 8 dots/mm head (A794 and A799).

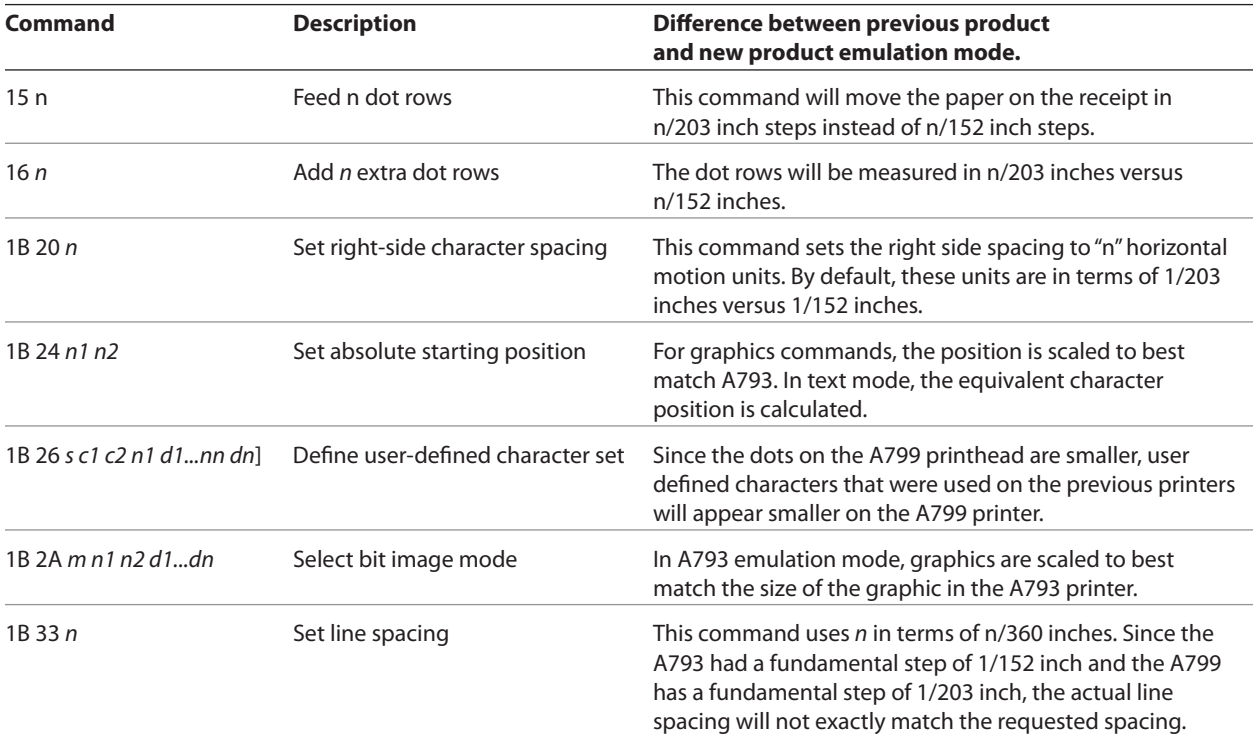

*Continued...*

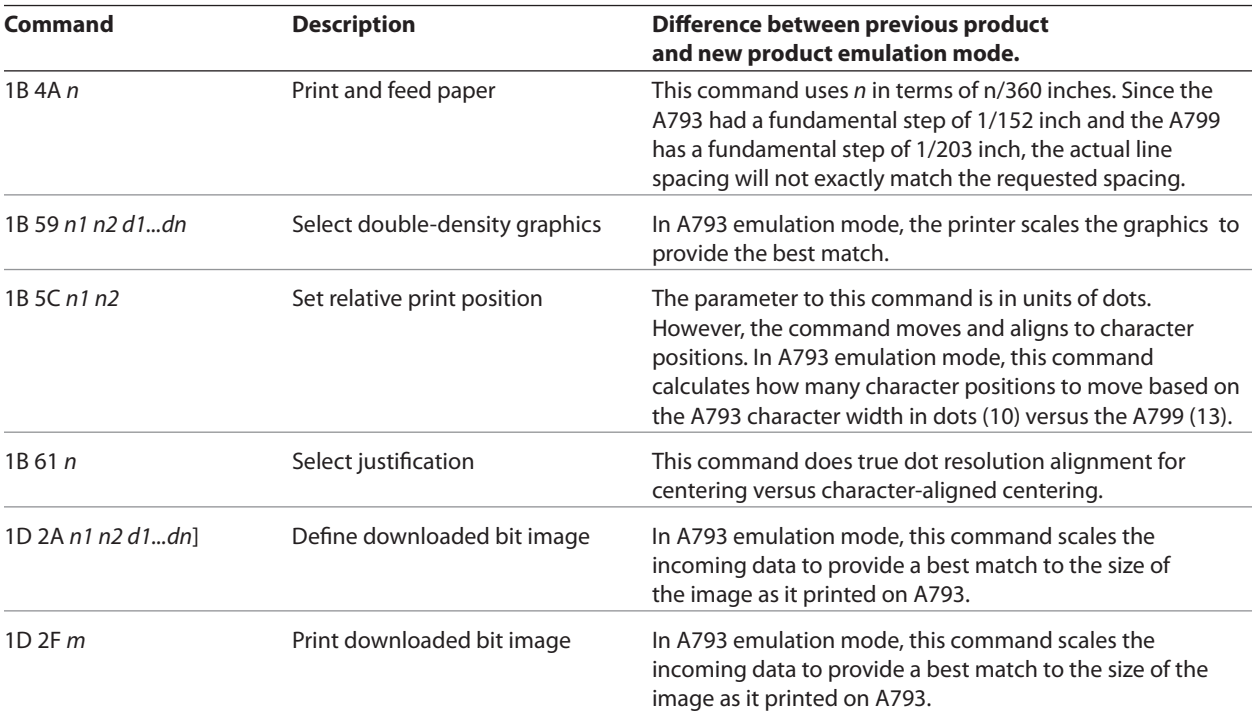

# **Two-color commands (comparison A794 to A799)**

The following table details the list of commands that have been added for two-color ColorPOS® functionality (ColorPOS® commands, 1D 81 through 1D 97 are in bold) or existing commands that have been altered by the addition of two-color capacity.

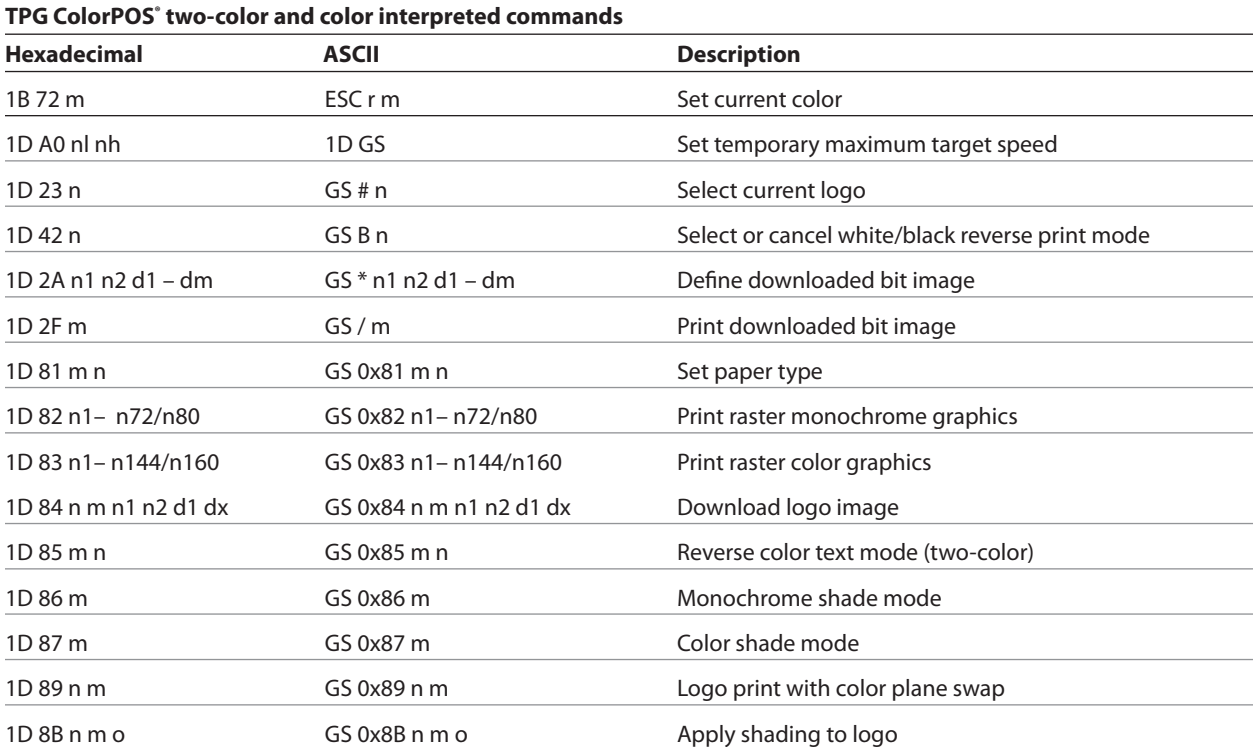

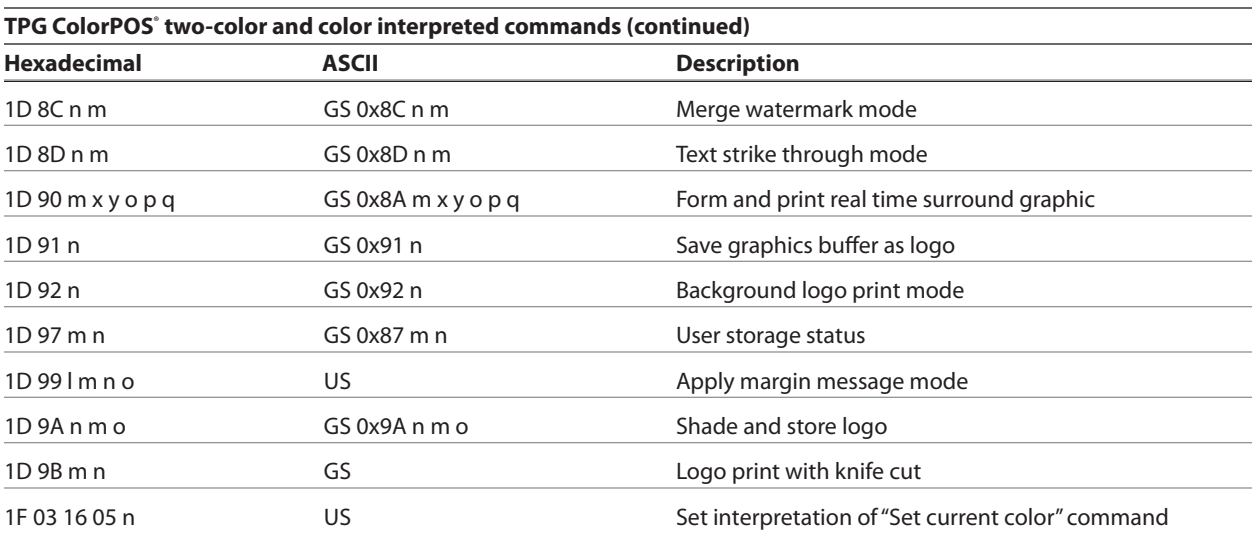

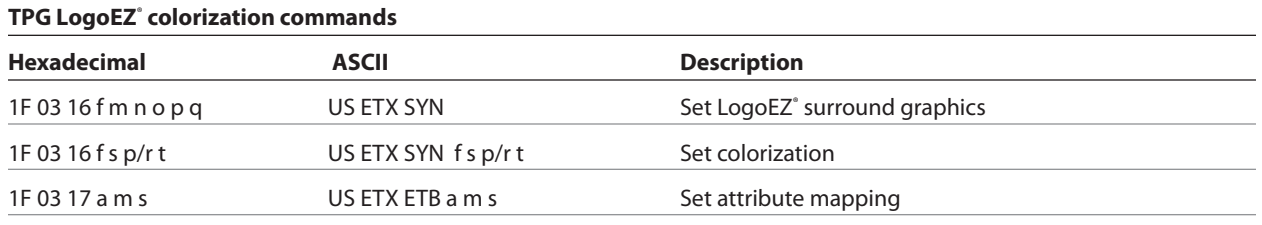

*Note: The new TPG LogoEZ ® colorization utility provides you a fast and easy way to get basic two-color and logos onto your receipt without having to enter commands. Check out the CognitiveTPG Website at: www.CognitiveTPG.com.*

# **Character appearance**

The appearance of text can be changed using the following print modes: • Rotated

- Standard
	- Compressed

Double-high

- 
- Bold
- Double-wide
- Upside-down

### **Width specifications**

### **Standard**

- Characters per inch: 15.6
- Characters per line: 44
- Cell size: 13 X 24 dots

### **Print zones**

### **Print zones for 80mm paper**

Specifications of print zone for 80mm paper:

• 576 dots (addressable) @ 8 dots/mm, centered on 80mm

• Standard mode: minimum margins:

2.0mm (.079 inches)

• Top margin to manual tear-off: 17.8mm (0.70 inches)

67890

67890

 $. .67890$ 

 $\ldots \ldots \ldots 67890$ 

Cut Edge

• Top margin to knife cut: 19.0mm (0.75 inches)

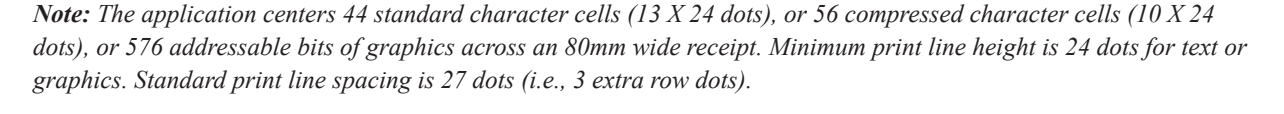

44 Standard Columns = 71.5 mm (2.815 in.) 56 Compressed Columns = 70 mm (2.756 in.)

Paper Width = 80 mm  $(3.15 \text{ in.})$ Printable Zone, 576 Dots = 72 mm (2.835 in.) Nominal Margins, 4 mm (0.157 in.) Cut Edge

Top Margin, 17.8 mm (.70 in.) Minimum

*The A799 adds a 27 dot high font, so standard print spacing is 30 dots.*

 $ABCDE$ ....

ABCDE.....

ABCDE.....

 $ABCDE$ ......

### **Compressed** • Characters per inch: 20.3

- Characters per line: 56
- Cell size: 10 X 24 dots

• Reverse Strike-through

• Italic

- Underlined
- Scaled
	- Shading

### **Print zones for 82.5mm paper**

Specifications of print zone for 82.5 mm paper:

- 640 dots (addressable) @ 8 dots/mm, centered on 82.5mm
- Standard mode: minimum margins: 1.0mm (0.040 inches)
- Top margin to manual tear-off: 17.8mm (0.70 inches)
- Top margin to knife cut: 19.0mm (0.75 inches)

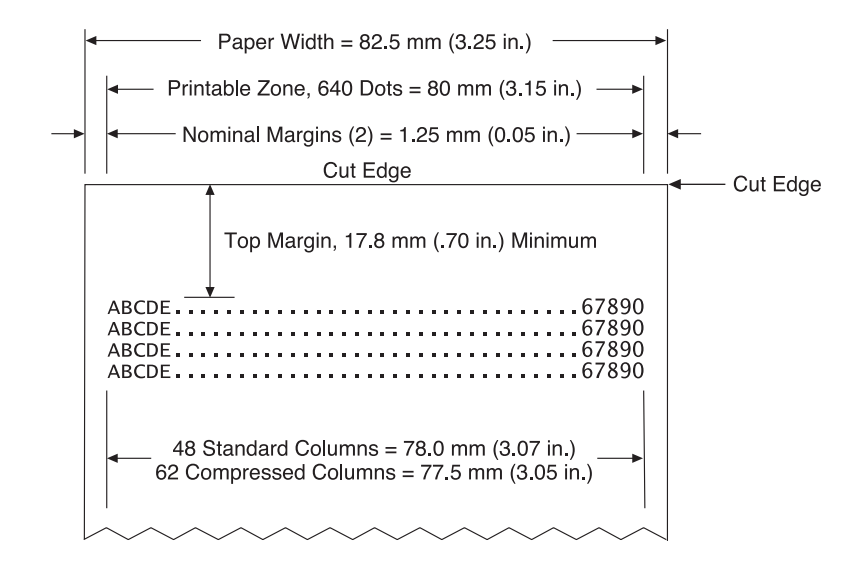

# **Rotated printing commands**

Three commands control the rotation of printing. The table shows the combinations of set/cancel upside down print, set/ cancel rotated print (clockwise), and rotated print (counterclockwise).

*Rotated clockwise* and *rotated counterclockwise* print commands are mutually exclusive: the setting of the last received command is effective. Unintended consequences may result when *rotated clockwise* is mixed with other commands.

The samples of the print show only the normal-size characters. Double-wide and double-high characters are printed in the same orientation. They may also be mixed on the same line.

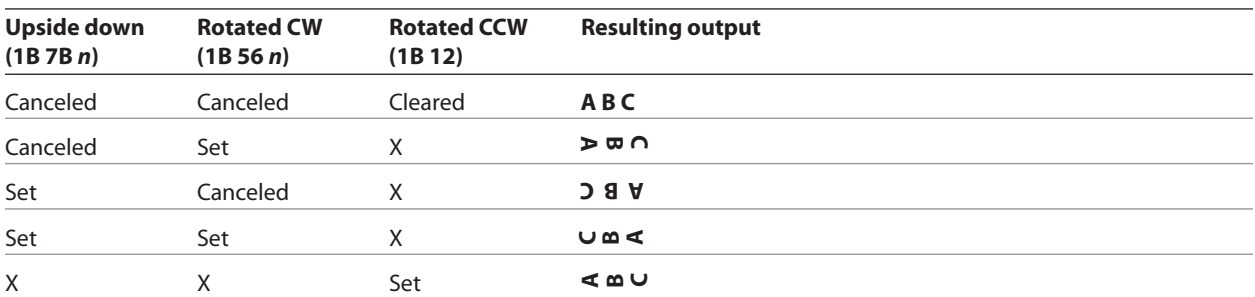

*Note: The following print modes cannot be mixed on the same line:*

- Right-side up and upside-down
- Single-high (normal) and double-high

### **Emulation modes**

The CognitiveTPG A799 printer may be operated in a number of different emulation modes. However, printing characteristics and defaults may differ, depending on the desired mode. For instance, two-color paper and ColorPOS® commands and features are available only in A799 native mode.

### **Print setup in emulation modes**

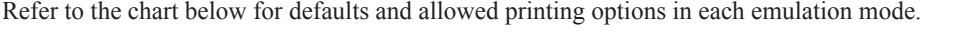

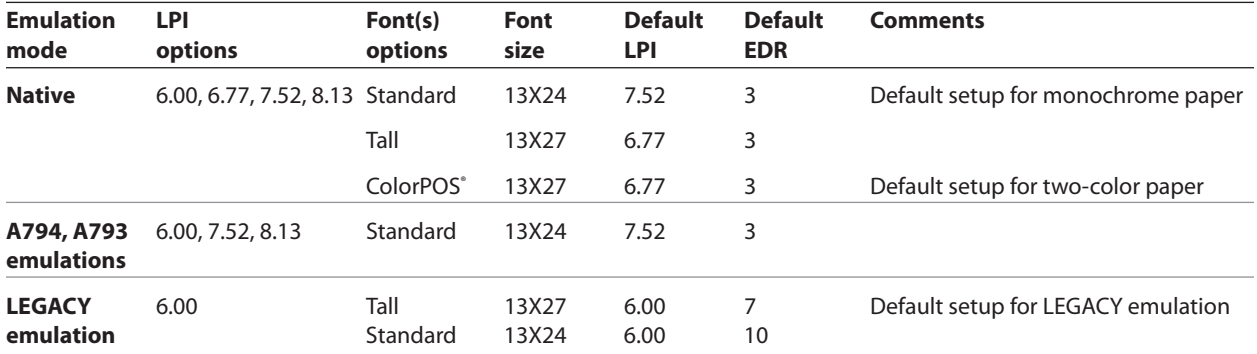

### **The following list clarifies how the A799 printer will behave in each emulation mode:**

Two-color paper and ColorPOS® commands and features are supported only in A799 native mode.

- If the paper type is changed using the 0x1D 0x81 command, the font and default lines per inch (LPI) will be setup as in the table above.
- If only the font is changed, the default LPI will automatically be changed as in the table above.
- If emulation is switched to LEGACY, A794 or A793 emulation(s), the paper type will automatically be changed to monochrome paper, and the font and LPI will be changed as in the table above.
- If emulation is switched from any emulation to A799 native, the font and LPI will remain unchanged because the A799 native mode supports all font and LPI options offered in the emulation modes.
- The "Set Default LPI" option in the configuration menu is not offered in LEGACY emulation made. The LPI is set at 6.00.

# **Chapter 4: Programming Commands**

# **Commands listed by function**

### **Printer actions**

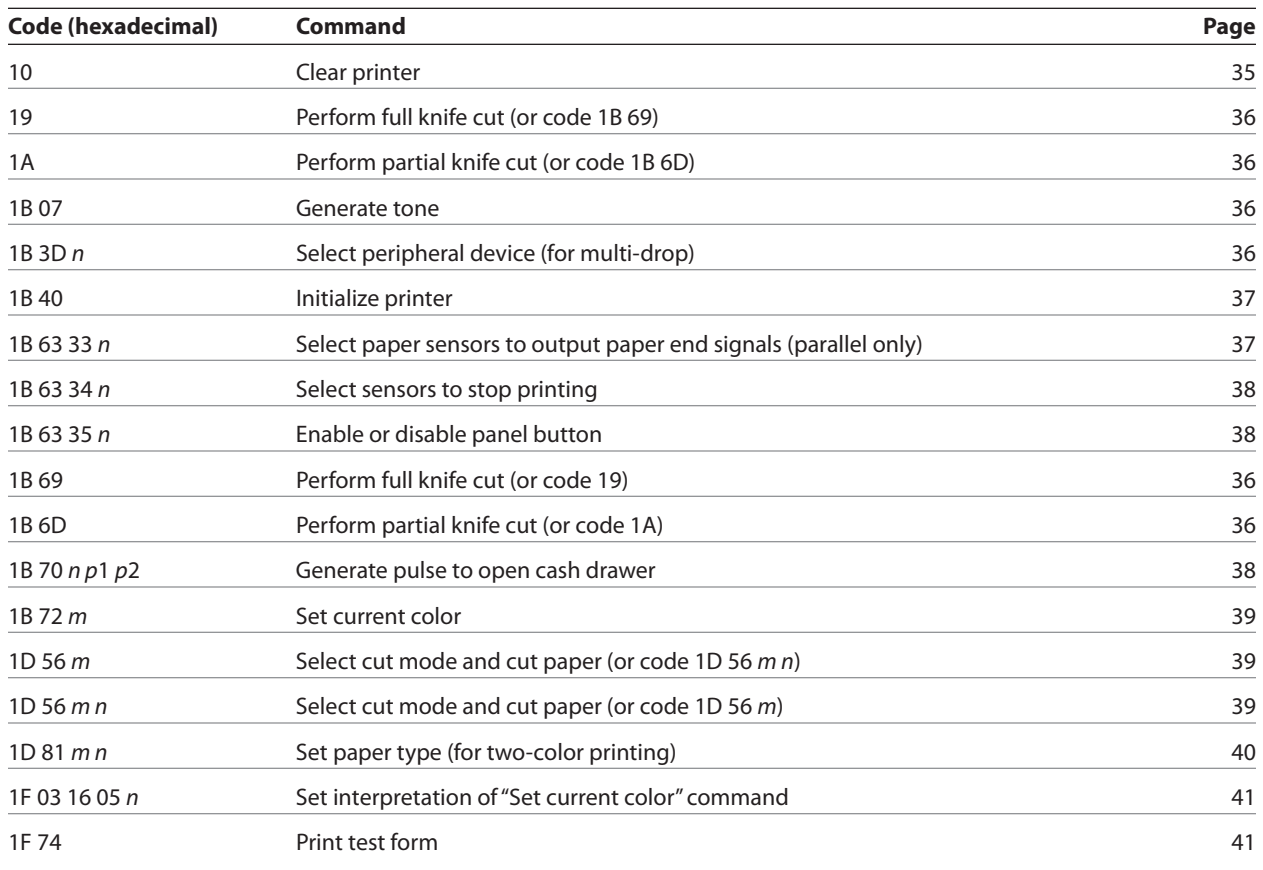

# **Print and paper feed Code (hexadecimal) Command Page** 0A Print and feed paper one line 42 0D Print and carriage return **1996** Print and carriage return **1997** 14n Feed *n* print lines 42 15 *n* Feed *n* dot rows 42 16 *n* Add *n* extra dot rows 43 17 **Print** Print **17 Print** 18, 1988 **Print** 18, 1988 **Print** 18, 1988 **Print** 18, 1988 **Print** 18, 1988 **Print** 18, 1988 **Print** 18, 1988 **Print** 18, 1988 **Print** 18, 1988 **Print** 18, 1988 **Print** 18, 1988 **Print** 18, 1 1B 4A *n* Print and feed paper **1B 4A** *n* **1B** 4A *n* **1B** 4A *n* **1**B 4A *n* **1**B 4A *n* **1** 1B 64 *n* Print and feed *n* lines **1B** 64 *n* **1B** 64 *n* **1B** 64 *n* **1**

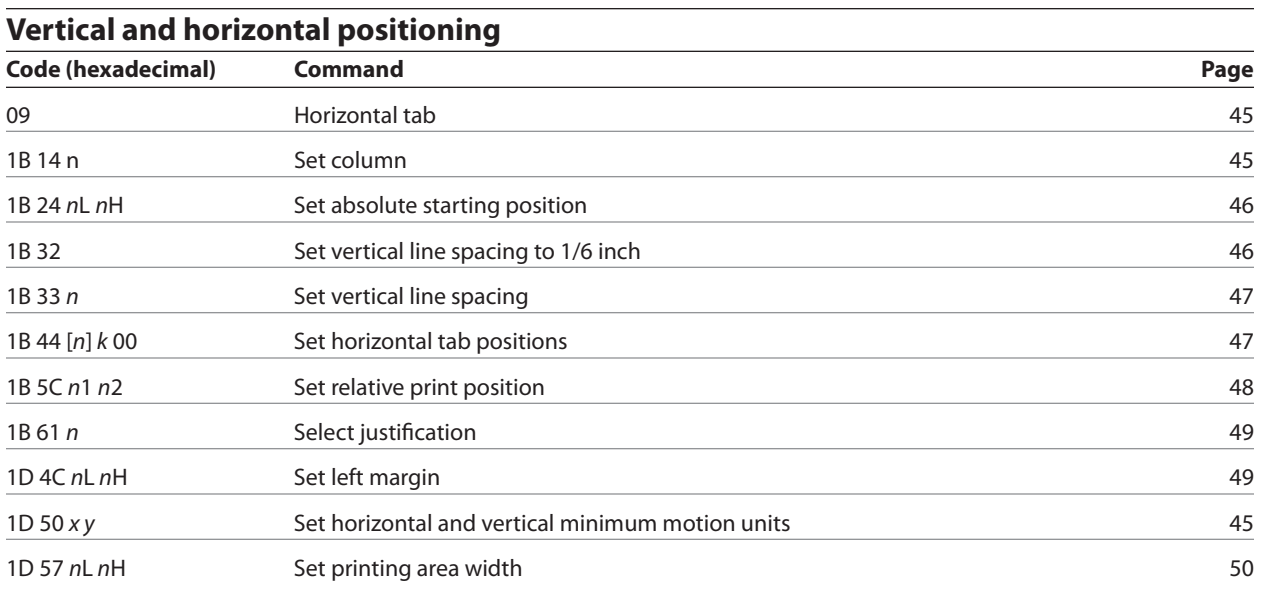

### **Text characteristics**

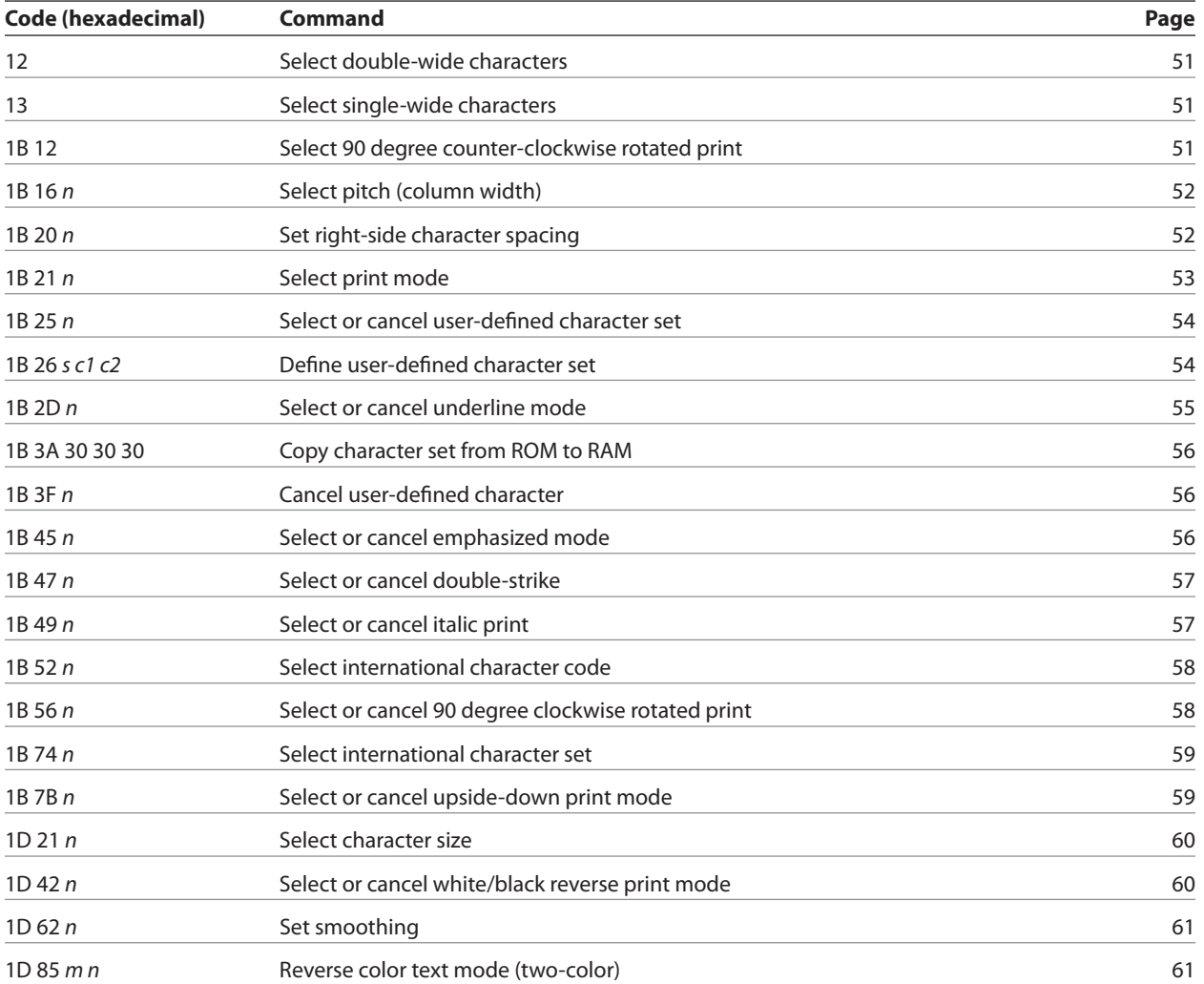

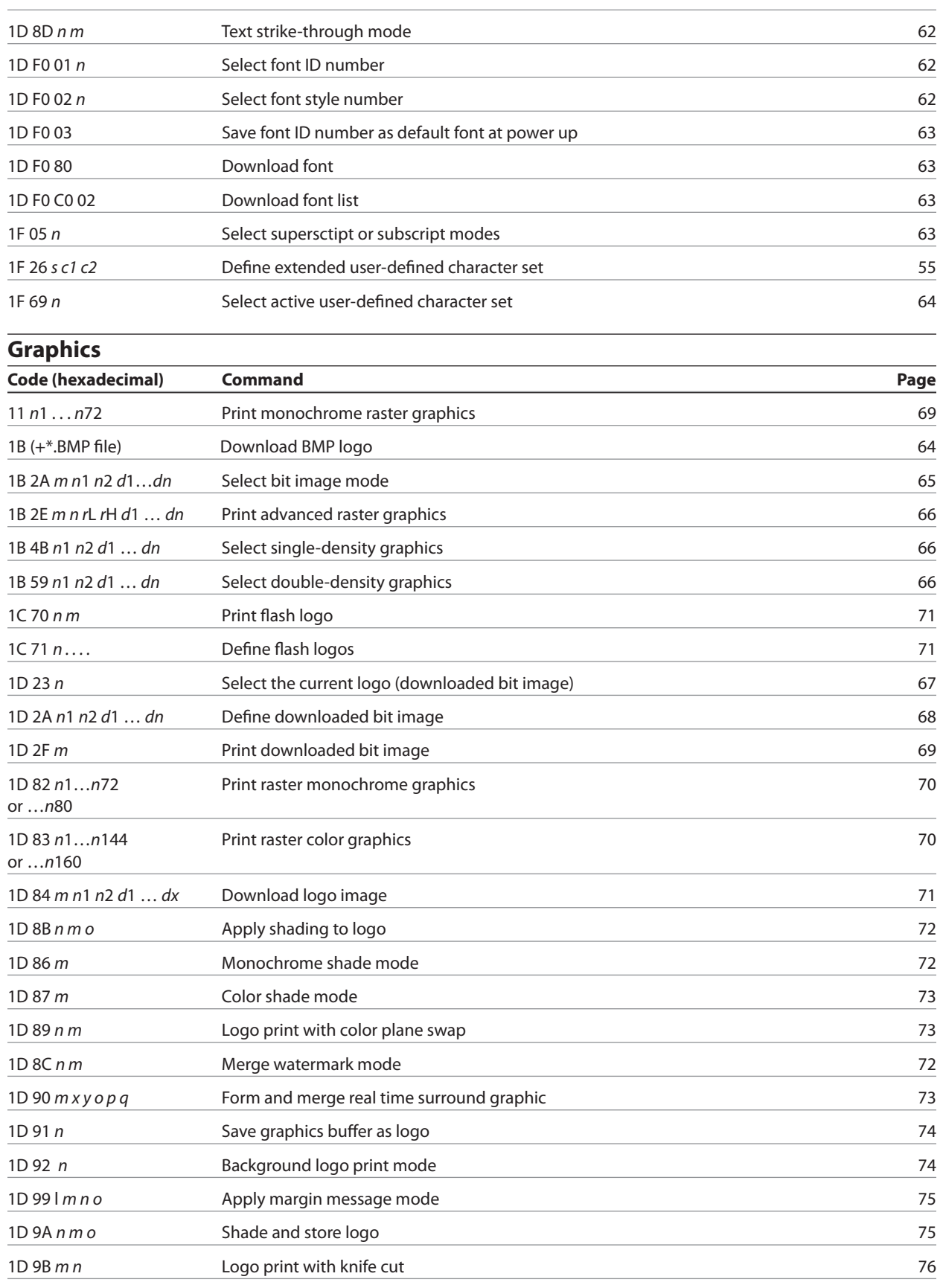

1D A0 *nl nh* Set temporary max target speed 10 A0 *nl nh* 76

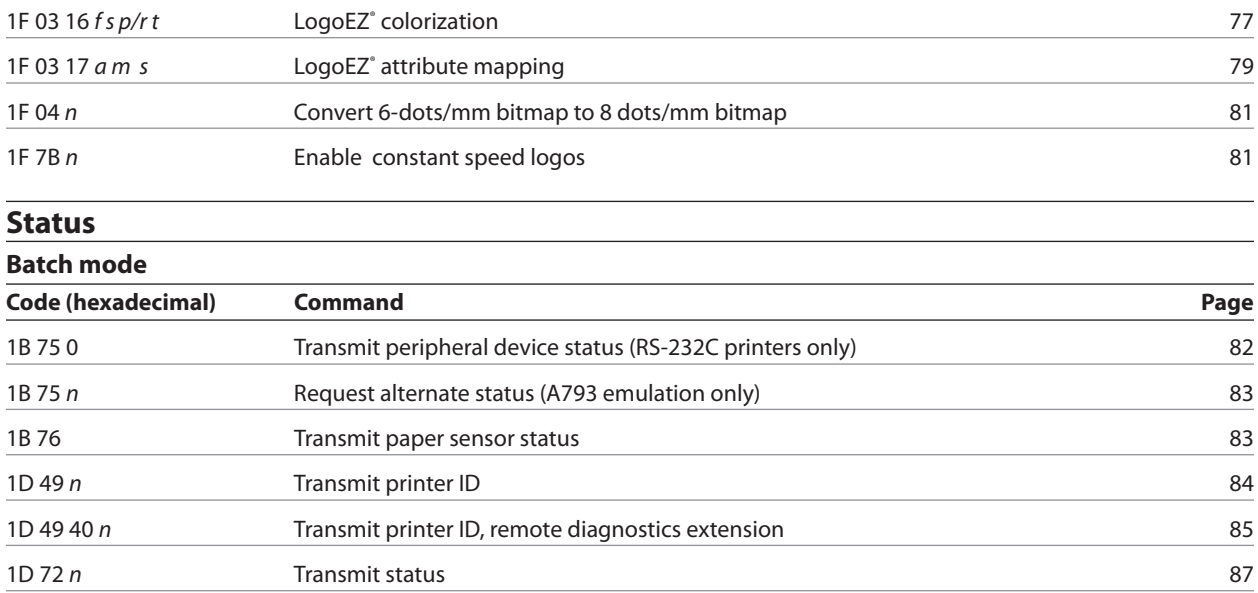

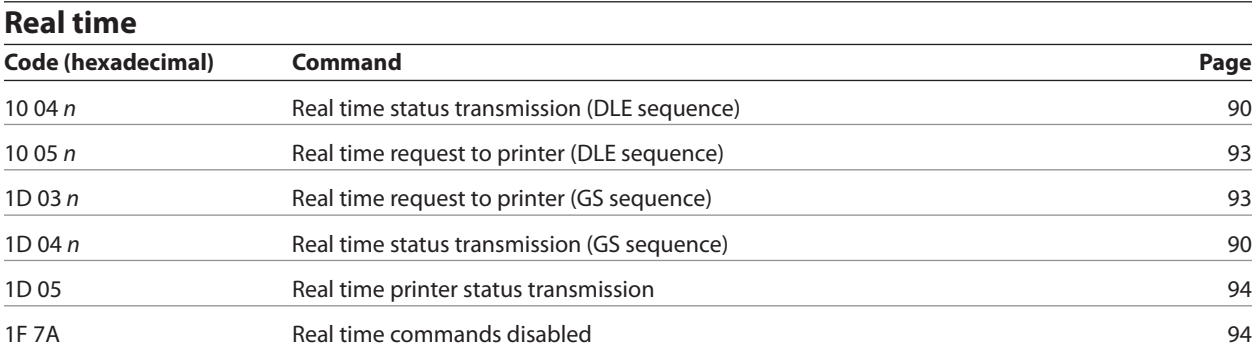

1F 56 Send printer software version 88 Send printer software version

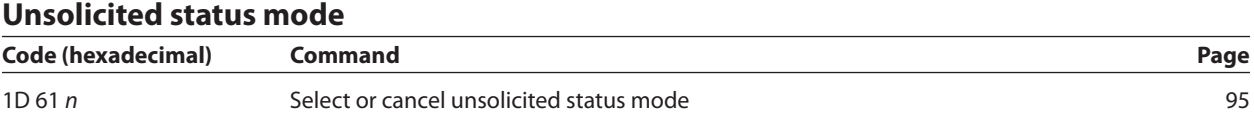

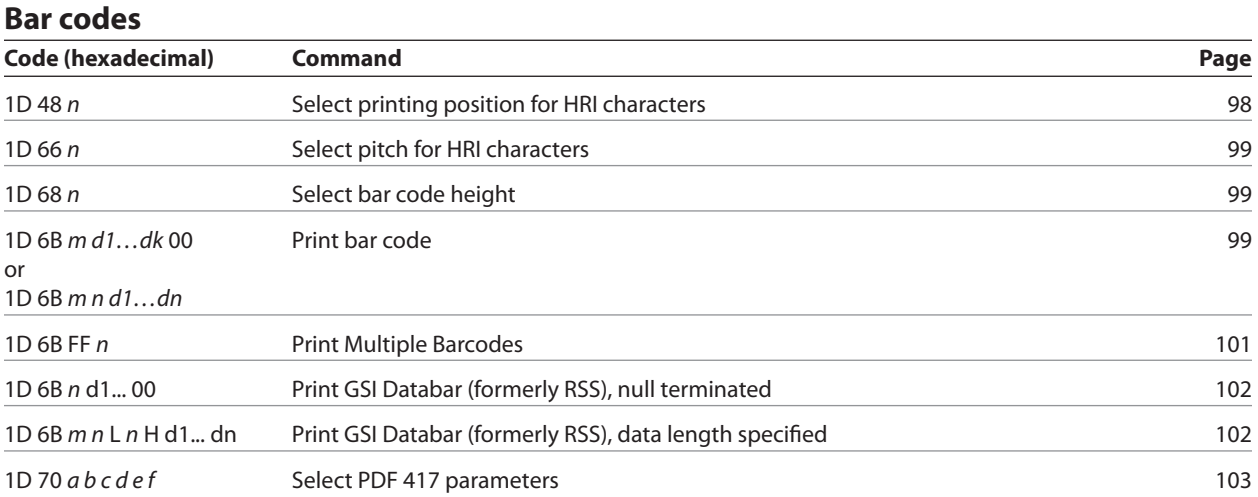

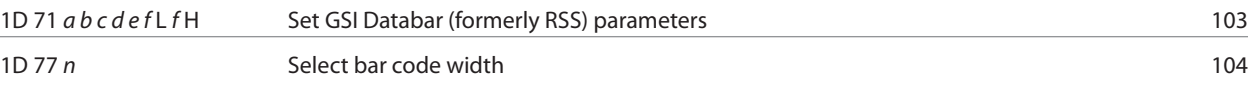

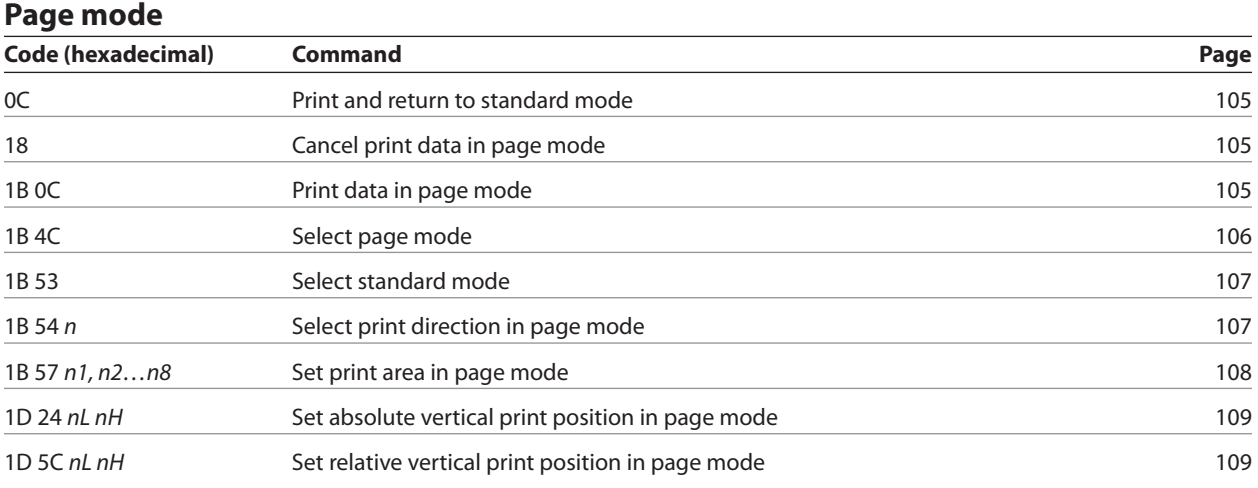

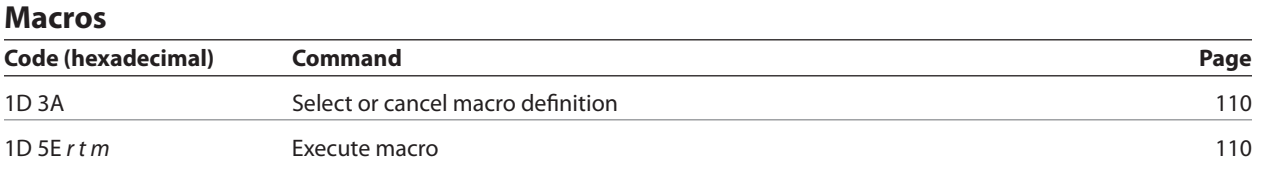

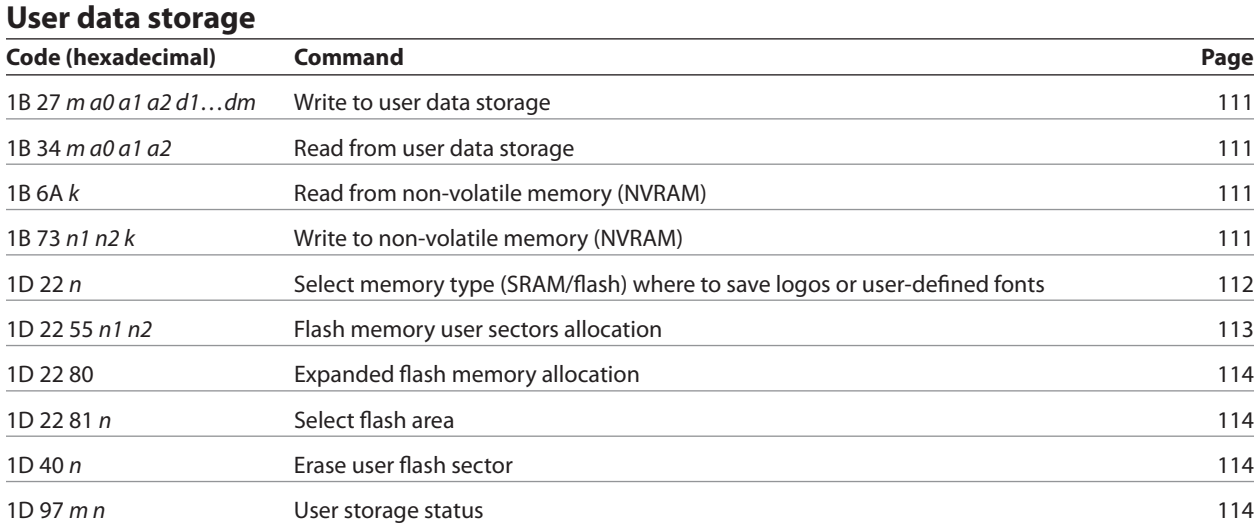

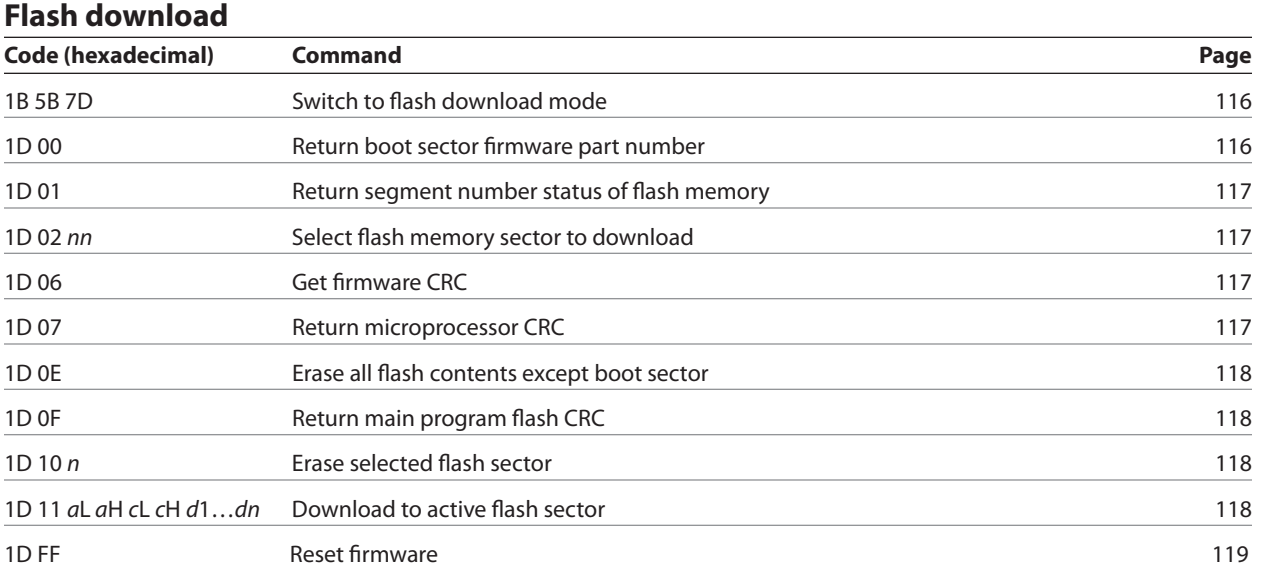

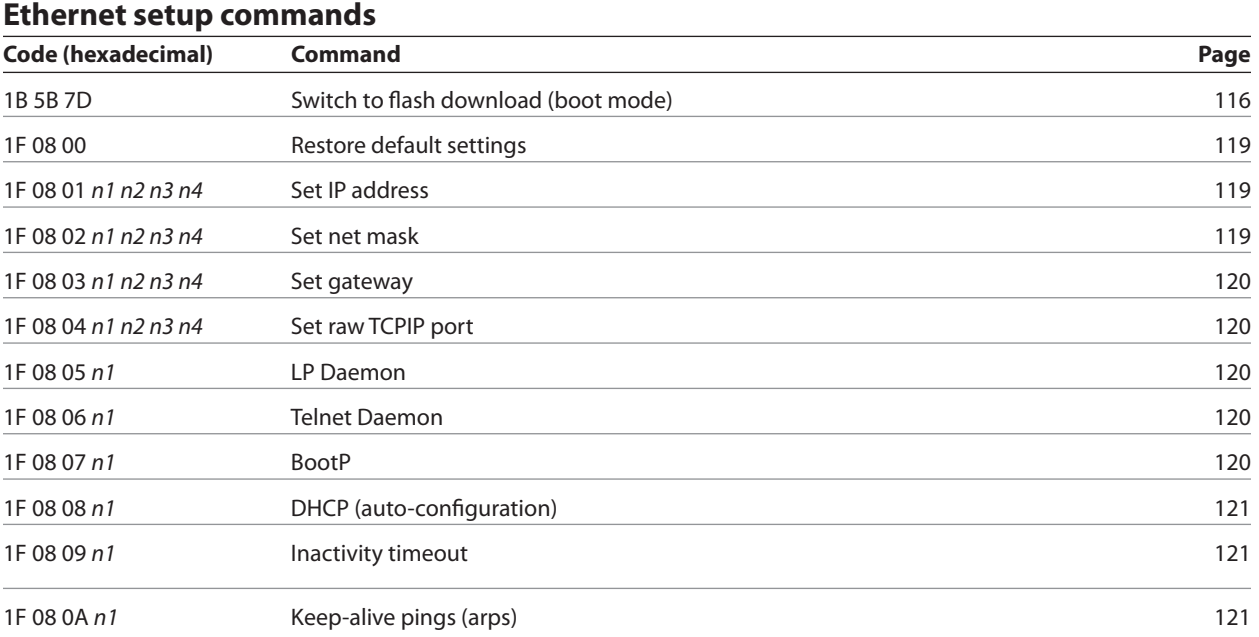

### **Command conventions**

The following information describes how each command is organized:

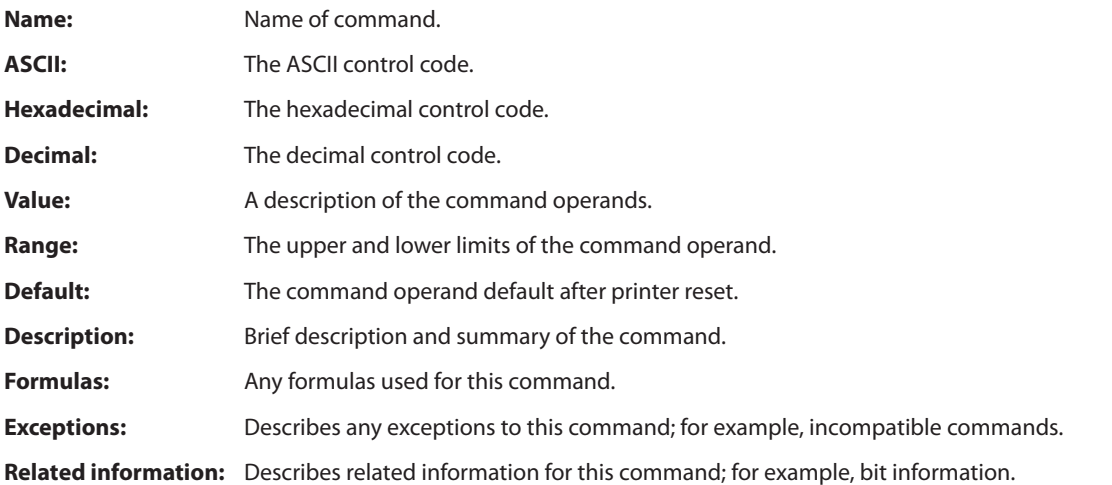

# **Command descriptions**

### **Printer actions**

The printer function commands control the following basic printer functions and are described in order of their hexadecimal codes:

- Resetting the printer
- Cutting the paper
- Opening the cash drawers

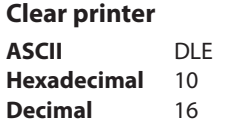

Clears the print line buffer without printing and sets the printer to the following condition:

- Double-wide command (0x12) is canceled
- Line spacing, pitch, and user-defined character sets are maintained at current selections (RAM is not affected)
- Single-wide, single-high, non-rotated, and left-aligned characters are set
- Printing position is set to column one

### **Related Information**

This command is recognized in A793 emulation and A799 native mode, ignored in LEGACY emulation.

### **Perform full knife cut**

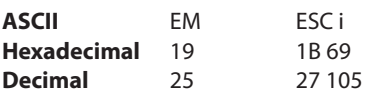

Cuts the receipt.

There are two codes (Hex 19 or 1B 69) for this command and both perform the same function.

### **Exceptions**

The full cut is replaced by a partial cut in the A793 emulation. ASCII EM, (0x19) is ignored in LEGACY emulation.

### **Perform partial knife cut**

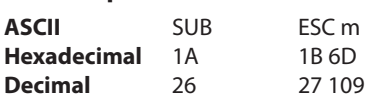

Partially cuts the receipt. The default setting leaves 5mm (0.20 inch) of paper on the left edge. (See setting partial cut distance in diagnostics.)

There are two codes (Hex 1A or 1B 6D) for this command and both codes perform the same function.

### **Formulas**

The cut edge is 144 dot rows or 18 mm (0.71 inch) above the print station.

### **Exceptions**

The command is valid only at the beginning of a line. ASCII SUB, (0x1A), is ignored in LEGACY emulation. Line feed is executed first, if the buffer is not empty.

### **Generate tone**

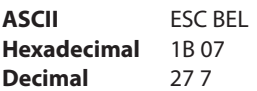

Generates an audible tone. Performed by the printer to signal certain conditions.

### **Related information**

This command is ignored in LEGACY emulation.

### **Select peripheral device (for multi-drop)**

 $\text{ASCII}$   $\text{ESC} = n$ **Hexadecimal** 1B 3D *n* **Decimal** 27 61 *n* **Value of** *n***:** 0 (bit 0), device not selected 1 (bit 0), device selected

**Default:** 1 (bit 0), device selected

Selects the device to which the host computer sends data.

### **Related information**

Other bits of  $n(1-7)$  are undefined and ignored.

When the printer is disabled by this command, it ignores transmitted data until the printer is re-enabled by the same command.
# **Initialize printer**

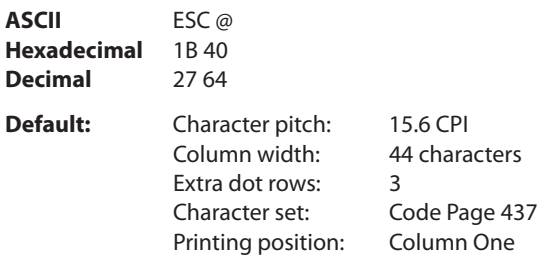

Clears the print line buffer and resets the printer to the default settings for the start-up configuration (refer to Default settings above).

Single-wide, single-high, non-rotated, and left-aligned characters are set, and user-defined characters or logo graphics are cleared. (Flash memory is not affected.) Tabs reset to default. Receipt selection state is selected.

#### **Select paper sensors to output paper-end signals**

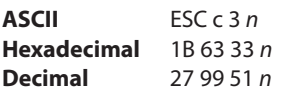

# **Value of** *n***:**

If either bit 0 or bit 1 is on, the paper roll near-end sensor is selected as the paper sensor outputting paper-end signals.

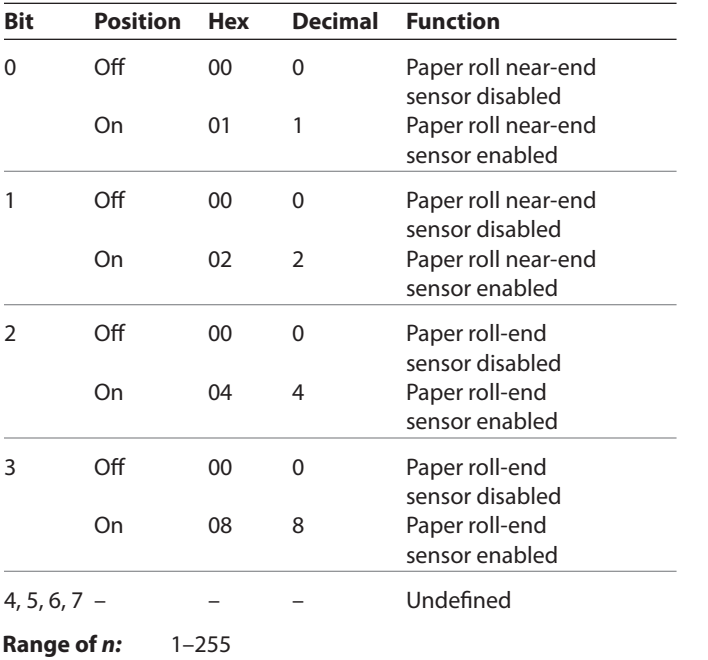

If either bit 2 or bit 3 is on, the paper roll-end sensor is selected as the paper sensor outputting paper-end signals.

#### **Default of** *n:* 12

Specifies the paper sensor to output a paper-end signal. Multiple sensors may be selected to signal when paper has run out. When multiple sensors have been selected, anytime one of the sensors detects a paper-end, the paper end signal is output.

When this command is executed a sensor is switched. The paper-end signal switching is delayed depending on the receive buffer state.

# **Exceptions**

The command is ignored, except in parallel communications.

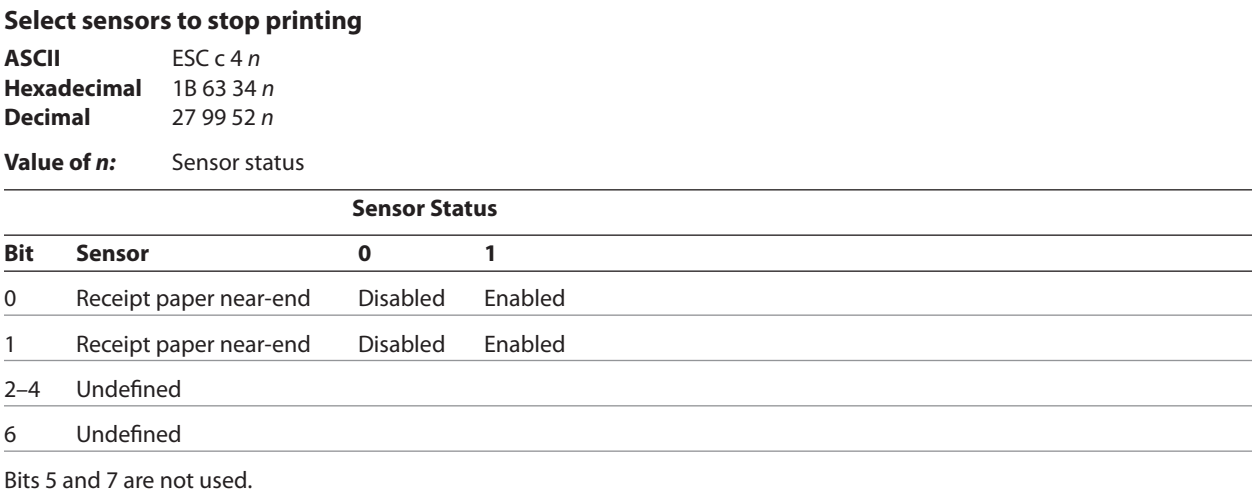

#### **Default**: 0

Determines which sensor stops printing on the respective station. The command does not affect the paper out status on the receipt station, which will automatically stop the printer when the paper is depleted.

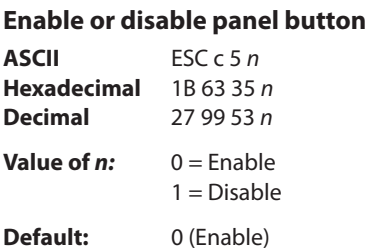

Enables or disables the paper feed button. If the last bit is 0, the paper feed button is enabled. If the last bit is 1, the paper feed button is disabled.

#### **Exceptions**

Functions that require the paper feed button (except for the execute macro [1D 5E] command) cannot be used when it has been disabled with this command.

#### **Generate pulse to open cash drawer**

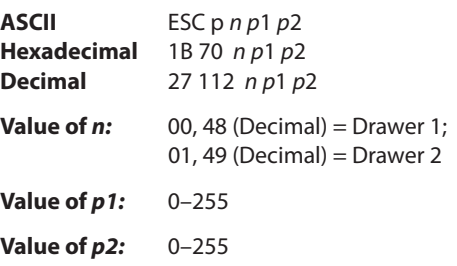

Sends a pulse to open the cash drawer.

#### **Formulas**

The value for either *p1* or *p2* is the hexadecimal number multiplied by 2 msec to equal the total time.

- On-time  $= p1$  (Hex) x 2 msec
- Off-time  $= p2$  (Hex) x 2 msec

# **Related information**

Off-time is the delay before the printer performs the next operation. Refer to cash drawer specifications for required on and off-time.

# A799-PG00001D

#### **Set current color**

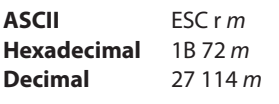

**Default of** *m***:** 0 (monochrome)

This command will set the current color to the *color m* for all character data that may follow this command and all graphic objects (bit images) that have not been explicitly loaded as two-color.

 $m = 0$  (monochrome) is the initial value  $m = 1$  (two-color paper "primary color", usually black)  $m = 2$  (second color available from two-color paper)

The *m* values 0 and 1 will not have a distinguishable effect; 0 is the initial value and provides parameter value consistency with other commands.

#### **Description**

When the monochrome paper type command (0 0) is set, this command is recognized and retained, but has no effect. The monochrome paper selection (usually black) controls the output.

When two-color paper is loaded and the two-colors paper type command set, this command will designate which of the two colors will be used for everything not specified as having an explicit color parameter(s), such as color logos, side bars, surround graphics, background watermarks or color raster graphics. The effect mimics shifting a two-color ribbon in a printer or typewriter to type the color of the lower half of the ribbon.

# **Exceptions**

After a power loss or reset the default value  $m = 0$  is reset.

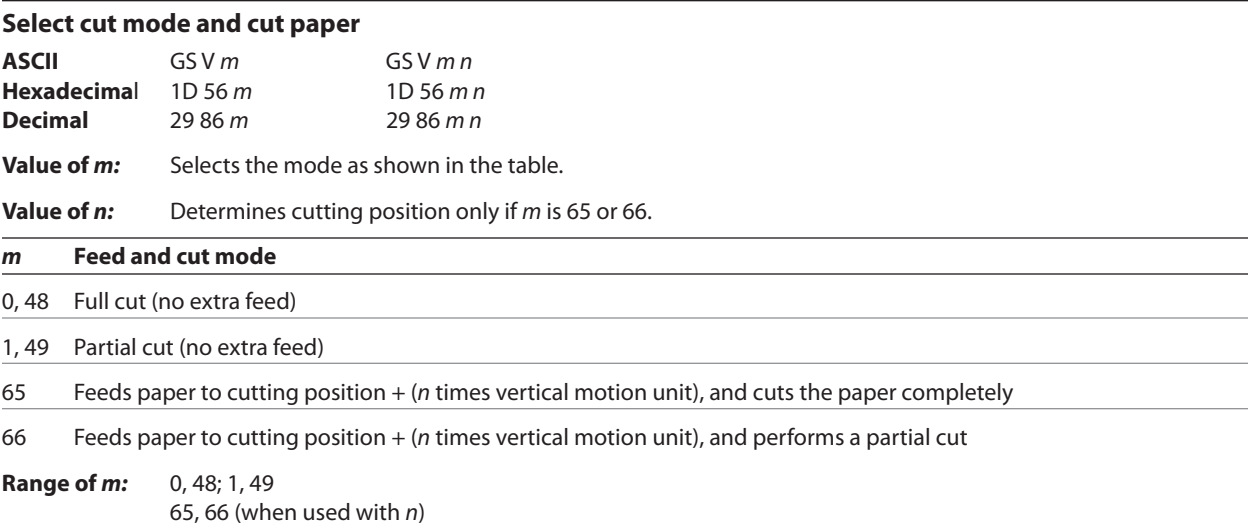

**Range of** *n***:** 0 – 255

# **Default of** *m, n:* 0

Selects a mode for cutting paper and cuts the paper. There are two formats for this command, one requiring one parameter *m*, the other requiring two parameters *m* and *n*. The format is indicated by the parameter *m.*

#### **Formulas**

*n* times the vertical motion unit is used to determine the cutting position to which the paper is fed.

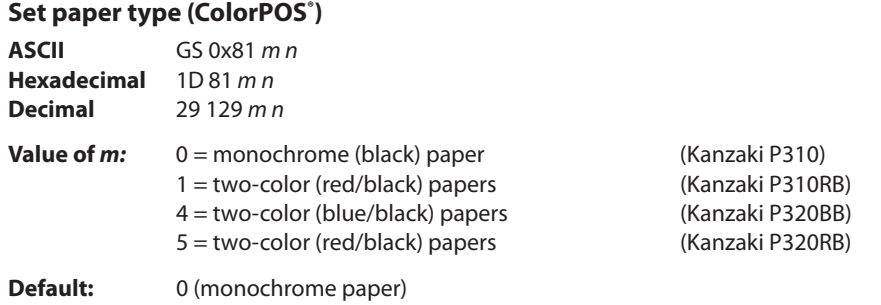

This command will set the optimum parameter values in the thermal print engine control hardware for defined monochrome or two-color paper chemistry. The *m n* parameters select paper category and formulation version, respectively.

(*m n* = 0 0) defines the default monochrome (black category, initial version) paper, out-of-box printers will also have factory preset descriptions for customer selected color types; initial release consists of two defined color types: *(m n* = 1 0) Kanzaki P-310RB red/black paper and (*m n* = 5 0) Kanzaki P-320RB red/black paper, or (*m n*= 4 0) Kanzaki P-320BB blue/black paper. Other valid values of *m n* may be present if the download paper type description command has been executed defining additional types.

When issuing this command a value of  $n = \text{OxFF}$  can always be used; that is interpreted as requesting the setting of the highest version defined in the printer of that category. This is a safe way for an application to always select the latest of a manufacturer's paper category, thus choosing "latest standard red/black".

An incorrect setting of m n for a two-color paper or non-standard monochrome paper, or failure to set m n when a color paper is inserted will result in poor print quality.

The last set paper type choice is stored in non-volatile memory and is retained after a power loss and across reset commands. The initial value at first boot after firmware load (or reload) is  $m n = 0.0$ .

#### **Related information**

An incorrect setting of *n* for a two-color paper or failure to set *n* when a two-color paper is loaded will result in poor output quality.

The following list clarifies how the A799 printer will behave in each emulation mode:

Two-color paper and ColorPOS® commands and features are supported only in A799 native mode.

- If the paper type is changed using the 0x1D 0x81 command, the font and default lines per inch (LPI) will be setup as in the table below.
- If only the font is changed, the default LPI will automatically be changed as in the table below.
- If emulation is switched to LEGACY, A794 or A793 emulation(s), the paper type will automatically be changed to monochrome paper, and the font and LPI will be changed as in the table on next page.
- If emulation is switched from any emulation to A799 native, the font and LPI will remain unchanged because the A799 native mode supports all font and LPI options offered in the emulation modes.
- The "Set Default LPI" option in the configuration menu is not offered in LEGACY emulation mode. The LPI is set at 6.00.

*Continued...*

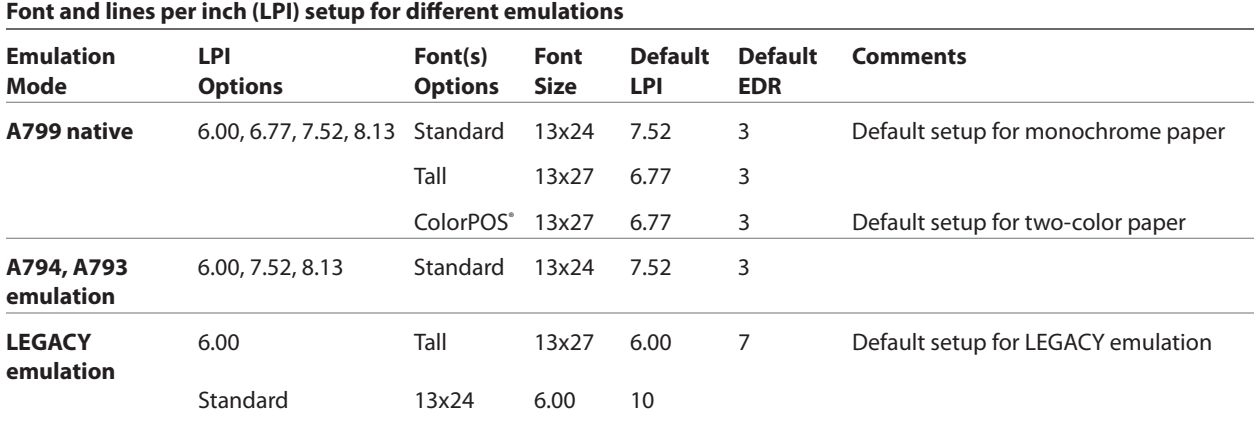

# **Set interpretation of "Set current color" command**

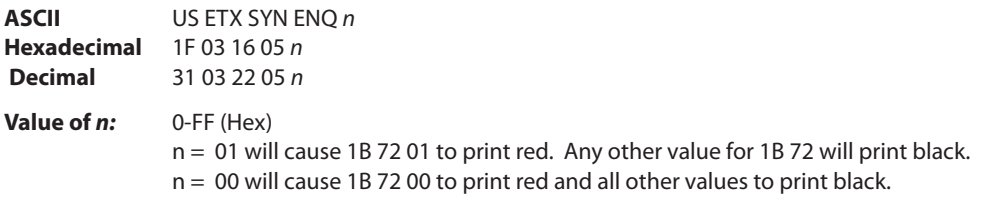

This command defines how to interpret the 1B 72 command for legacy environments. It provides a method to resolve any differences in the definition of command 1B72 between the A799 native mode and earlier implementations in other printers.

In A799 native mode, the standard "Set current color" command should be used.

#### **Related information**

The 1F 03 16 00 command disables this and all other LogoEZ® features.

To disable one LogoEZ® feature when multiple LogoEZ® features are set, first disable all LogoEZ® features and then reenable only those you desire.

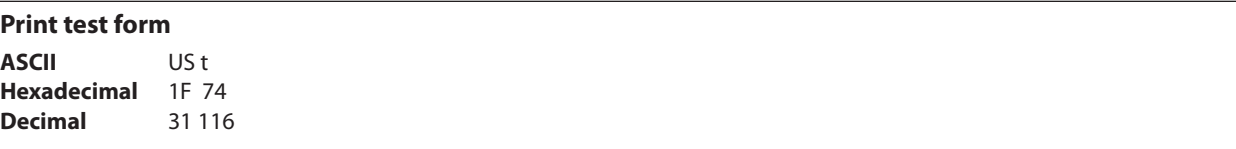

Prints the current printer configuration settings on the receipt.

Disabled in page mode.

# **Print and paper feed**

The print and feed commands control printing on the receipt and paper feed by the printer.

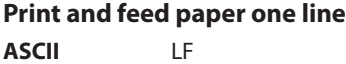

**Hexadecimal** 0A

**Decimal** 10

Prints one line from the buffer and feeds paper one line.

Carriage return/line feed pair prints and feeds only one line.

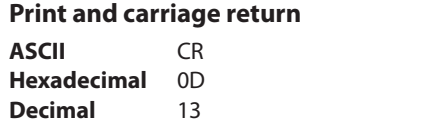

Prints one line from the buffer and feeds paper one line. The printer can be set through the configuration menu to ignore or use this command. Some applications expect the command to be ignored while others use it as print command.

#### **Related information**

See ignoring/using the carriage return in *Diagnostics* for more information.

This command is ignored in LEGACY emulation.

Carriage return/line feed pair prints and feeds only one line.

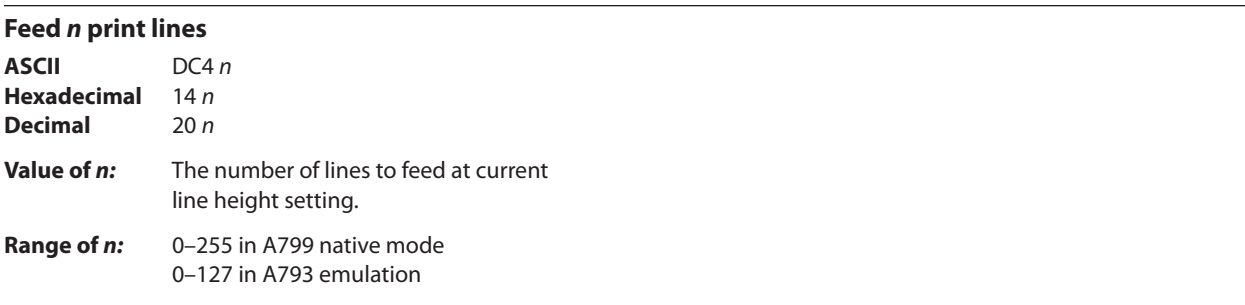

Feeds the paper *n* lines at the current line height without printing. Ignored on receipt if current line is not empty.

# **Related information**

This is ignored in LEGACY emulation and the parameter byte goes into the print buffer.

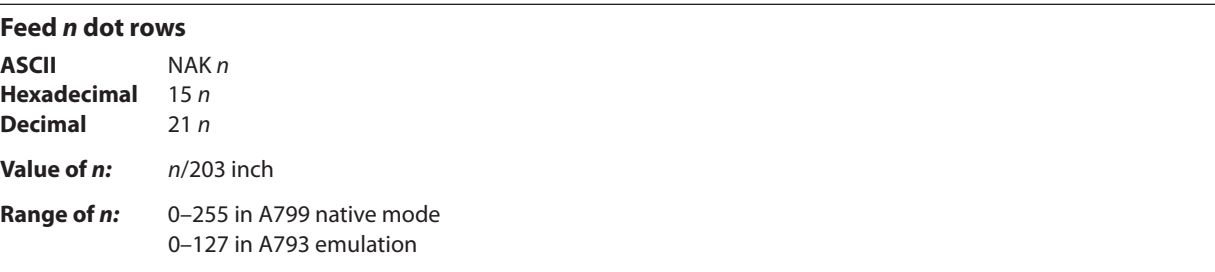

Feeds the paper *n* dot rows (*n*/8 mm, *n*/203 inch), without printing. Receipt moves *n* rows if the print buffer is empty.

#### **Related information**

This is ignored in LEGACY emulation and the parameter byte goes into the print buffer.

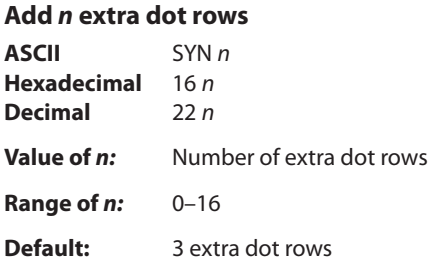

Adds *n* extra dot rows (*n*/8 mm*, n*/203 inch) to the character height to increase space between print lines or decrease the number of lines per inch.

#### **Formulas**

The following table shows the relationship between the number of lines per inch and each extra dot row added:

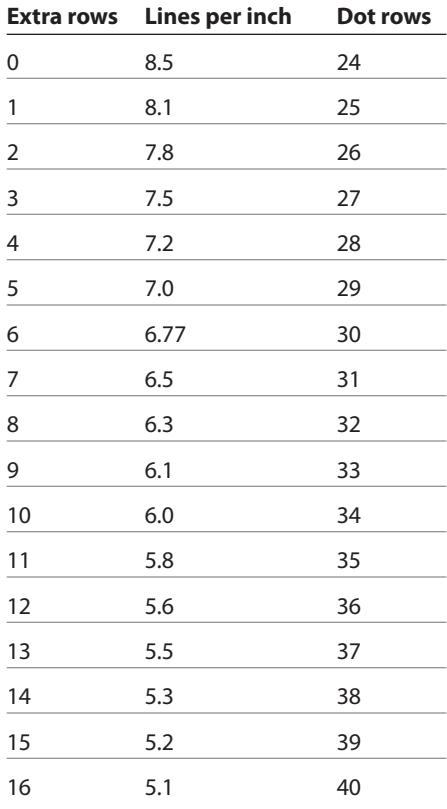

#### **Related information**

This is ignored in LEGACY emulation and the parameter byte goes into the print buffer.

**Print ASCII** ETB **Hexadecimal** 17<br>**Decimal** 23 **Decimal** 

Prints one line from the buffer and feeds paper one line. Executes LF on receipt.

#### **Related information**

This command is ignored in LEGACY emulation.

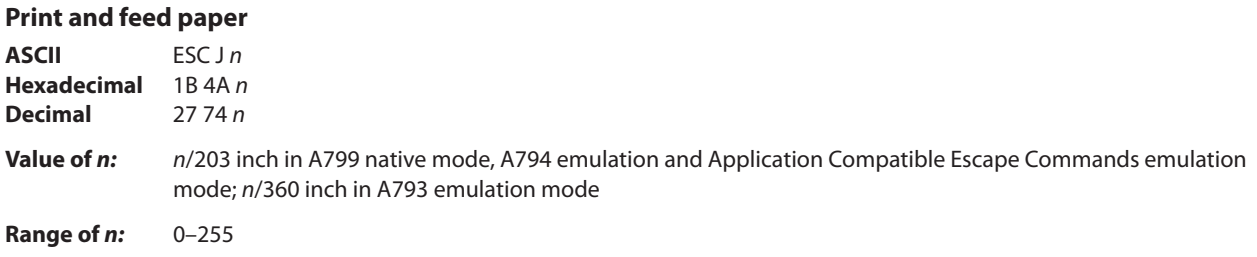

Prints one line from the buffer and feeds the paper *n*/8 mm (*n*/203 inch). The line height equals the character height when *n* is too small.

If the set horizontal and vertical minimum motion units command (1D 50) is used to change the horizontal and vertical minimum motion units, the parameters of this command (print and feed paper) will be interpreted accordingly.

# **Related information**

For more information, see the description of the set horizontal and vertical minimum motion units command in this document.

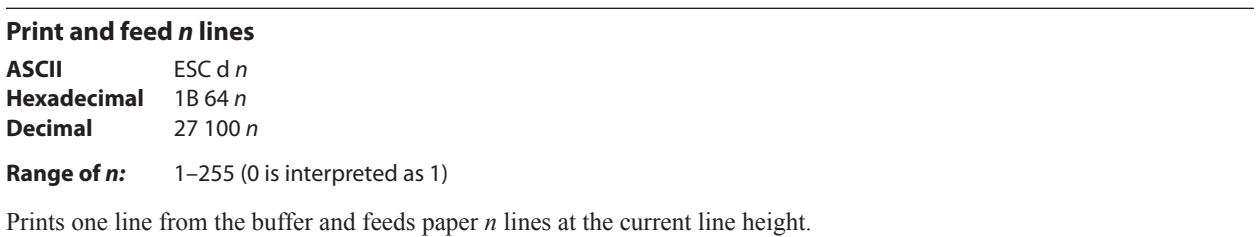

A799-PG00001D

# **Vertical and horizontal positioning**

The horizontal positioning commands control the horizontal print positions of characters on the receipt.

The commands describe operation for 80mm paper. If the printer supports 82.5mm paper, the dot spacing is the same but there are 640 printable dots rather than 576 printable dots on the 80mm paper.

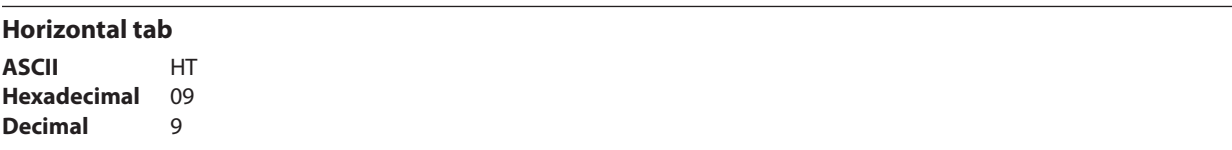

Moves the print position to the next tab position set by the set horizontal tab positions (1B 44 *n*1 *n*2 ... 00) command. The print position is reset to column one after each line.

Tab treats the left margin as column one, therefore changes to the left margin will move the tab positions.

When no tabs are defined to the right of the current position, or if the next tab is past the right margin, line feed is executed. HT has no effect in page mode.

Print initialization sets 32 tabs at column 9, 17, 25…

#### **Set horizontal and vertical minimum motion units**

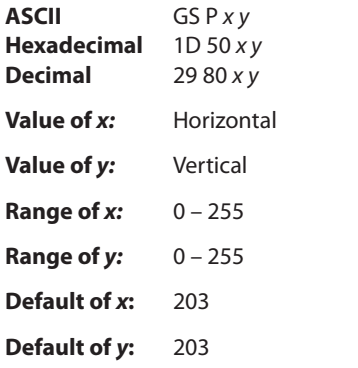

Sets the horizontal and vertical motion units to 1/*x* inch and 1/*y* inch respectively.

When *x* or *y* is set to 0, the default setting for that motion unit is used.

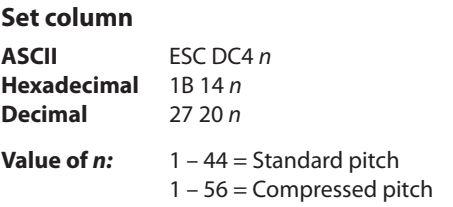

# **Default of** *n***:** 1

Prints the first character of the next print line in column *n*. It must be sent for each line not printed at column one. The value of *n* is set to one after each line.

# **Exceptions**

This command cannot be used with single- or double-density graphics.

#### **Related information**

This is ignored in LEGACY emulation and the parameter byte goes into the print buffer.

# **Set absolute starting position**

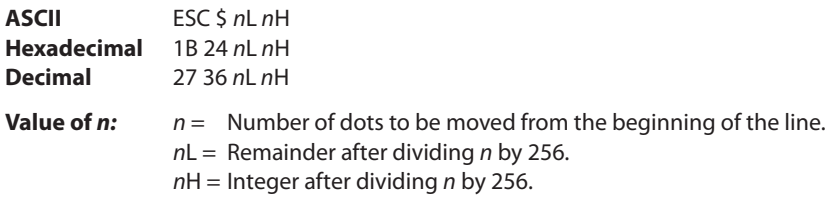

The values for *n*L and *n*H are two bytes in low byte, high byte word orientation.

Sets the print starting position to the specified number of dots (up to the right margin) from the beginning of the line. The print starting position is reset to the first column after each line.

#### **Formulas**

The example shows how to calculate 280 dots as the absolute starting position.

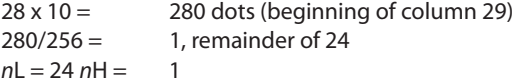

# **Related information**

If the set horizontal and vertical motion units command (1D 50) is used to change the horizontal and vertical minimum motion unit, the parameters of the set relative print position command will be interpreted accordingly. For more information, see the description of the command set horizontal and vertical minimum motion units command (1D 50) in this document.

# **Compatibility information (A799 receipt vs. A793 receipt)**

There is a difference in the normal behavior of this command in A793 emulation mode as compared to the original A793. The difference exists when the command is used to move to the left. The A793 processes the whole print string prior to putting it in the buffer for the print head. This method of processing allows the A793 to backup in the print string and replace characters and their associated attributes when a "Set relative print position" command instructs the printer to move the print position to the left.

In order to improve the speed of printing, the A799 moves the data into a buffer for the printhead when it receives it. When the "Set relative print position" command contains a move to the left, this causes the new data to overstrike the previous data. This behavior can be used to an application's advantage to provide the ability to create compound characters on the receipt station.

This command also functions differently in the A793 emulation when used in graphics:

 $n \times 2$  = Number of dots to be moved from the beginning of the line when this command is followed by a graphics command.

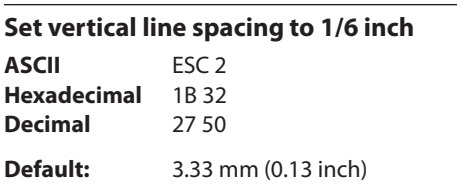

Sets the default line spacing to 4.25 mm (1/6 of an inch).

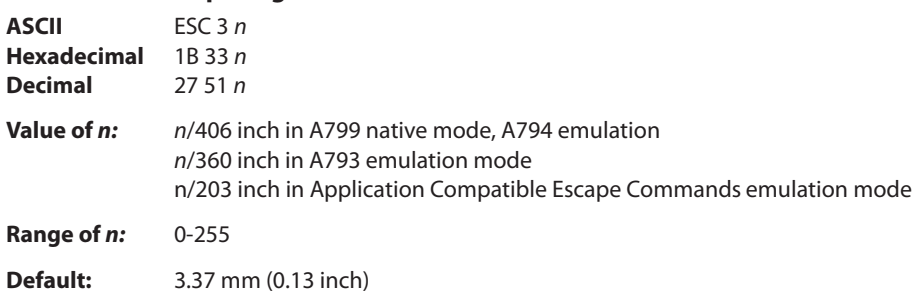

**Set vertical line spacing**

Sets the line spacing to *n*/16 mm (*n*/406 inch).

The minimum line spacing is 8.5 lines per inch. The line spacing equals the character height when *n* is too small.

If the set horizontal and vertical minimum motion units command (1D 50) is used to change the horizontal and vertical minimum motion unit, the parameters of this command (set line spacing) will be interpreted accordingly.

#### **Related information**

For more information, see the description of the set horizontal and vertical minimum motion units command in this document.

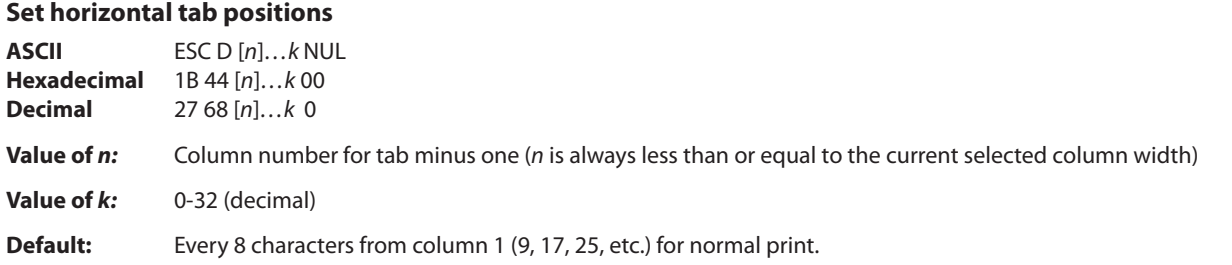

Sets up to 32 horizontal tab positions *n* columns from column one, but does not move the print position. See the horizontal tab command (09).

The tab positions remain unchanged if the character widths are changed after the tabs are set. The command ends with hexadecimal 00; hexadecimal 1B 44 00 clears all tabs.

Tabs assumed to be in strictly ascending order. A tab out of order terminates the command string as if it were 00, and remaining tab values are taken as normal data.

#### **Formulas**

Set the tab positions in ascending order and put Hex 00 at the end. Hex 1B 44 00 (number of tabs not specified) clears all tab positions.

#### **Exceptions**

The tabs cannot be set higher than the column width of the current pitch:

Standard pitch  $=$  44 columns Compressed pitch = 56 columns

# **Set relative print position**

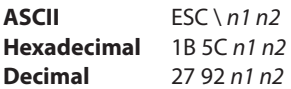

# **Value of** *n:*

To move the relative starting position right of the current position:

*n* = Number of dots to be moved right of the current position

- *n1* = Remainder after dividing *n* by 256
- *n2* = Integer after dividing *n* by 256

The values for *n1* and *n2* are two bytes in low byte, high byte word orientation.

To move the relative starting position left of the current position:

*n* = Number of dots to be moved left of the current position

*n1* = Remainder after dividing (65,536-*n*) by 256

*n2* = Integer after dividing (65,536-*n*) by 256

The values for *n1* and *n2* are two bytes in low byte, high byte word orientation.

Moves the print starting position the specified number of dots either right (up to the right margin) or left (up to the left margin) of the current position. The print starting position is reset to the first column after each line.

Formulas

*To move to the left:*

Determine the value of *n* by multiplying the number of columns to move left of the current position by 10 (standard) or 8 (compressed) pitch. The example shows how to set the relative position two columns in standard pitch (10 dots per column) to the left of the current position.

2 x 10 = 20 dots (two columns to be moved left of the current position)  $65,536-20 = 65516$ 65,516/256 = 255, remainder of 236 *n1* = 236, *n2* = 255

#### *To move to the right:*

Determine the value of *n* by multiplying the number of columns to move right of the current position by 10 (standard) or 8 (compressed) pitch. The example shows how to set the relative position two columns in standard pitch (10 dots per column) to the right of the current position.

2 x 10 = 20 dots (two columns to be moved left of the current position) 20/256 = 0, remainder of 20  $n1 = 20, n2 = 0$ 

# **Related information**

If the set horizontal and vertical minimum motion units command (1D 50) is used to change the horizontal and vertical minimum motion unit, the parameters of this command (set relative print position) will be interpreted accordingly. For more information, see the description of the set horizontal and vertical minimum motion units command (1D 50) in this document.

# **Compatibility information (A799 receipt vs. A793 receipt)**

There is a difference in the normal behavior of this command in A793 emulation mode as compared to the original A793. The difference exists when the command is used to move to the left. The A793 processes the whole print string prior to putting it in the buffer for the print head. This method of processing allows the A793 to backup in the print string and replace characters and their associated attributes when a "Set relative print position" command instructs the printer to move the print position to the left.

In order to improve the speed of printing, the A799 moves the data into a buffer for the printhead when it receives it. When the "Set relative print position" command contains a move to the left, this causes the new data to overstrike the

*Continued...*

previous data. This behavior can be used to an application's advantage to provide the ability to create compound characters on the receipt station.

This command also functions differently in the A793 emulation when used in graphics:

n x 2 = Number of dots to be moved from the beginning of the line when this command is followed by a graphic command.

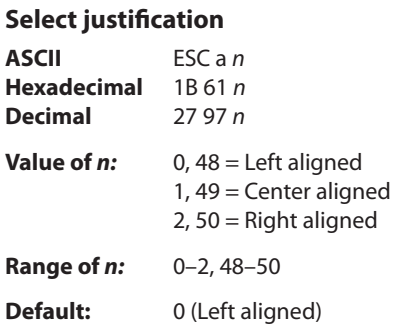

Specifies the alignment of characters, graphics, logos, and bar codes on the receipt station according to the above table.

#### **Related information**

On the LEGACY emulation printer, this command is valid only at the beginning of a line.

Range of *n* on A793 is 0–255 using low 2 bits only:

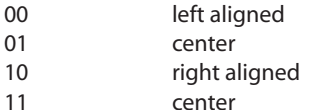

#### **Set left margin**

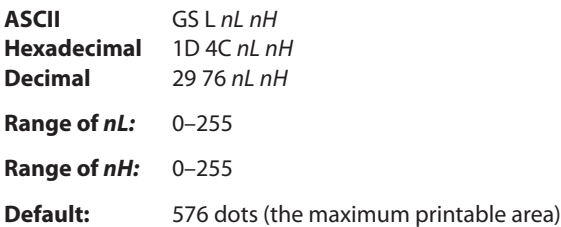

#### **Formulas**

Sets the left margin of the printing area. The left margin is set to  $((nH \times 256) + nL)$  times horizontal motion unit) inches. The horizontal motion units are set by the set horizontal and vertical minimum motion units command (1D 50), described in this manual.

The width of the printing area is set by the set printing area width command (1D 57), which follows this command. See the set printing area width command in this document for a description of that command.

If the setting exceeds the printable area, the maximum value of the printable area is used. The maximum printable area is 576 dots. See the illustration.

To set the left margin to one inch at the default horizontal motion unit of 1/203 inches, send the four-byte string:

GS L 203 0

Or, to set the left margin to two inches at the default horizontal motion unit of 1/203 units per inch, send the four-byte string:

GS L 150 1

Where 2 inches =  $406/203$ , and  $406 = (1 \times 256) + 150$ .

# **Exceptions:**

The command is effective only at the beginning of a line. This command is ignored if the line buffer is not empty.

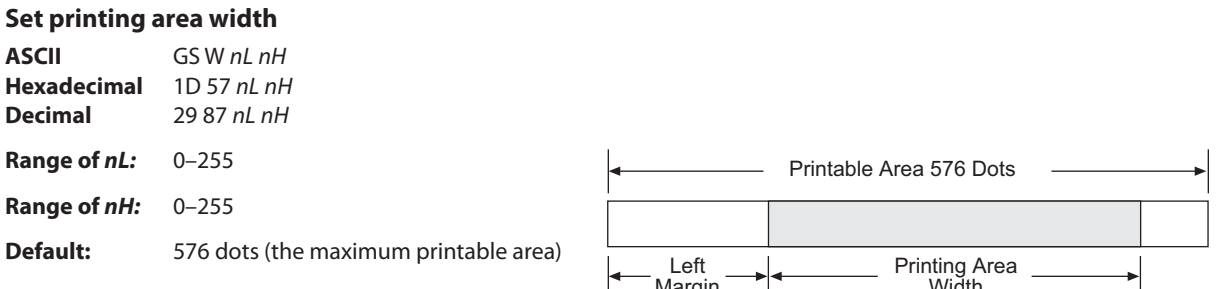

Sets the width of the printing area. If the setting exceeds the printiable area, the maximum value of the printable area is used. The width of the printing area is set to  $((nH X 256) + nL)$  times horizontal motion unit) inches. The horizontal motion units are set by the set horizontal and vertical minimum motion units command (1D 50).

The width of the printing area follows the set left margin command (1D 4C). See the set left margin command (10 4C ...) earlier in this document for a description.

#### **Formulas**

To set the width of the printing area to one inch at the default horizontal motion unit of 1/203 inches, send the four-byte string:

GS W 203 0

Or, to set the width of the printing area to two inches at the default horizontal motion unit of  $1/203$  units per inch, send the four-byte string:

GS W 150 1

Where 2 inches =  $406/203$ , and  $406 = (1 \times 256) + 150$ .

#### **Exceptions**

This command is effective only at the beginning of a line.

If the setting exceeds the printable area, the maximum value of the printable area is used. The maximum printable area is 576 dots. See the illustration.

# **Text characteristics commands**

These commands control what the printed information looks like, selection of character sets, definition of custom-defined characters, and setting of margins. The commands are described in order of their hexadecimal codes.

The commands describe operation for 80mm paper. If the printer supports 82.5mm paper, the dot spacing is the same but there are 640 printable dots rather than 576 printable dots on 80mm paper.

# **Select double-wide characters**

**ASCII** DC2 **Hexadecimal** 12 **Decimal** 18

Prints double-wide characters. The printer is reset to single-wide mode after a line has been printed or the clear printer (0x10) command is received. Double-wide characters may be used in the same line with single-wide characters.

#### **Exceptions**

Double-wide characters may not be used in the same line with single or double-density graphics.

#### **Related information**

This command is ignored in LEGACY emulation.

# **Select single-wide characters ASCII** DC3 **Hexadecimal** 13

Prints single-wide characters. Single-wide characters may be used in the same line with double-wide characters.

#### **Exceptions**

Single-wide characters may not be used in the same line with single or double-density graphics.

#### **Related information**

**Decimal** 19

This command is ignored in LEGACY emulation.

#### **Select 90 degree counter-clockwise rotated print**

**ASCII** ESC DC2 **Hexadecimal** 1B 12 **Decimal** 27 18

Rotates characters 90 degrees counter-clockwise. The command remains in effect until the printer is reset or until a clear printer (0x10), select or cancel upside down print (1b 7b) or cancel rotated print (1b 56) command is received.

#### **Exceptions**

This command is valid only at the beginning of a line.

Rotated print and non-rotated print characters cannot be used together in the same line.

#### **Related information**

See "Summary of rotated printing" in this document.

This command is ignored in LEGACY emulation.

# **Select pitch (column width)**

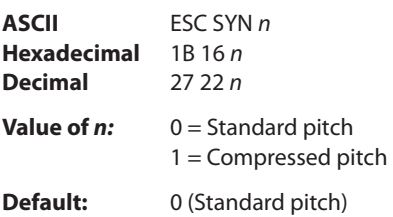

Selects the character pitch for a print line.

#### **Formulas**

The following table provides the print characteristics for both pitches on the receipt station.

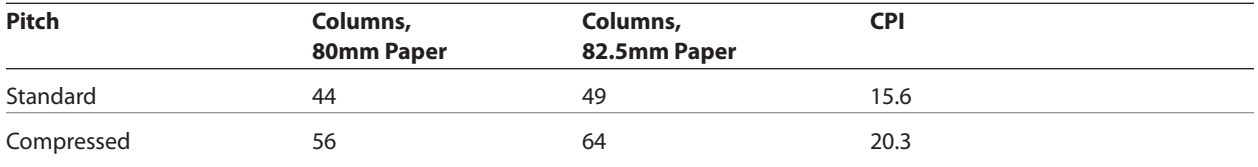

#### **Related information**

Look in Chapter 3: Programming the Printer, "Character appearance" for a description of both pitches.

This command and the select print modes command (1B 21 *n*) affect pitch selection.

This is ignored in LEGACY emulation and the parameter byte goes into the print buffer.

# **Set right-side character spacing**

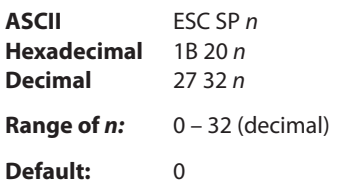

The units of horizontal and vertical motion are specified by the set horizontal and vertical minimum motion units (1D 50 …) command. Changes in the horizontal or vertical units do not affect the current right side character spacing. When the horizontal or vertical motion unit is changed by the set horizontal and vertical minimum motion units (1D 50 …) command the value must be in even units and not less than the minimum amount of horizontal movement.

In standard mode the horizontal motion unit is used.

In page mode the horizontal or vertical motion unit differs and depends on the starting position of the printable area. When the starting printing position is the upper left or lower right of the printable area (set by select print direction in page mode, 1B 54 *n*) the horizontal motion unit (*x*) is used. When the starting printing position is the upper right or lower left of the printable area (set by select print direction in page mode, 1B 54 *n*) the vertical motion unit (*y*) is used.

# **Related information**

This is ignored in LEGACY emulation and the parameter byte goes into the print buffer. In the A793 emulation, the command and parameter byte are ignored.

# **Select print mode**

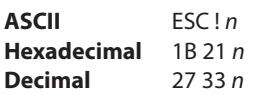

**Value of** *n:* Pitch selection (standard, compressed, double high, or double wide.)

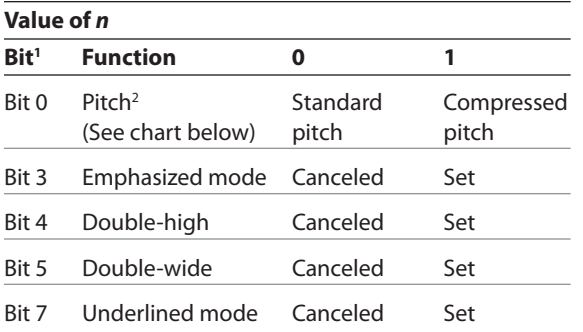

1 Bits 1, 2 and 6 are not used.

<sup>2</sup>Standard and compressed pitch cannot be used together in the same line.

**Default:** 0 (for bits 0, 3, 4, 5, 7)

This command and select pitch (column width) command (1B 16 *n*) affect pitch selection.

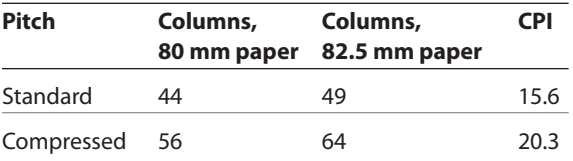

Selects the print mode: standard, compressed, emphasized, underlined, double-high, or double-wide.

# **Exceptions**

Refer to the table in other column for exceptions.

#### **Related information**

Look in Chapter 3: Programming the Printer, "Character appearance" for a description of standard and compressed character pitches.

The bits in this command perform the same function as the stand-alone functions:

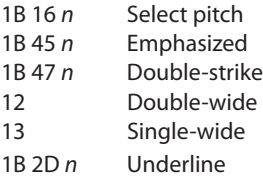

#### **Select or cancel user-defined character set**

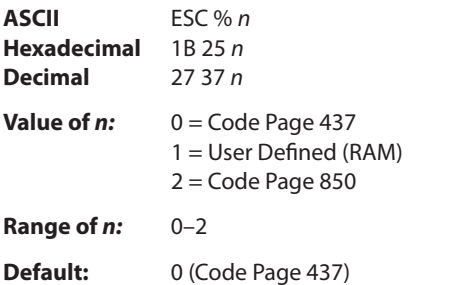

Selects the character set. When an undefined RAM character is selected, the current active ROM code page character is used. Look in Chapter 3: Programming the Printer, "Character appearance" for the character sets.

#### **Exception:**

The character sets cannot be used together on the same line.

#### **Related information**

In LEGACY emulation, the low order bit of *n* is used to select the user-defined character set and the current active ROM code page is not affected.

# **Define user-defined character set**

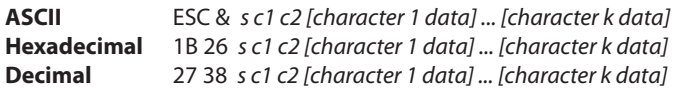

#### **Values and ranges:**

*s* = 3, the number of bytes (vertically) in the character cell

*c* = the ASCII codes of the first *(c*1) and last (*c*2) characters respectively

*c*1 = Hex 20–FF (20 is always printed as a space) *c*2 = Hex 20–FF (20 is always printed as a space)

To define only one character, use the same code for both *c*1 and *c*2

 $k = c2 - c1 + 1$  = the number of characters to be defined in this command string *[character i data] = [ni d1 ... d(3 x ni)]* for *1 ≤ i ≤ k*

*ni* = the number of dot columns for the ith character, *1 ≤ ni ≤ 16*

 $d =$  the dot data for the characters

The number of bytes for the ith character cell is *3 x ni.*

The bytes are printed down and across each cell.

Defines and enters downloaded characters into RAM. The command may be used to overwrite single characters. Userdefined characters are available until power is turned off or the initialize printer command (1B 40) is received.

Any invalid byte (*s*, *c*1, *c*2, *n*1) aborts the command.

# **Related information**

See 1D 22 *n* (select memory type) to save user-defined characters.

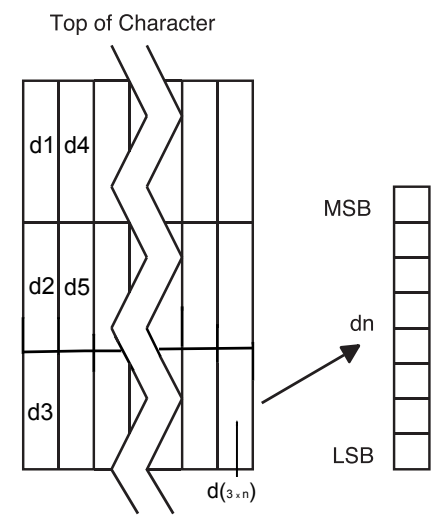

#### **Define extended user-defined character set**

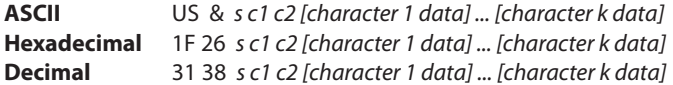

#### **Values and ranges:**

*s* = the number of dot rows in the character cell (maximum 64)

*c* = the ASCII codes of the first *(c*1) and last (*c*2) characters respectively

*c*1 = Hex 20–FF (20 is always printed as a space)

*c*2 = Hex 20–FF (20 is always printed as a space)

To define only one character, use the same code for both *c*1 and *c*2

 $j = s/8$  = the number of bytes (vertically) in the character cell

 $k = c2 - c1 + 1$  = the number of characters to be defined in this command string *[character i data] = [ni d1 ... d(j x ni)]* for *1 ≤ i ≤ k*

*ni* = the number of dot columns for the ith character*, 1 ≤ ni ≤ 16*

 $d$  = the dot data for the characters

The number of bytes for the ith character cell is *j x ni.*

The bytes are printed down and across each cell.

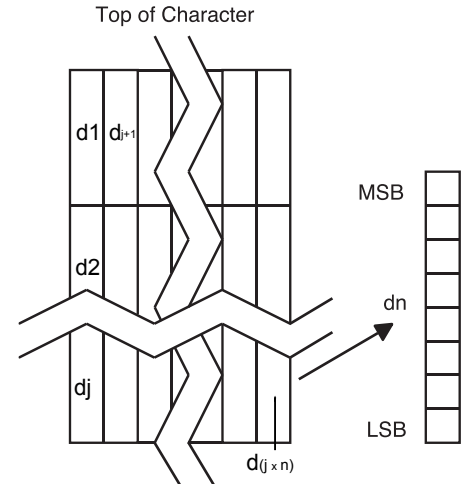

Defines and enters downloaded characters into RAM. The command may be used to overwrite single characters. Userdefined characters are available until power is turned off or the Initialize Printer command (1B 40) is received.

Any invalid byte (*s*, *c*1, *c*2, *n*1, *n*2) aborts the command.

#### **Related information**

See ID 22 n (select memory type) to save user-defined characters.

# **Select or cancel underline mode**

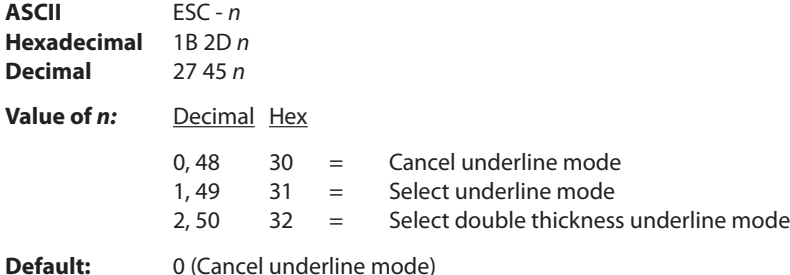

Turns underline mode on or off. Underlines cannot be printed for spaces set by the horizontal tab, set absolute start position, or set relative print position commands.

This command and the Select Print Mode(s) command (1B 21) turn underline on and off in the same way.

#### **Exceptions**

This command is ignored if *n* is out of the specified range.

#### **Related information**

In A793 emulation, this command is unrecognized and the parameter *n* is put into the print buffer.

# **Copy character set from ROM to RAM**

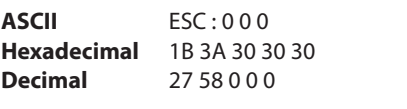

**Default:** Current active ROM code page

Copies characters in the active ROM set to RAM. Use this command to re-initialize the user-defined character set. Code page 437 is copied by default at initialization.

This command is ignored if current font is the user font.

#### **Related information**

To modify characters in one of the character set variations, such as rotated print, select one of the rotated print commands, copy to RAM, then use the define user-defined character set command (1B 26).

# **Cancel user-defined character**

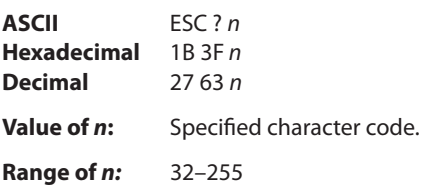

Cancels the pattern defined for the character code specified by *n.* After the user-defined character is canceled, the corresponding pattern from current active ROM code page is printed.

#### **Exceptions**

This command is ignored if *n* is out of range or if the user-defined character is not defined.

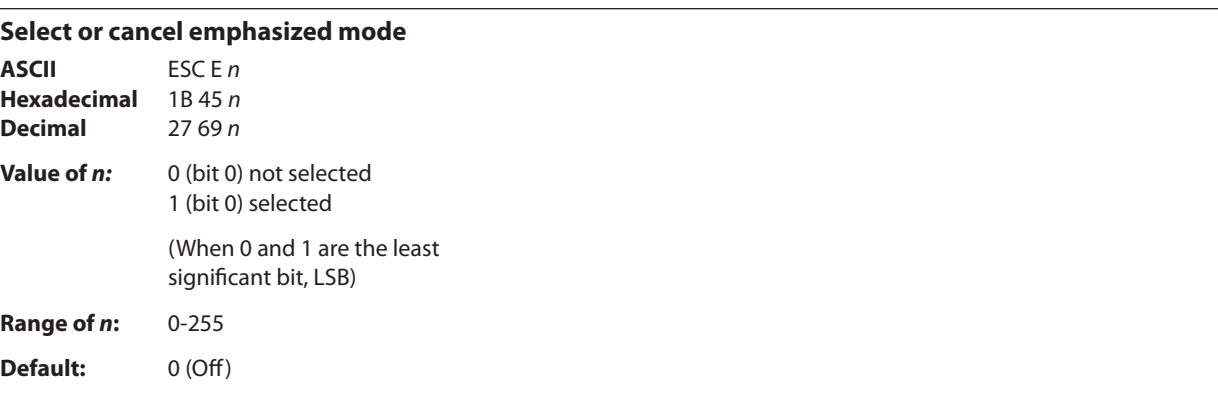

Starts or stops emphasized printing. The printer is reset to the standard print mode after a clear printer (0x10) command is received.

# **Exceptions**

Only the lowest bit of *n* is effective. Emphasized printing cannot be used with bit-images or downloaded bit-images.

# **Related information**

This command and the select print mode(s) command (1B 21) function identically. They should have the same setting when used together.

In A793 emulation, this command is unrecognized and the parameter byte is put into the print buffer.

# **Select or cancel double-strike ASCII** ESC G *n* **Hexadecimal** 1B 47 *n* **Decimal** 27 71 *n* **Value of** *n***:** 0 = Off  $1 = On$ (When 0 and 1 are the least significant bit, LSB) **Default:** 0 (Off)

Turns double-strike mode on or off. Identical to emphasized mode. The printer is reset to the standard print mode after a clear printer (0x10) command is received.

# **Exceptions**

Only the lowest bit of *n* is effective. The settings do not apply in page mode. However they can be set or cleared in page mode.

Double-strike printing cannot be used with bit-images or downloaded bit-images.

# **Related information**

This command and the select print mode(s) command (1B 21) function identically. They should have the same setting when used together.

In A793 emulation, this command is unrecognized and the parameter byte is put into the print buffer.

# **Select or cancel italic print**

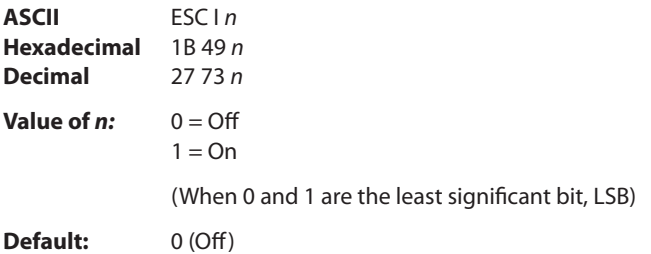

Turns italic print mode on or off. The printer is reset to the standard print mode after a clear printer (0x10) command is received.

# **Exceptions**

Only the lowest bit of *n* is valid.

# **Related information**

This command is recognized in A799 native mode and A794 emulation.

In A793 and LEGACY emulations, the parameter byte is put into the buffer.

**Select international character code** 

**ASCII** ESC R *n* **Hexadecimal** 1B 52 *n*

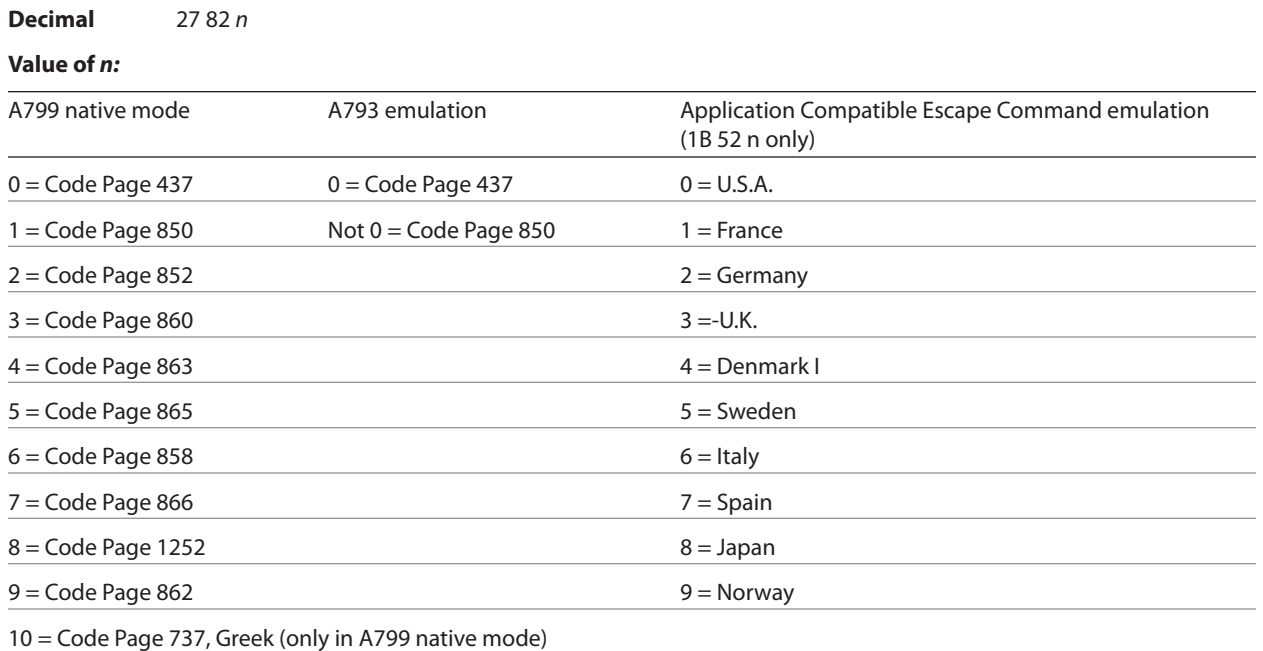

12 = Code Page 857

#### **Default:** 0 (Code Page 437)

Selects the character set to be used. Look in "Appendix B: Resident Character Sets" in the *A799 User Guide* for the character sets.

There are two codes for this command (see select international character set, 1B 74 *n*). Both codes perform the same function.

# **Related information**

The LEGACY emulation selection applies only to the command "Select international character code" (1B 52 *n*). The LEGACY emulation generates the same as A799 native mode for the command "Select international character set table" (1B 74 *n*).

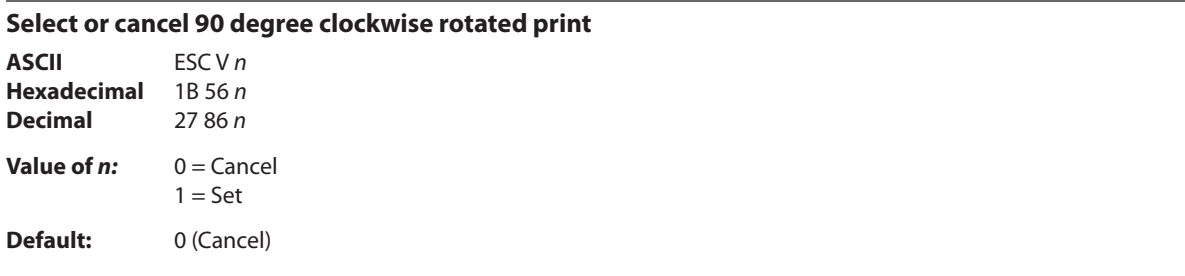

Rotates characters 90 degrees clockwise. The command remains in effect until the printer is reset or until a clear printer (0x10) or rotated print (1B 12) command is received. See summary of rotated printing in this document.

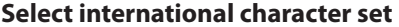

**ASCII:** ESC t *n* **Hexadecimal:** 1B 74 *n* **Decimal:** 27 116 *n*

**Value of** *n:*

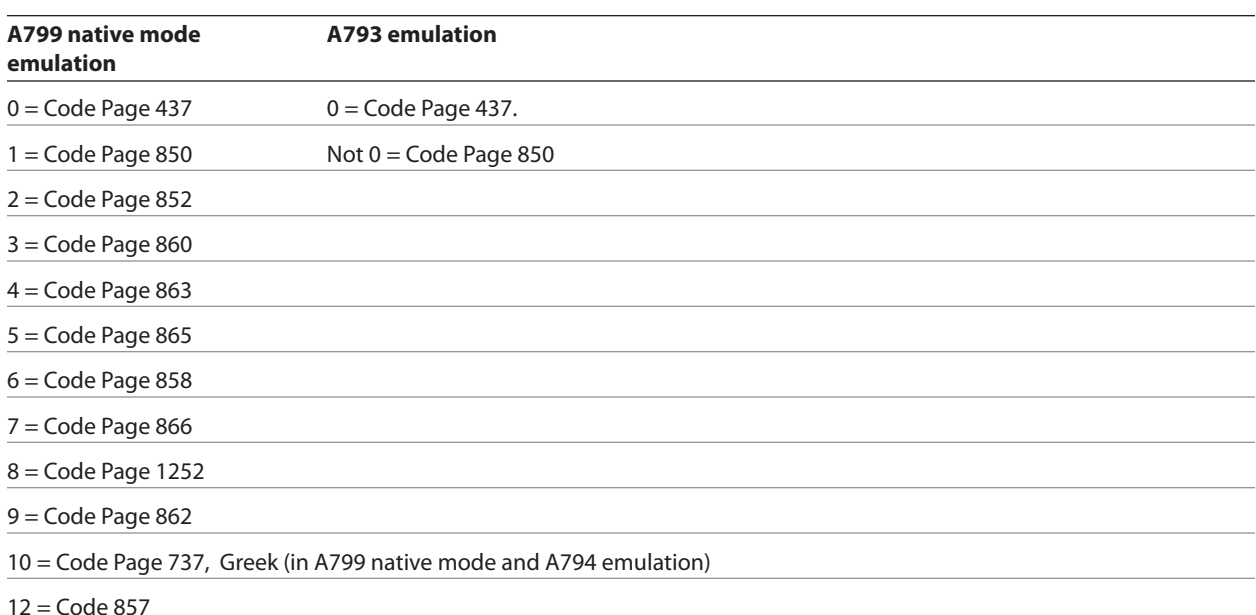

**Default:** 0 (Code Page 437)

Selects the character set to be used. Look in "Appendix B: Resident Character Sets" in the *A799 User Guide Programming Supplement* for the character sets.

There are two codes for this command (See "Select international character code, 1B 52 *n*.) Both codes perform the same function.

#### **Related information**

The LEGACY emulation selection applies only to the command "Select international character code" (1B 52 *n*). The LEGACY emulation generates the same as A799 native mode for the command "Select international character set" (1B 74 *n*).

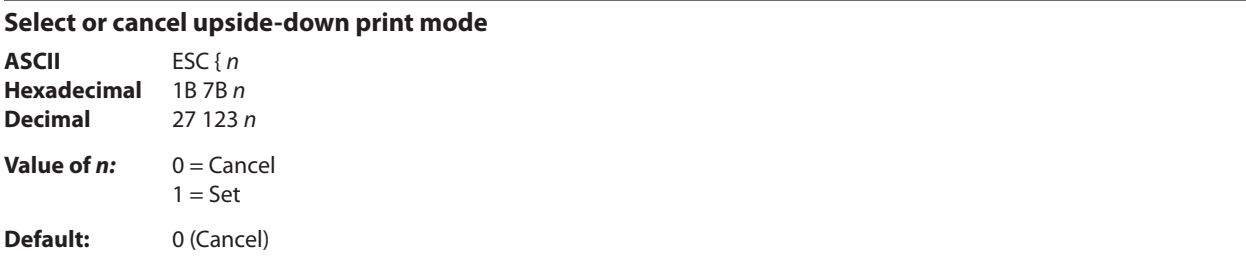

Prints upside-down characters. The command may be combined with clockwise rotated print (1B 56) or counter-clockwise rotated print (1B 12). The character order is inverted in the buffer so text is readable. Only bit 0 is used. Bits 1-7 are not used. See summary of rotated printing in this document for more information.

# **Exceptions**

The command is valid only at the beginning of a line.

It cannot be used with right side up characters on the same line.

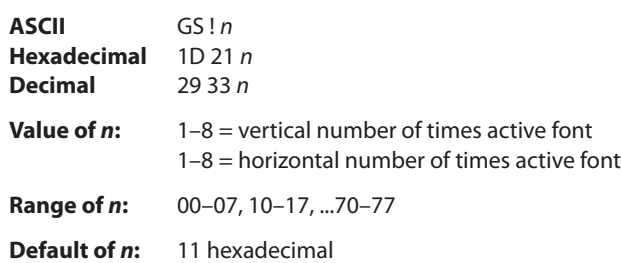

Selects the character height using bits 0 to 2 and selects the character width using bits 4 to 6, as follows: With smoothing enabled, maximum value of  $0 + n$  is 66.

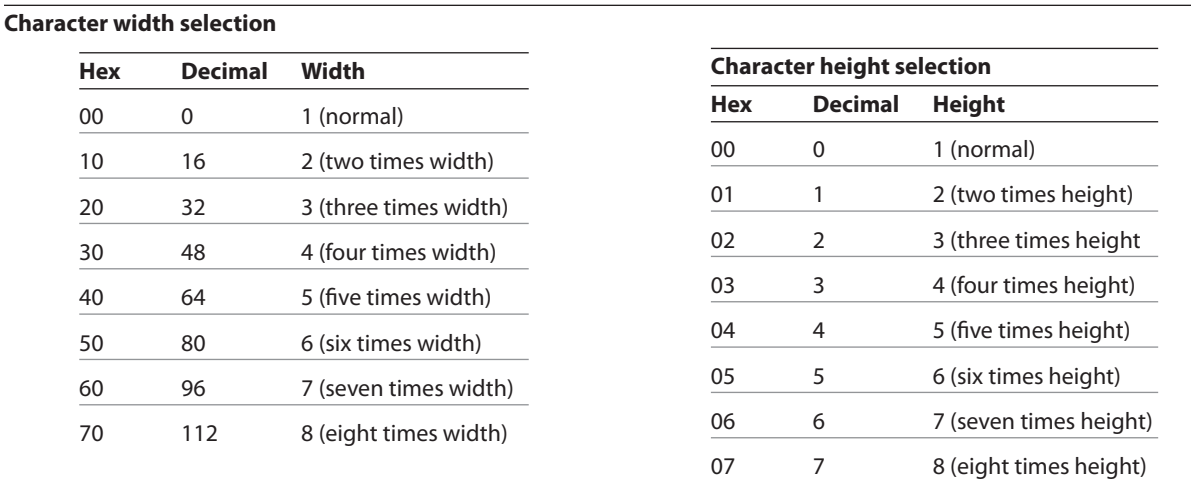

**Select character size**

This command is effective for all characters (except for HRI characters).

In standard mode, the vertical direction is the paper feed direction, and the horizontal direction is perpendicular to the paper feed direction. However, when character orientation changes in 90 degree clockwise-rotation mode, the relationship between vertical and horizontal directions is reversed.

In page mode, vertical and horizontal directions are based on the character orientation. When characters are enlarged with different sizes on one line, all the characters on the line are aligned at the baseline.

The select print mode (1B 21 *n*) command can also select or cancel double-width and double-height modes. However, the setting of the last received command is effective.

#### **Exceptions**

If *n* is out of the defined range, this command is ignored.

In native mode, the vertical direction is limited to 7 (seven times height) when Tall or ColorPOS® font is selected. If 8 (eight times height) is selected, the results are unspecified.

# **Related information**

In A793 emulation, this command is discarded and not put into print buffer.

#### **Select or cancel white/black reverse print mode**

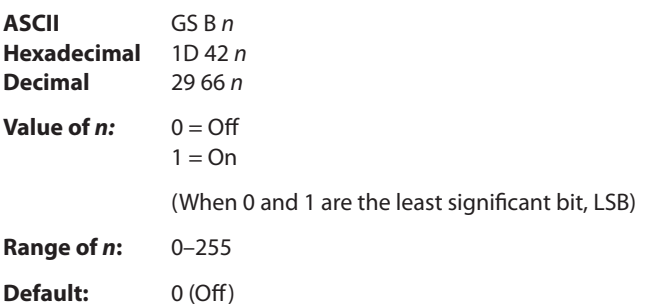

Turns on white/black reverse print mode. In white/black reverse print mode, print dots and non-print dots are reversed, which means that white characters are printed on a black background. When the white/black reverse print mode is selected it is also applied to character spacing which is set by right-side character spacing (1B 20).

This command can be used with built-in characters and user-defined characters, but does not affect the space between lines.

White/black reverse print mode does not affect bit image, downloaded bit image, bar code, HRI characters, and spacing skipped by horizontal tab (09), set absolute starting position (1B 24 …), and set relative print position (1B 5C).

White/black reverse print mode has a higher priority than underline mode. When underline mode is on and white/black reverse print mode is selected, underline mode is disabled, but not canceled.

Bar codes, logos, and bit images are not affected by this command.

#### **Exceptions**

Only the lowest bit of *n* is valid.

Related information

If the current color is not black and two-color paper is loaded, no visible effect takes place.

In A793 emulation, the command is unrecognized and the parameter byte is put into the print buffer.

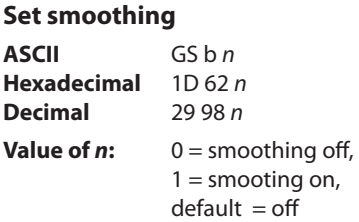

Turns smoothing mode on or off for the quadruple or larger sizes of characters.

# **Reverse color text mode (ColorPOS® )**

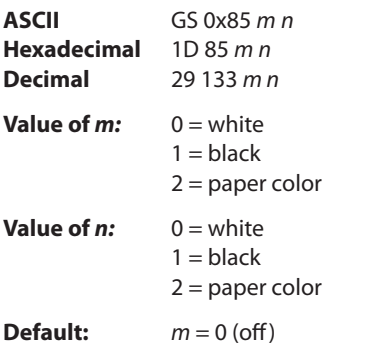

Sets a mode for reverse printing effects on text. The background color is specified by m, while the text color is specified by n. Setting  $m = 0$  turns off the mode.

If  $m = n$  but not zero, the printer produces solid printing in the given color. This tactic can be used to minimize the firmware busy work.

The value of current color and white/black reserve print mode is superceded by the value of *n* whenever this mode is on  $(m>0)$ .

Bar codes, logos, and bit images are not affected by this command.

# **Text strike-through mode (ColorPOS® )**

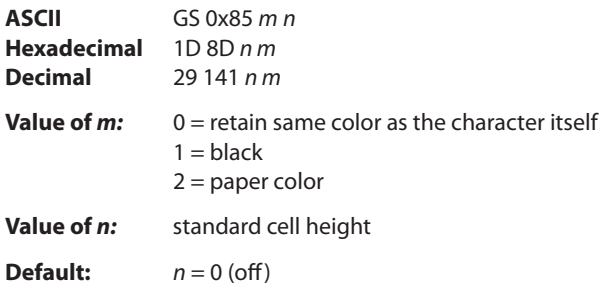

Prints a strike-through over characters. If the strike-through is as wide as the cell height, this will produce a cell that will be printed as a solid current color.

When characters are greater than normal size, such as double-high, the number of character rows claimed by *n* also increases proportionally, such as doubling for double-high cells. Location of the strike-through on a cell is on a cell-by-cell basis, so mixing cell sizes on the same print row will give uneven results.

# **Select font ID number**

**ASCII** GS 0xF0 0x01 n **Hexadecimal** 1D F0 01 n **Decimal** 29 240 1 n

**Value of n:** 128 - 255

Select font ID number for downloaded font.

This command is sent before downloading the map file for a specific font. Each font ID has one map file to download.

This command is also sent to select a downloaded font at run time.

Three Asian Fonts are available for use on the A799 printer: Traditional Chinese, Kanji, and Korean. Only one of these character sets can be downloaded to the printer at one time.

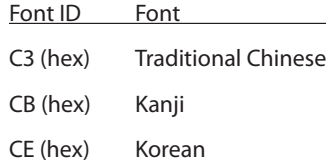

*Note:* Before downloading one of the Asian Fonts, the expanded flash memory allocation must be set up to expand the size of the permanent font space. (See Expanded Flash Memory Allocation below). For Traditional Chinese, 1.3 Meg of space is required. Kanji requires 1 Meg, and Korean requires of 1 Meg of space in the permanent font area.

#### **Select font style number**

**ASCII** GS 0xF0 0x02 n **Hexadecimal** 1D F0 02 n **Decimal** 29 240 2 n

# **Value of n:** 0 - 255

Select font style number for downloaded font. After selecting font style number, set the horizontal and vertical character spacing for the characters.

This command is sent before downloading the map file for a specific font. Each font ID can have multiple styles. For example, two different styles could be 16 x 16 Gothic and 24 x 24 Gothic, or three different styles could be 16 x 16 Gothic,  $16 \times 16$  Ariel, and  $16 \times 16$  Courier. Each style number within a font has one character definition file.

This command is also sent to select a downloaded font style at run time.

#### **Save font ID number as default font at power up**

**ASCII** GS 0xF0 0x03 **Hexadecimal** 1D F0 03 **Decimal** 29 240 3

Save current font ID number as default font at power up. All characters will be printed from the downloaded font.

# **Download font**

**ASCII** GS 0xF0 0x80 followed by file **Hexadecimal** 1D F0 80 **Decimal** 29 240 128

This command is the sequence introducer for downloading existing files.

The downloaded font is always stored in the permanent font area of flash. If there is not enough memory in the permanent font area to store the file the printer returns NACK.

When the file is downloaded the printer returns ACK.

If the file contents are incorrect the printer returns NACK. File format to be described in appendix.

So the full sequence for downloading files as font ID 90 would be:

1D F0 01 CB 1D F0 80 followed by map file shftjis.chr 1D F0 02 01 1B 20 n for horizontal character spacing 1B 33 n for vertical character spacing 1D F0 80 followed by character definition file shftj16.chr 1D F0 02 02 1B 20 n for horizontal character spacing 1B 33 n for vertical character spacing 1D F0 80 followed by character definition file shftj24.chr

#### **Download font list**

**ASCII** GS 0xF0 0xC0 0x02 **Hexadecimal** 1D F0 C0 02 **Decimal** 29 240 192 2

Print downloaded font information.

# **Select superscript or subscript modes**

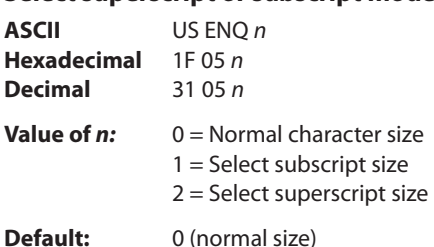

Turns superscript or subscript modes on or off. This attribute may be combined with other characters size settings commands (12, 13, 1B 21 *n*, 1D 21 *n*,…)

#### **Exceptions**

This command is ignored if *n* is out of the specified range.

#### **Related information**

In A793 emulation, this command is unrecognized and the parameter byte is put into the print buffer.

#### **Select active user-defined character set**

Selects user-defined character set number for download or printing. The default at power on is 0.

**ASCII** US *i n* **Hexadecimal** 1F 69 *n* **Decimal** 31 105 *n*

 $n = 0 - 127$ 

Set high order bit of *n* to configure user-defined character set number as the default. To configure the printer to print from the user-defined character set at power, send 1F 3 0F 01 and reset the printer. Information will print on the first diagnostic page.

# **Graphics**

These commands are used to enter and print graphics data and are described in order of their hexadecimal codes, unless otherwise noted.

These commands describe operation for 80mm paper. If the printer supports 82.5mm paper, the dot spacing is the same but there are 640 printable dots rather than 576 printable dots on 80 mm paper.

# **Download BMP logo**

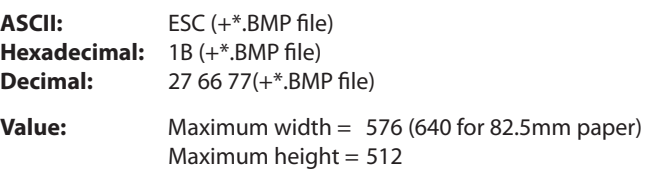

Enters a downloaded BMP logo into RAM or flash.

The downloaded BMP logo can be printed by using the print downloaded bit image (1D 2F *m*) command.

To downloaded BMP file to save it as a logo, send the hexadecimal code 1B followed by the whole BMP file.

The printer decodes the BMP file header and will save the image data after checking important parameters, such as:

- Width,

- Height,
- Number of colors (only monochrome images are accepted)

BMPs and bit images continue to be definable only for the receipt station. However, there is no longer an automatic erasure whenever the user downloads a character set (as happened previously) as well as in the case where the current logo was never set > 0, (the automatic erasure if user flash memory had filled up with inactive logo 0 definitions upon next power cycle). Warnings about the effect of running out of defined logo space during a download apply (i.e. the command is ignored). The application is required to manage user data space, downloaded font space, and logo space.

After downloading a logo to the printer, wait 100ms to allow the printer time to write the logo to flash.

#### **Exceptions**

BMP file images that are not monochrome are put into the print buffer.

#### **Related information**

Microsoft BMP bitmap file format.

This command is recognized in A799 native mode and in A794 emulation.

In A793 and LEGACY emulations, the BMP file bytes are put into the print buffer.

# **Select bit image mode**

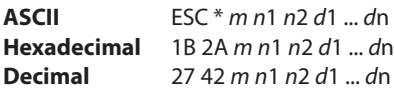

# **Value of** *m***:**

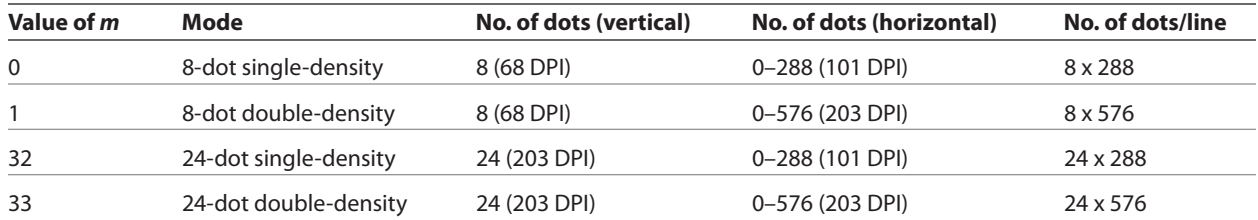

# **Value of** *n:*

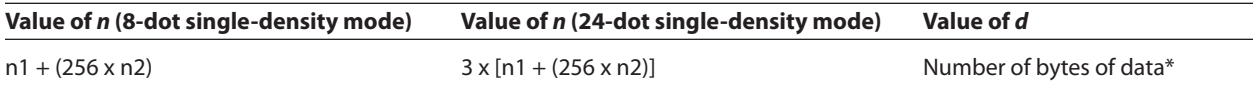

\*Printed left to right (8-dot mode); printed down then across (24-dot mode)

#### **Formulas**

# **8-dot single-density=** *n***1 + (256 X** *n***2)**

# **24-dot single-density= 3 X [***n***1+ (256 X** *n***2)]**

Sets the print resolution and enters one line of graphics data into the print buffer. Excess data is accepted but ignored. Any print command is required to print the data, after which the printer returns to normal processing mode.

See the illustration for graphic representations of the bit image below.

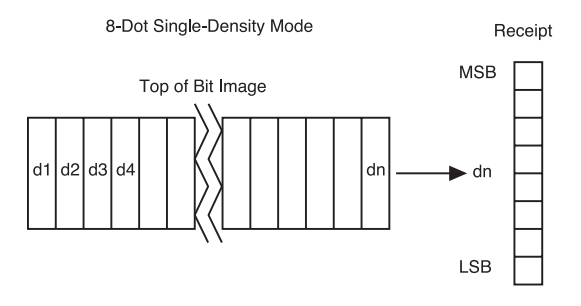

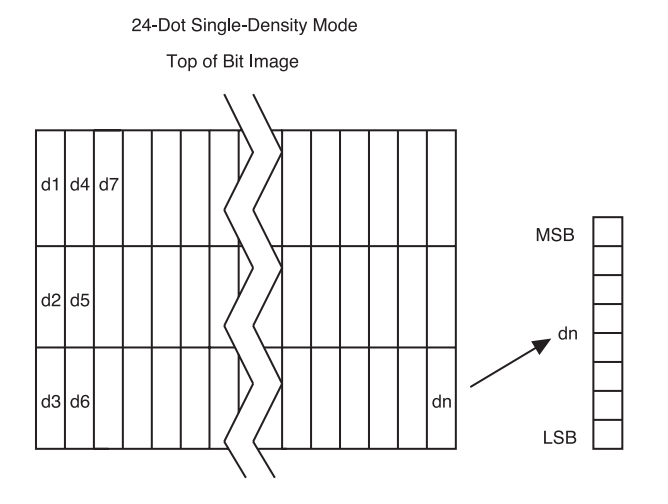

#### **Print advanced raster graphics**

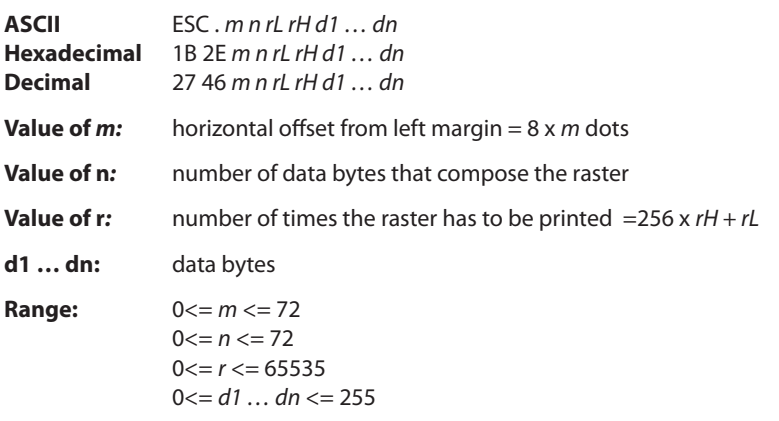

Prints a horizontal raster of graphics data one or multiple times. Horizontal offset and number of data bytes are variable and specified by parameters.

#### **Exceptions**

Advanced raster graphics is not available in page mode.

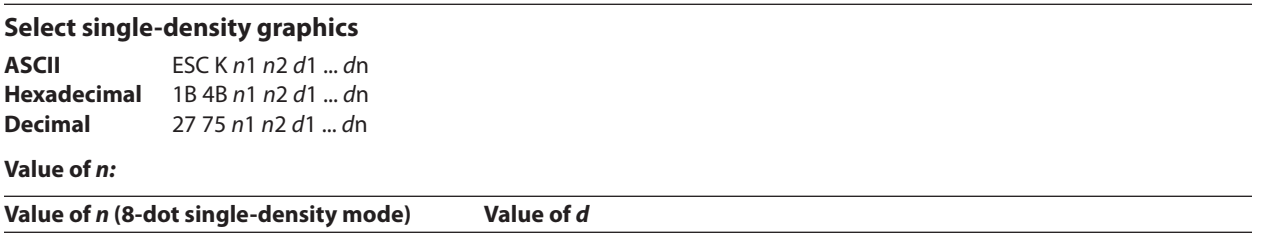

n1 + (256 x n2) Number of bytes of data (printed down, then across)

Enters one line of 8-dot single-density graphics into the print buffer. Any print command is required to print the line, after which the printer returns to normal processing mode. Single-density mode allows 0–288 dot columns. The number of bytes sent is represented by the formulas in the table.

Each bit corresponds to two horizontal dots. Compare to set bit image mode (1B 2A, m = 0) earlier in this document.

#### **Related information**

In LEGACY emulation, this command is unrecognized and the parameters are put into the print buffer.

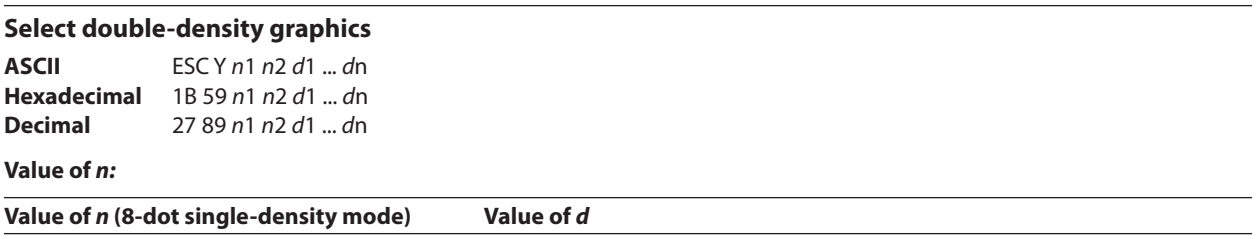

n1 + (256 x n2) Number of bytes of data (printed down, then across)

Enters one line of 8-dot double-density graphics into the print buffer. Any print command is required to print the line, after which the printer returns to normal processing mode. Double-density mode allows 0–576 dot columns. The number of bytes sent is represented by the formulas in the table.

Each bit corresponds to one horizontal dot. Compare to set bit image mode (1B 2A, m=1) earlier in this document.

#### **Related information**

In LEGACY emulation, this command is unrecognized and the parameters are put into the print buffer.

# **Select the current logo**

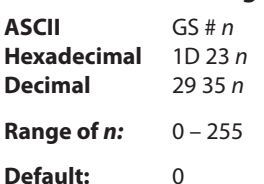

Selects a color or monochrome logo to be defined or printed. The active logo *n* remains in use until this command is sent again with a different logo *n*.

When this command precedes a logo definition, that definition is stored in flash or RAM memory as logo *n*. If there is already a different definition in flash memory for logo *n*, the first is inactivated and the new definition is used. The inactive definition is not erased from flash and continues to take up space in flash memory.

When this command precedes a logo print command and *n* is different from the previously active logo selected, the printer retrieves the logo definition for *n* from flash or RAM memory and prints it. If there is no definition for logo *n*, then no logo is printed.

In the case of a previously existing application that expects only one possible logo, the printer will not receive the select current logo (1D 23 *n*) command. In this case, the printer assigns 0 as the active logo identifier. It automatically stores any new logo definition in flash memory as logo 0, inactivating any previous logo 0 definition. If the flash memory space available for logos fills up with inactive logo 0 definitions, the firmware erases the old definitions at the next power cycle. This is the only case in which the printer erases flash memory without an application command.

In the case of a new application using multiple logos, the select current logo  $(1D 23 n)$  command is used. After that, the printer no longer automatically erases the logo definition flash memory page when it fills with multiple definitions. A new application using multiple logos, writing a user-defined character set into flash memory, or both, is responsible for erasing the logo and user-defined character set flash memory page when the logo area is full or before a new character set is defined.

# **Related information**

This command is recognized in A799 native mode and A794 emulation.

In A793 and LEGACY emulations, the parameters are put into the print buffer.

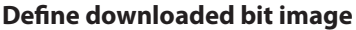

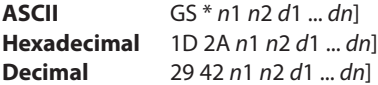

#### **Value of** *n:*

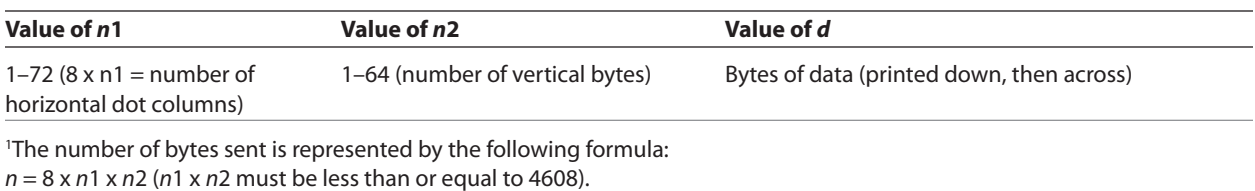

Enters a downloaded bit image (such as a logo) into RAM or flash with the number of dots specified by *n*1 and *n*2. If in RAM, the downloaded bit image is available until power is turned off, another bit image is defined, or initialize printer (1B 40) command is received. This bit image will be saved as a monochrome logo indexed by current value that was last set by the select current logo command or 0 is a select current logo command had not yet been given.

See the illustration below for a graphic representation of the downloaded bit image.

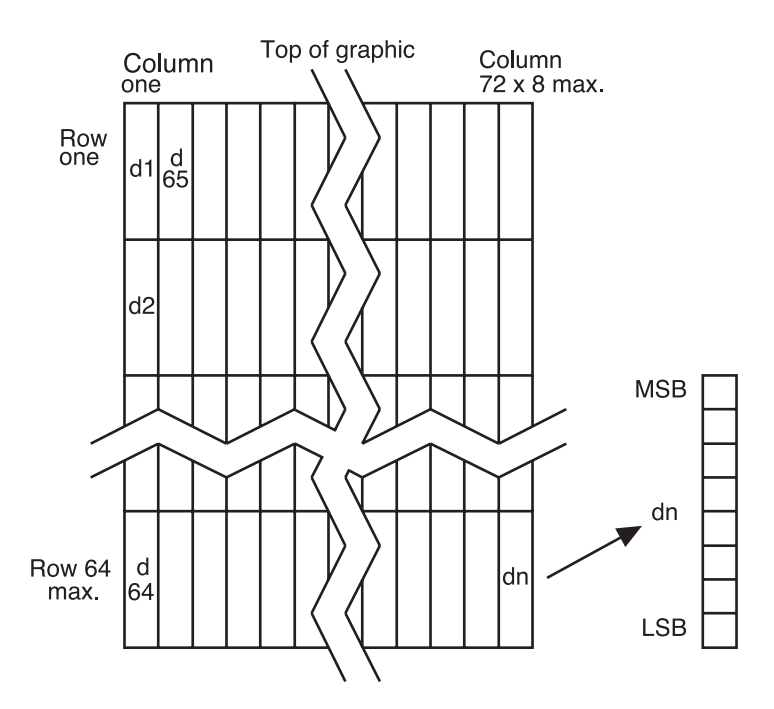

#### **Print downloaded bit image**

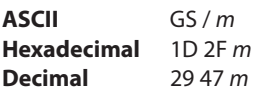

#### **Value and range of** *m:*

This command is used to print a previously stored monochrome or color logo from printer memory on the receipt station. The logo is identified as the one indicated by the most recent select current logo command or 0 if a select current logo command has not yet been given. Parameter m is interpreted as follows:

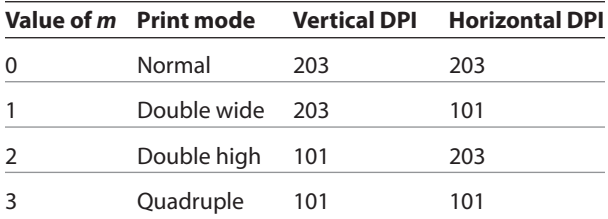

The indexed downloaded bit image from RAM or flash will be printed on the receipt station at a size specified by *m*. If the bit image is a monochrome one, it is printed in the current color; otherwise it is printed as a two-color image. If doubling or quadrupling exceeds the print paper width maximums (576 or 640 with 82.5mm paper) the left side of the image is printed and the bits to the right of the maximum column are discarded. If the available width is greater than the bit image, its printing will adhere to any currently set right, left, or center justification. This command is ignored if the index refers to an undefined logo/ bit image.

#### **Print raster graphics**

This command is used to enter and print graphics data.

This command describes operation for 80 mm paper. If the printer supports 82.5 mm paper, the dot spacing is the same but there are 640 printable dots rather than 576 printable dots on 80 mm paper. .

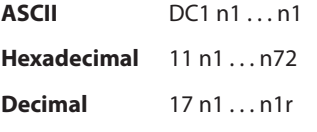

**Value and range of** *n: n1* to *n72/n80* corresponds to one dot row data for a thermal receipt printer.

Each bit defines whether or not a dot of the current color will be printed. This command is used for printing a monochrome graphic in real-time. Offsets, page and any other modes or overlays, including watermark do not apply and are overridden by this command. A complete rendering of the intended final image should have been done by the application before sending the dot rows. If two-color paper is indicated by the set paper type command, then the raster will be printed in the color that is defined by the set current color command.

#### **Print raster monochrome graphics (ColorPOS® )**

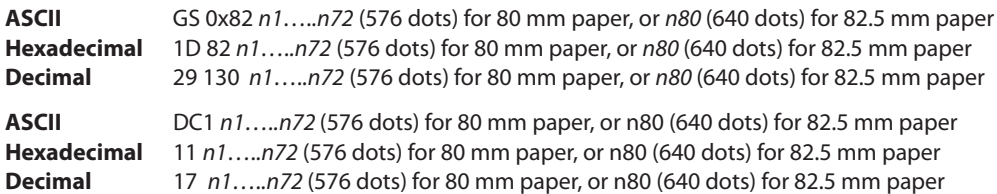

**Value and range of** *n: n1* to *n72/n80* corresponds to one dot row data for a thermal receipt printer.

Each bit defines whether or not a dot of the current color will be printed. This command is used for printing a monochrome graphic in real-time. Offsets, page and any other modes or overlays, including watermark do not apply and are overridden by this command. A complete rendering of the intended final image should have been done by the application before sending the dot rows. If two-color paper is indicated by the set paper type command, then the raster will be printed in the color that is defined by the set current color command.

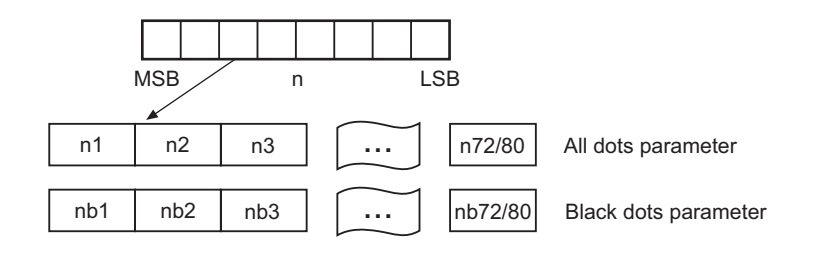

# **Print raster color graphics (ColorPOS**®)

**ASCII** GS 0x83 *n1…..n144* (576 dots 80mm paper) */ n160* (640 dots, 82.5mm paper) **Hexadecimal** 1D 83 *n1…..n144* (576 dots 80mm paper) */ n160* (640 dots, 82.5mm paper) **Decimal** 29 13 *n1…..n144* (576 dots 80mm paper) */ n160* (640 dots, 82.5mm paper)

**Value and range of** *n: n1* to *n144 / n160* corresponds to one dot row data.

For each printed dot row starting at the top left, two-part bit strings are used to define (in the first half), all dots that are of either color (i.e. not white). The second half string defines only the dots where the color = black. Thus all dots which are on in the first half string but not on in the second half string, select the secondary color. The parameter of this command is thus a string of bytes for one dot row with the same structure as defined for the thermal color format file given in the download color logo command.

This command is used for printing a single raster of color graphics in real-time. Offsets, page and any other modes or overlays, including watermark, and current color do not apply to this command. A complete rendering of the intended final image has to be done by the application before sending the dot rows.

#### **Download logo image (ColorPOS® )**

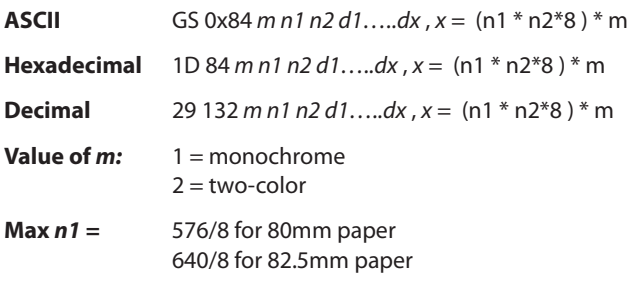

The latest value from the set current logo command will be the logo index to be used to store the downloaded graphic.

*m* identifies whether the image is monochrome (which requires one parameter bit row description) or two-color, which requires a pairing of bit descriptions for each row.

*n1* \* *n2* define a rectangular image *n1 bytes* wide and *n2 bytes* long. *n1\*8* specifies the number of dot columns, and *n2\*8* the number of dot rows. That is, each row is defined by an integral number of bytes and the number of rows is also an integral number of bytes. Note that *n2* can be any length, subject to memory space availability.

For each color dot row starting at the top left, a two part parameter byte string is used to define first, all dots that are not white, and the second half defines all dots where the color  $=$  black. Thus all dots that are on  $(=1)$  in the first half but not on in the second half select the paper-color. A sequence of these raster row strings is used to specify the complete logo. In the monochrome case, only one bit is needed per row. This is the same structure as used for the definitions of print raster monochrome graphics and print raster color graphics.

This command is used for storing a logo of *n1* by *n2* size indexed by the current logo value.

After downloading a logo to the printer, wait 100ms to allow the printer time to write the logo to flash.

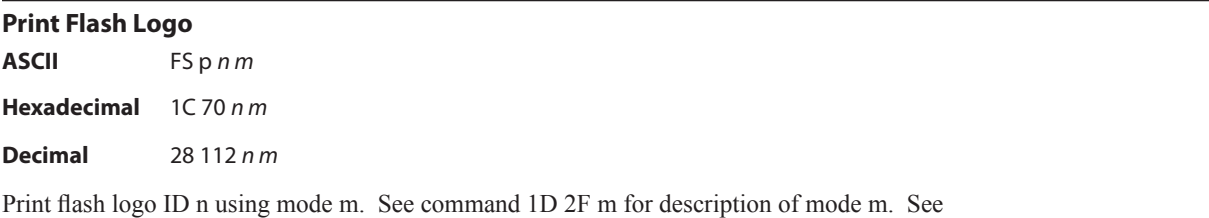

command 1C 71 for description of n.

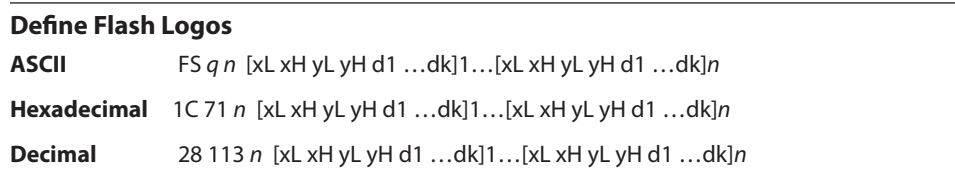

Define *n* flash logos specified by IDs 1 through *n*. Maximum size of logos is determined by amount of flash allocated to logos. See command 1D 22 80… for flash allocation.

 $0 \le xH$ :xL  $\le 1024$  max printable xH:xL = 72 = 576 dots wide

 $0 < yH: yL < 256$ 

For each logo definition: xH:xL times 8 dots in the horizontal direction, yH:yL times 8 dots in the vertical direction. Total data definition bytes  $k = xH:xL$  times  $yH:yL$  times 8 bytes. See command 1D 2A x y … for description of data definition bytes arrangement.

During execution of this command printer turns off USM and Real Time status processing. The printer goes busy when writing to flash. At the end of this command the printer resets.

# **Apply shading to logo (ColorPOS® )**

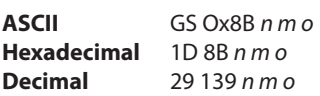

This command will apply shading effect *m* to logo *n* and store it at index *o*, also extending width to full horizontal size if logo n is not at full paper width.

*n* must be the index value of an existing logo

 $0 \le m \le 100$ , possibly resulting in a logo suitable for background watermark mode use

*o* can be any value, and the logo will be placed according to the current setting of user storage into RAM or flash memory.

An application might use a high value of *m* to shade out the logo if the original image has a significant number of "on" dots to allow for future foreground print readability.

*Note: The old logo size and current justification mode are used to create a new logo image at full paper width size by*  filling in white space at either or both sides if needed. This new logo will provide for minimal performance impacts when it *is selected for use in watermark mode.*

After sending the shading command, wait 5 seconds to allow the printer to apply the shading and write the results to flash.

# **Merge watermark mode (ColorPOS® )**

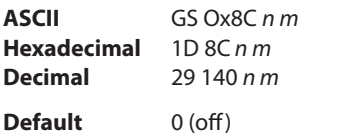

This command will insert the logo *m* as a repeated background image, similar to printing a visible watermark, into the print stream. The space between repetitions of this usually shaded logo will be every *n\*8* dot rows.

 $n > 0$  = number of dot rows x8 to skip before repeating the merge action

*m* specifies the index value of the logo. If no logo has been defined with this index then the command is ignored.

*Note: Horizontal placement of a watermark logo was fixed at the time the logo was Shaded or when it was downloaded as a full width logo for watermark use. This command will be ignored if the current logo is not at full paper width size (see the apply shading to logo command for preparing logos for watermark use).*

The merge process is performed after all other image formation and takes whatever print raster data is ready to be put on paper. It "adds" (computer logic OR) the mono or color bits to the print row. Generally, if the print dot was to be white or same color as the watermark dot, the print dot will be the color of the watermark; otherwise it will be black.

# **Monochrome shade mode (ColorPOS® )**

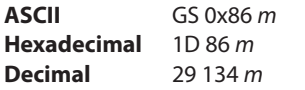

This applies a selected shade density to all monochrome objects such as text and monochrome logos. The parameter m specifies the shading effect and has an initial value of 0 which signifies no effect.

*m* specifies the percentage of shading,  $0 \le m \le 100$ .

 $m = 0$  is the initial value and turns this mode off.

*Note: Only a few gradations will be perceptible, so large increments of m, such as 20, should be used. If a reverse print mode is on, the shade effect will be applied to the background only.*

When the current color mode is set to black, increasing values of *m* relate to the relative amount of (white) paper that replaces black dots. Analogously, when the paper-color is the current color, *m* defines the relative amount of color dots being "erased" by white originals of the paper.

Both text and monochrome graphics are affected by this command.

Turning monochrome shade mode on, turns color shade mode off.
# **Color shade mode (ColorPOS® )**

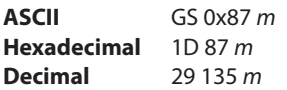

This applies a mixing of color into any monochrome objects such as text and monochrome logos. Rather than fading away, this mode transitions a character or logo from the current color in which it would normally be printed to the other color. The parameter *m* specifies the shading effect and has an initial value of 0 which signifies no effect. *m* specifies the percentage of shading,  $0 \le m \le 100$ .

*m* specifies the percentage of shading,  $0 \le m \le 100$ .

 $m = 0$  is the initial value and turns this mode off.

*Note: Only a few gradations will be perceptible, so large increments of m, such as 20, should be used. If a reverse print mode is on, the shade effect will be applied to the background only.*

When the current color mode is set to black, increasing values of *m* relate to the relative amount of paper-color that replaces black dots. Analogously, when the paper-color is the current color, *m* defines the relative amount of black color dots replacing the paper-color ones.

Both text and monochrome graphics are affected by this command.

Turning color shade mode on, turns monochrome shade mode off.

### **Logo print with color plane swap (ColorPOS® )**

**ASCII** GS 0x89 *n m* **Hexadecimal** 1D 89 *n m* **Decimal** 29 137 *n m*

This command will print logo *n*. The command is ignored if a logo with index *n* has not been defined. If *m* = 0 the color(s) as defined in the logo are used; if  $m = 1$  and if the logo is a color one, then the two color planes (black and paper-color) in the logo are swapped.

### **Form and merge real time surround graphic (ColorPOS® )**

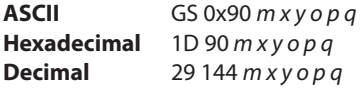

This command will print a real-time graphic style designated by  $m$ .  $m = 0$  rectangle,  $m = 1$  oval,  $m = 2$  ellipse (if printed in a square area the ellipse becomes a circle),  $m = 3$  is a 5 point star,  $m = 4$  is a free hand underline,  $m = 5$  is a free hand ellipse and other values of *m* reserved for future styles. This graphic is formed into a RAM based graphics buffer, and the buffer state is set to "graphic merge pending".

Whenever the buffer is in the pending merge state and print output is started, the state will be changed to frozen and a merge process started (logically OR-ed graphic data) into the print lines that follow. The application determines how close the graphic is to any printed character data by subsequent printing of blank lines or blank dot rows. The merge process stops when the buffer is exhausted or its state changed (by a save graphics buffer as logo or new form and merge real time surround graphics command). The form and merge real time surround graphics command can be given multiple consecutive times, allowing the application to set up a multi-polygon background before starting its printout with placed text or logo.

*Continued...*

The geometric location points for this graphic are defined by a rectangular area start position of *x* bytes from the left edge and *y* bytes from the top of the new line and times *o* bytes wide times *p* bytes in length. For the case of  $m = 3$  (star), the value passed for *o* is also used as the implicit *p* value (passed *value* is ignored), i.e. a square area. The thickness of the graphic is defined by *q* dots. This will form a bit image in a RAM graphics buffer. Subsequent surround graphic commands can be added into (logical OR process) with expanded size if needed) the graphics buffer until an output action is issued. It is expected that area left white will then be (usually) filled in with text or other data that is to be printed. Printing starts as soon as the first line of data or other printout arrives. After this printing is started, any new surround graphics commands will set the graphics buffer to a merge pending state. Example: *Create different size stars and an ellipse around a block of text.*

The graphics buffer is at a frozen state at printer initialization or reset, with blank data in it.

Each the time this command is given, the current color and shade mode values (if any) are used for the surround graphic, and may be changed before any subsequent surround graphics and/or printing output. This command may be used in page mode.

# Save graphics buffer as logo (ColorPOS<sup>®</sup>)

**ASCII** GS 0x91 *n* **Hexadecimal** 1D 91 *n*  **Decimal** 29 145 *n*

This command will save all the raster data that is in the working graphics buffer (where surround graphics are formed) as a logo with index value *n*. This logo can then be used repeatedly for inserting different text. See the background logo print command.

There is one working graphics buffer in the printer; its size (and that of the saved logo) is of maximum print width size, and of sufficient length to store the largest of the surround graphic styles defined since the last buffer "freeze" event. This command is ignored if the graphics buffer is not in a "merge pending" state. The graphics buffer state will be set to "frozen" by this command.

# **Related information**

This command is ignored in page mode.

# **Background logo print mode (ColorPOS® )**

**ASCII** GS 0x92 *n* **Hexadecimal** 1D 92 *n*  **Decimal** 29 146 *n*

This command will place into the graphics buffer the logo designated by *n*. As soon as there is a print action command (such as text output) the graphics buffer will be merged (logical OR process) with print output.

This command sets the graphics buffer state to "merge pending", functioning and performing the save as in the form and merge real time surround graphics command.

#### **Related information**

This command is ignored in page mode.

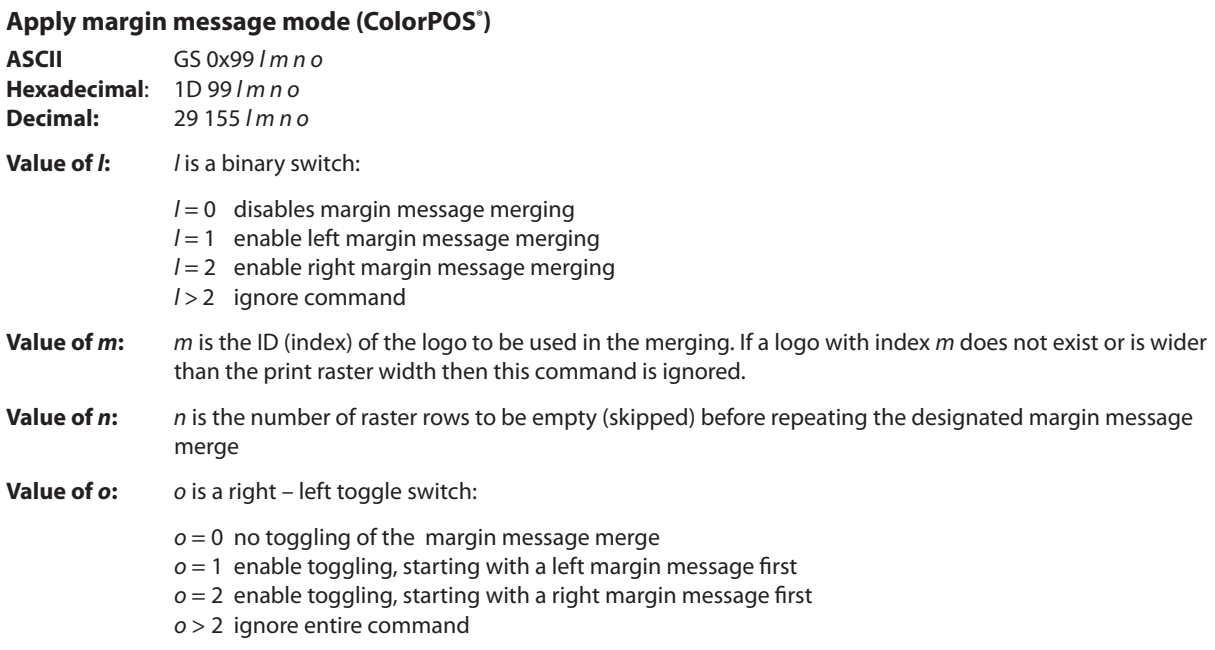

This command performs a dynamic merge of a designated logo/margin message (or logo/margin message pair, which can be the same) into each raster line to be printed after the character data has been placed and in conjunction with any other active merge modes. The parameter *l* specifies whether merging should take place from the left side or the right side. A left side merge followed by a right side merge (or vice-versa) must be issued, with the latter side merge command setting the toggle switch = 1 or 2 will create the desired left – right printing effect. Each merge side retains its *n* value of raster rows to be skipped. If toggling is not selected when both sides are defined, then if the *n* skip row values are different, or the logo height sizes are different, the side logos will not line up as printing progresses. If toggling is selected then both left and right sides merge message(graphic) must be defined; otherwise toggling is ignored.

Each side logo can be  $> \frac{1}{2}$  of the raster print line. In that case the printing process is additive in the overlap region. This command with the first parameter  $l = 0$  turns all margin message merging to off.

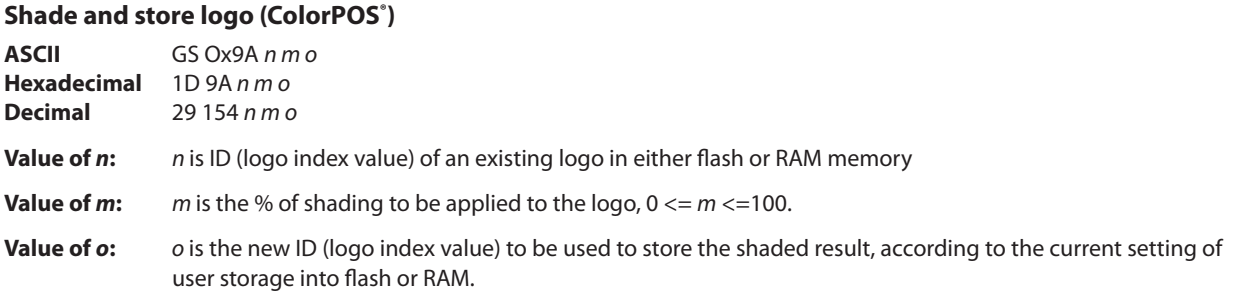

This command applies shading to an existing logo of any size, storing the result in a new logo at index *o*. The new logo is thus better suited for use in a merging mode. The % of shading will have only a few perceptible gradations, so large increments (20 is suggested) should be used to achieve visibly distinct effects.

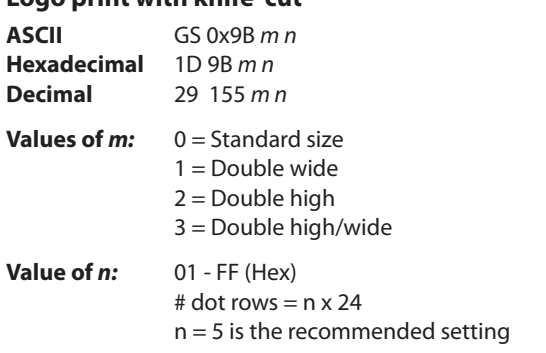

**Logo print with knife cut**

Because the printhead and cutting knife are physically separated, it is necessary to advance the printed area of a receipt past the knife to avoid the last of the printing from being cut off. This advance of paper however, causes a blank space at the start of the next receipt that could be used. To utilize this space and reduce paper usage, this command starts to print a logo for the next receipt before initiating the cut at the end of the current receipt. At a set location during the printing of the logo, the corresponding paper advance is stopped and a paper cut performed.

The formula "n x 24" is used to determine the number of dot rows to move the paper from the start of the logo to the position of the cut.

If n x 24 is greater than the height of the logo, the logo height is used to determine the cut position. If  $n = 0$  the cut is eliminated.

 In order for this command to function properly, all commands used by legacy applications to move the end of the current receipt past the knife should be removed.

The command is available only in A799 native mode.

#### **Related information**

See "Print downloaded bit image" command.

# **Set temporary max target speed**

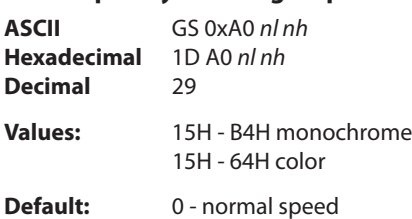

This command sets a specific speed for an operation, allowing the user more control of the print environment. The speed is maintained as long as it is less than the speed automatically set by power management. A parameter of zero (0) restores the normal max speed.

# **Set LogoEZ® colorization**

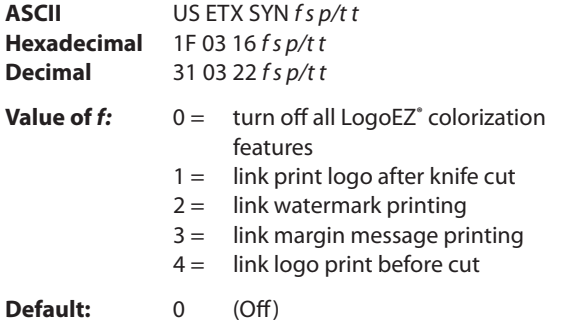

This command configures into EEPROM (permanent configuration switch setting) a set of features that allows placement of a color logo in the header, full-time margin message printing, watermarking in the middle of the receipt and printing of a trailer color logo. These commands are triggered by any knife cut command (partial or full: 19, 1A, 1B 69, 1B 6D, 1D 56 *m n*). The printer when powered-up will (if set) activate the header, watermark, and margin message features and will be ready to print the body of a receipt. For selected features to print however, logos with defined index values of F0, F1, F2, F3 respectively must be saved in the flash memory.

The command is available only in A760 native mode. Once logos have been loaded and enabled they can be used in any emulation mode. Skip distances remain constant. A760 native mode must be used to turn the feature off.

### **Value descriptions:**

*f =* function selector and defines which parameters are used :

*s* = dot row space before object distance

*p* = dot row past an object

*r* = repetition space distance in mm

*t* = margin message toggle mode

*f* **= 0** turn off all LogoEZ**®** colorization functions (default). No other parameters are required.

*f* **= 1** link print logo after knife cut – equivalent to printing a transaction header graphic.

# **Example:**

Print logo (#F0) after a knife-cut with "*s*" dot row spacing before the logo and "*a*" dot row spacing after the logo (1F 03 16 01 *s p*).

After executing a knife-cut command, if *s* > 0, execute the following:

- stop background merging (1D 9B 1 command)
- skip *s* (feed paper) dot rows (15 *s* command) adds spacing in addition to any set by the application around a knife cut command
- set centered justification (1B 61 1 command), saving the previous justification
- if the logo at F0h is currently defined, print logo by sending print downloaded bit image, normal size (1D 2F 0 command) without changing the value of current logo
- reset justification to previous value (1B 61 [previous value])
- skip (feed paper) "*p*" dot rows after logo (15 *p* command)

Since the normal space on the receipt paper after a knife cut is 18 mm (144 rows), no extra space is usually needed above the logo. The default value is  $s = 0$  and turns off the  $f = 1$  logo after knife-cut link.

# *f* **= 2** link watermark printing

# **Example:**

Activate watermark printing using logo #F1 (1F 03 16 02 *s r*) with "*s*" being the skip distance in dot rows before activation and *"r*" is the distance in mm between watermark repetitions.

After executing a knife-cut command and the  $f = 1$  steps, if  $s > 0$ , execute the following:

- skip "*s*" (feed paper) dot rows (15 *s* command)
- set watermark printing to "on" using logo F1 (execute merge watermark mode -1D 8C  $r$  F1 command). Logo must be defined for F1 and comply with watermark mode requirements in order for this happen.
- stop background merging mode (1D 9B 1 command). Clears background for logos, barcodes, and captured images.

The watermarks feature is now activated (following an optional F0 logo) to start after each knife cut. Note that when printing graphic objects, merging is turned off by each knife cut. The default value is  $s = 0$  and turns off the  $f = 2$  watermark link.

No correlation exists (when both are set) between watermark and logo skip distances.

If the  $f = 4$  logo link is undefined, you should set a null trailer logo with  $s = 1$  and  $p = 144$  (1F 03 16 04 1 90, no logo at index F3). This will turn off watermarks at the position of a knife cut and leave a clear space at the top of the next receipt.

# *f* **= 3** link margin message printing

# **Example:**

Activate margin message printing using logo #F2 (1F 03 16 03 *s r t*) with "*s*" being the skip distance, "*r*" the distance between repetitions and "*t*" the toggle mode.

Toggle mode values for *t*:

- $0 =$  both left and right side
- $1 =$  toggle sides, starting with left side
- $2$  = right side margin message only
- $3 = left$  side margin message only

After executing a knife cut command and the  $f=1$  steps, if  $s > 0$ , execute the following:

- skip "*s*" dot rows (=15 *s* command). When both watermark and margin message merging are defined, the respective "*s*" values are treated independently. The same value should be used to start watermark and margin message at the same place.
- Use the toggle mode values listed above to apply margin message for the left and/or right side. For margin messages on both sides, enter the 1D 99 1 F2 *p* 0 command followed by the 1D 99 *t'* F2 *r t'* (apply margin message) command with the message at index F2 defined.
- suspend background merging mode (=1D 9B 1 command), so any logos, barcodes, and captured images will print in the clear.

The margin message printing feature is activated after the header logo after a restart at each knife-cut. Note that when printing graphic objects, merging is turned off by each knife cut. No correlation exists (when both are set) between watermark and logo skip distances.

If the  $f = 4$  logo link is undefined, you should set a null trailer logo with  $s = 1$  and  $p = 144$  (1F 03 16 04 1 90, no logo at index F3). This will turn off margin message at the position of a knife cut and leave a clear space at the top of the next receipt.

### *f* **= 4** link logo print before cut

Prints a logo after the skip distance of "*s*" before a logo and "*p*" past a logo and performs a knife cut (1F 03 16 04 *s* 

*p*).

Immediately before executing a knife-cut command, if *s* > 0, execute the following:

- skip (feed paper) "*s*" dot rows (15 *s* command)
- stop background merging (1D 9B 1 command). Save previous background merging value, so logo prints in the clear
- set centered justification (1B 61 1 command), saving the previous justification
- if a logo at index F3h is currently defined, print the logo by sending print downloaded bit image, normal size (1D 2F 0 command), without changing the value of current logo.
- reset justification to previous value (1B 61 [previous value])
- skip (feed paper) " $p$ " dot rows (15  $p$  command) a minimum value of 90h, to ensure knife cut occurs after the logo
- restore background merge suspension (1D 9B [previous value])

# **Related information**

This command is utilized in the TPG LogoEZ® utility. The utility can be used to pre-configure new printers with a default colorization setup without requiring any application changes. The default setup was designed to provide a general level of colorization features that would not affect the printer operation. You can expand beyond the default features of the utility by modifying the application at the host. However, do not attempt to modify the settings within the utility.

# **LogoEZ® utility default settings:**

 $f = 1: s = 1H$  $a = 30H$ *f* = 2: *s* = 32H  $r = 19H$  $f = 3$ :  $s = 1H$  *r* = 7H  $t = 1H$  $f = 4: s = 30H$  $a = A0H$ 

#### **Set LogoEZ® attribute mapping**

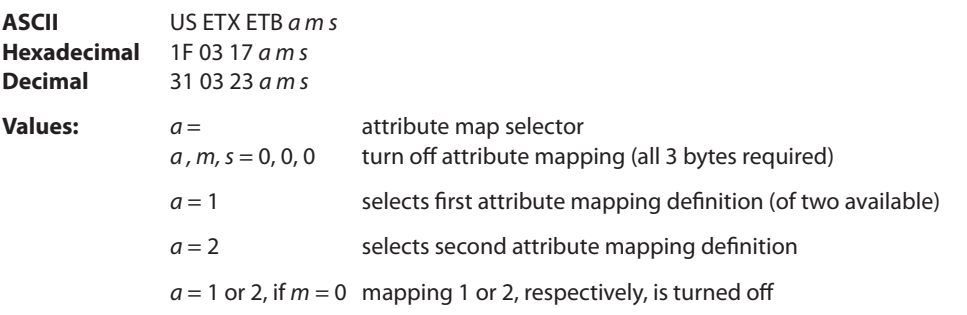

A word (2 bytes) is used to identify the attribute mapping, with "*m"* bits 0 – 6 identifying which original attributes should be mapped:

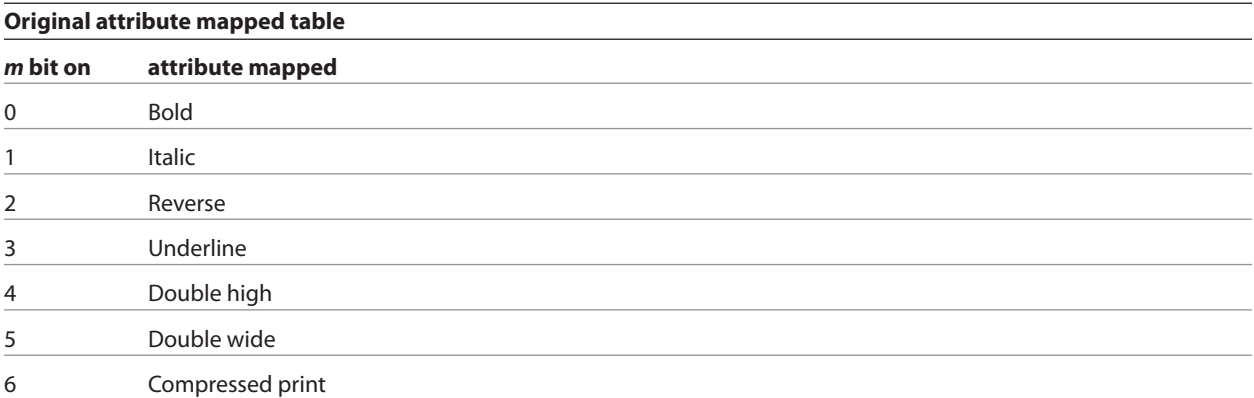

The following *"s"* bits and "*m"* bit 7 set the attributes that substitute for the mapped set:

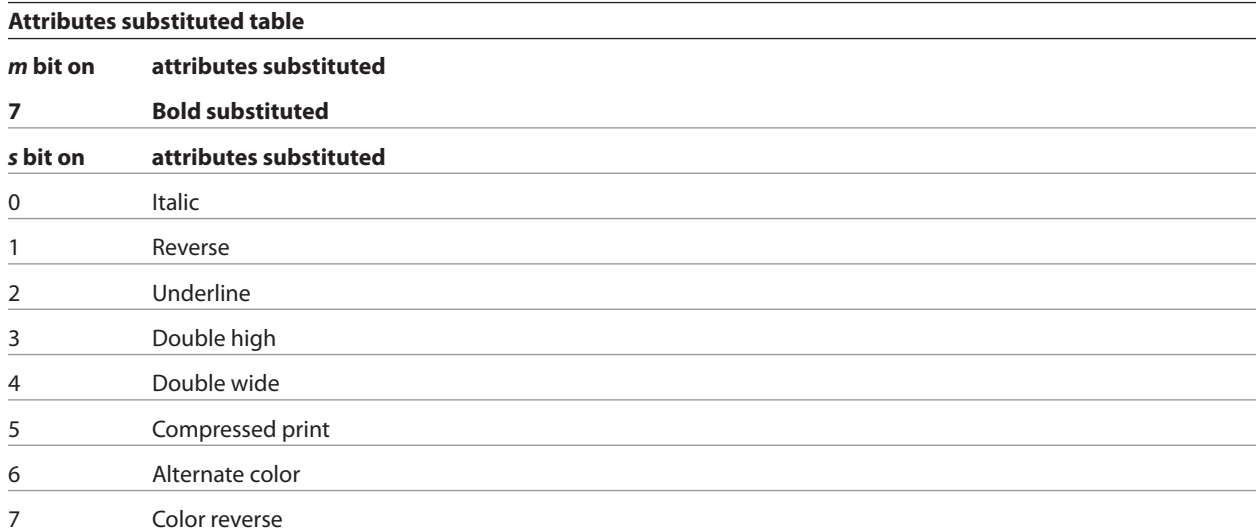

This command configures into EEPROM (permanent configuration switch setting) one or two combinations of character attribute mappings, including substitute attribute settings for color effects. The attributes of the character code are used to form the desired pixel character when the code is placed into the raster print buffer. An "*m*" bit value set to on in the "original attribute mapped table" above will have its attributes set to the corresponding bit value of "*s"* in the "attributes substituted table". If  $m = 0$  then no substitution takes place.

The command is available only in A760 native mode. Once attributes have been defined and enabled they can be used in any emulation mode. A760 native mode must be used to turn the feature off.

The operational theory of this command is that if (input character attributes) AND (original) = (original); then (output character attributes) = ([original] XOR [input character attributes]) OR (substituted). The input character's original attributes are mapped to the substituted attributes, but any attributes not specified for mapping are unchanged.

In the tables you will see that there are 7 input attributes and 9 outputs. It is expected that the alternate color attribute will be used most. For example, when the alternate color attribute is combined with the reverse substitution attribute, the result is white characters on a color background. The color reverse attribute without alternate color will print black text on a color background.

Any mappings utilizing compressed and/or double-wide attributes will effect the length of a line and could cause unintended line wraps. Mappings containing double-high attributes could cause unintended receipt lengths.

When both attribute mappings are set, processing is perform in order sequence. When two text attribute substitutions contain conflicting dependent remappings, the result is undefined.

# **Related information**

This command is utilized in the TPG LogoEZ® utility. The utility can be used to pre-configure new printers with a default colorization setup without requiring any application changes. The default setup was designed to provide a general level of colorization features that would not affect the printer operation. You can expand beyond the default features of the utility by modifying the application at the host. However, do not attempt to modify the settings within the utility.

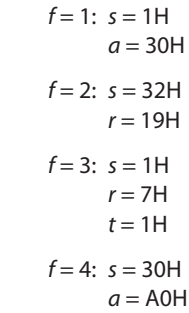

#### **Convert 6-dots/mm bitmap to 8-dots/mm bitmap**

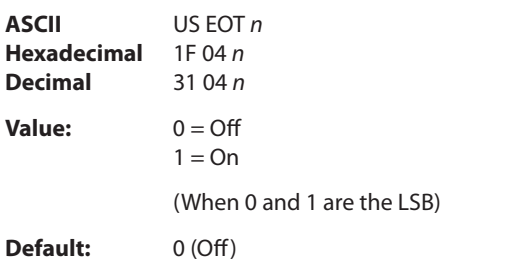

Selects or cancels 6-dot/mm emulation mode.

When the 6-dot/mm emulation is selected, logos and graphics are expanded horizontally and vertically during download to emulate their size on a 6-dot/mm printer. The horizontal positioning commands also emulate positioning on a 6-dot/mm printer.

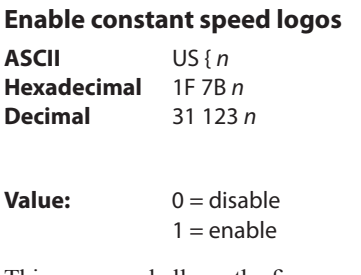

This command allows the firmware to determine the optimal speed to print a logo. It is set prior to

downloading the logo and reset after the logo has been downloaded.

In general, "Set max target speed (1D A0 nl nh)" is the preferred command.

# **Status**

### **Status command introduction**

The A799 has three methods of providing status to the application. These methods are through batch status commands, real time status commands and unsolicited status mode. An application may use one or more of these methods to understand the current status of the printer. A brief description of each of these methods follows.

**Batch status commands** – These commands are sent to the printer and stored in the printer's buffer. Once the printer has processed all the previous commands these commands are processed and the proper status is returned to the application. In the event a condition causes the printer to go BUSY, it stops processing commands from the printer buffer. If a batch status command remained in the buffer during this busy condition, it would not be processed. In fact, no batch commands are processed while the printer is in this state.

**Real-time commands** – These commands are sent to the printer buffer. Periodically, when the printer has time, it scans the input buffer looking for these commands. When found by the printer, these commands are processed immediately. This gives the application the ability to query the printer when it is in a busy state in order to correct whatever fault has occurred.

**Unsolicited status mode** – This mechanism allows the application developer to program the printer to automatically respond with a four byte status when certain conditions in the printer change.

Please see the subsequent sections for a more detailed description of these status commands. At the end of this status commands section is a page entitled "Recognizing data from the printer". This describes how to interpret what command or setting (in the case of unsolicited status mode) triggered a response from the printer.

# **Batch mode**

For RS-232C printers, these commands enable the printer to communicate with the host computer following the selected handshaking protocol, either DTR/DSR or XON/XOFF. They are stored in the printer's data buffer as they are received, and are handled by the firmware in the order in which they are received.

# When a fault occurs, the printer will go busy at the

RS-232C interface and not respond to any of the batch mode printer status commands. If the fault causing the busy condition can be cleared, such as by loading paper, or letting the thermal printhead cool down, the printer will resume processing the data in its receive buffer.

# **Transmit peripheral device status (RS-232C printers only)**

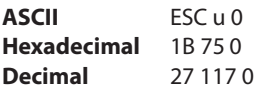

# **Value of returned byte:**

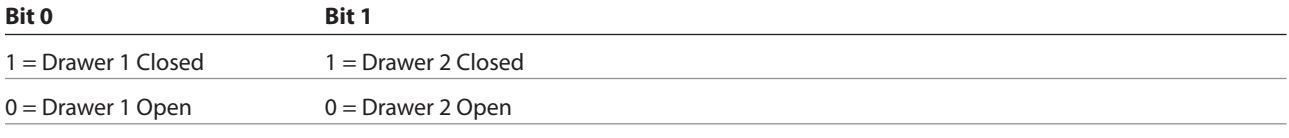

Bits 2–7 are not used.

Transmits current status of the cash drawers. One byte is sent to the host computer. In DTR/DSR protocol, the printer waits for DSR = SPACE. If a drawer is not connected, the status will indicate it is closed.

# **Exceptions**

Unlike the A793, that had a dedicated connector and resultant dedicated status reporting for each cash drawer, the A799 has a single connector that shares data reporting from either cash drawer. When either cash drawer is open, an open status is reported by the printer.

# **Related information**

In LEGACY emulation, this command is ignored.

# **Request alternate status (A793 emulation only)**

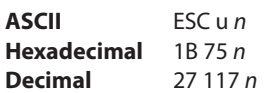

### **Value and Range of** *n:*

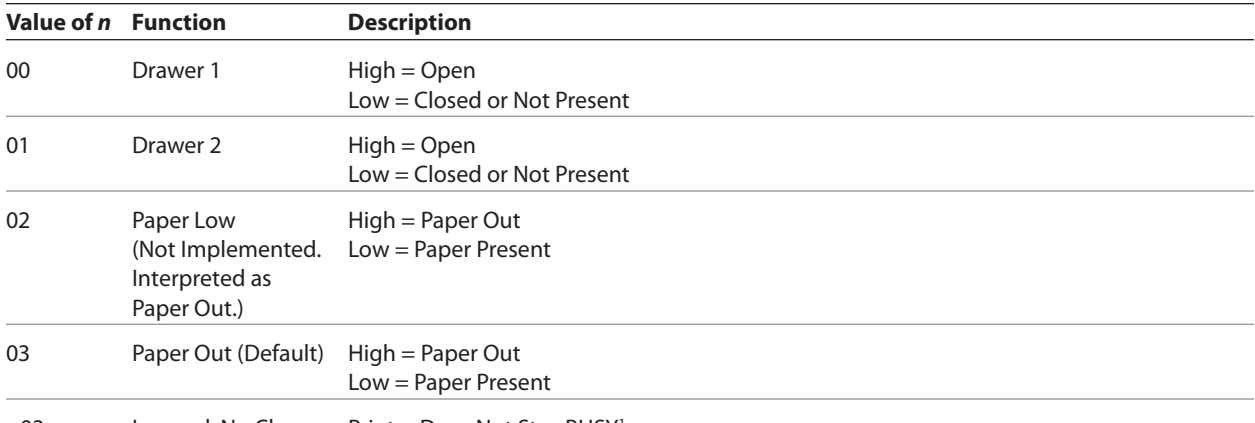

>03 Ignored, No Change Printer Does Not Stay BUSY<sup>1</sup>

1 PAPER EXHAUST LINE is valid to indicate previously requested status.

This command allows the printer to inform the host when the data in the buffer has been processed. The PAPER EXHAUST line shows the status for the cash drawer or receipt paper as shown in the table*.*

Status information is limited to what can be sent by the dedicated lines: BUSY, ACK, PAPER EXHAUST, and FAULT.

#### **Exceptions**

Parallel communications only.

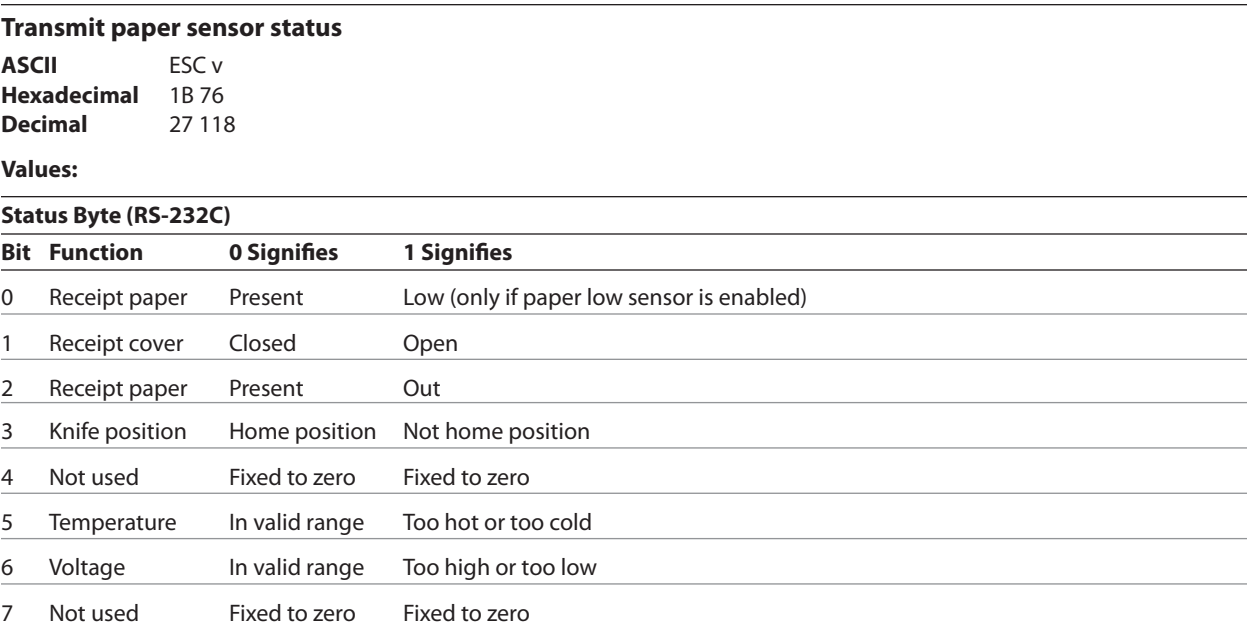

Sends status data to the host computer. The printer sends one byte to the host computer when it is not busy or in a fault condition. In DTS/DSR protocol, the printer waits for DSR = SPACE.

# **Related information**

See busy line and fault conditions in the real time commands section of this document for details about fault condition reporting.

In LEGACY emulation, this command is ignored.

# **Transmit printer ID**

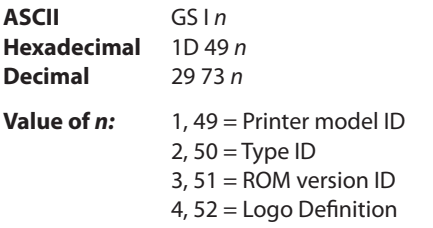

Transmits the printer ID specified by *n* as follows:

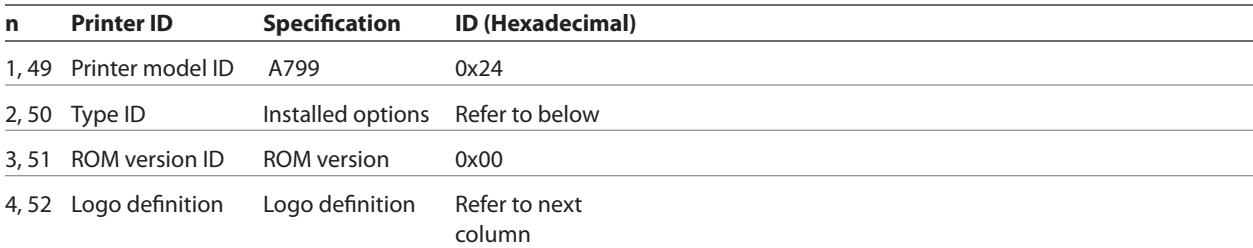

# *n* **= 2 or 50: Type ID**

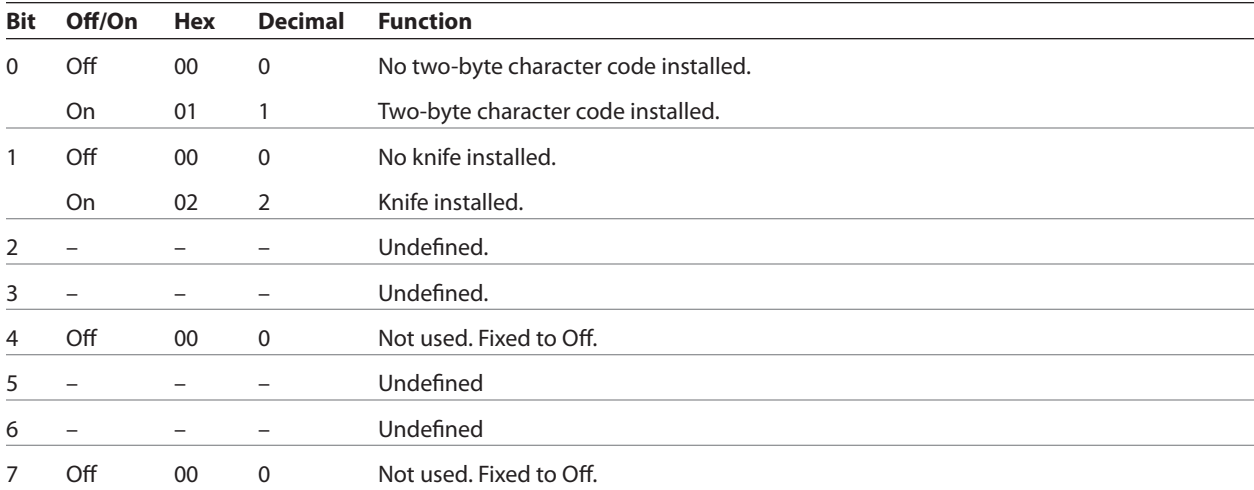

# *n* **= 4 or 52: Logo Definition**

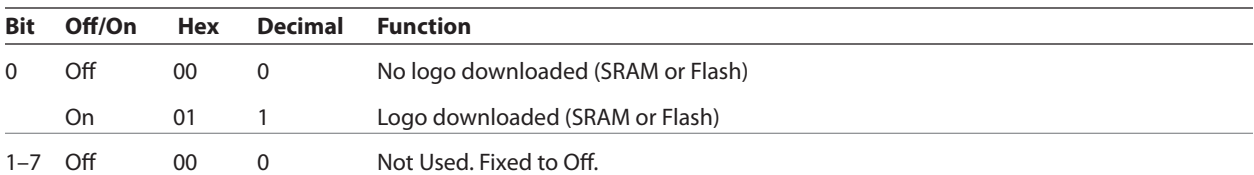

Transmits the printer ID specified by *n*. This command is a batch mode command; that is, the response is transmitted after all prior data in the receive buffer has been processed. There may be a time lag between the printer receiving this command and transmitting the response, depending on the receive buffer status.

### **Transmit printer ID, remote diagnostics extension**

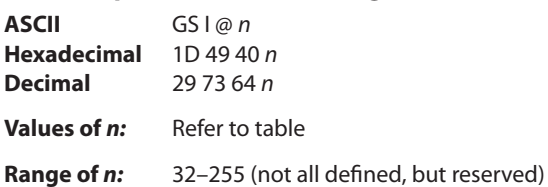

Eighteen remote diagnostic items are defined in the following table: eight printer ID items and ten printer tally items. A group of four remote diagnostic functions is assigned to each diagnostic item. Most of the diagnostic items are maintained in non-volatile memory (NVRAM), but some are maintained in read-only memory (ROM).

The first item group in the table includes an example of data to send and to receive. Data sent from the host to write to NVRAM must contain all digits required by the remote diagnostic item. All data must be ASCII. The printer returns all ASCII data. It is preceded by the parameter *n* to identify the diagnostic item and is followed by a carriage return (0D) to signify the end of the data.

Each returned message is defined as:  $n +$  data + <CR>

The command performs the remote diagnostic function specified by *n* as described in the following table.

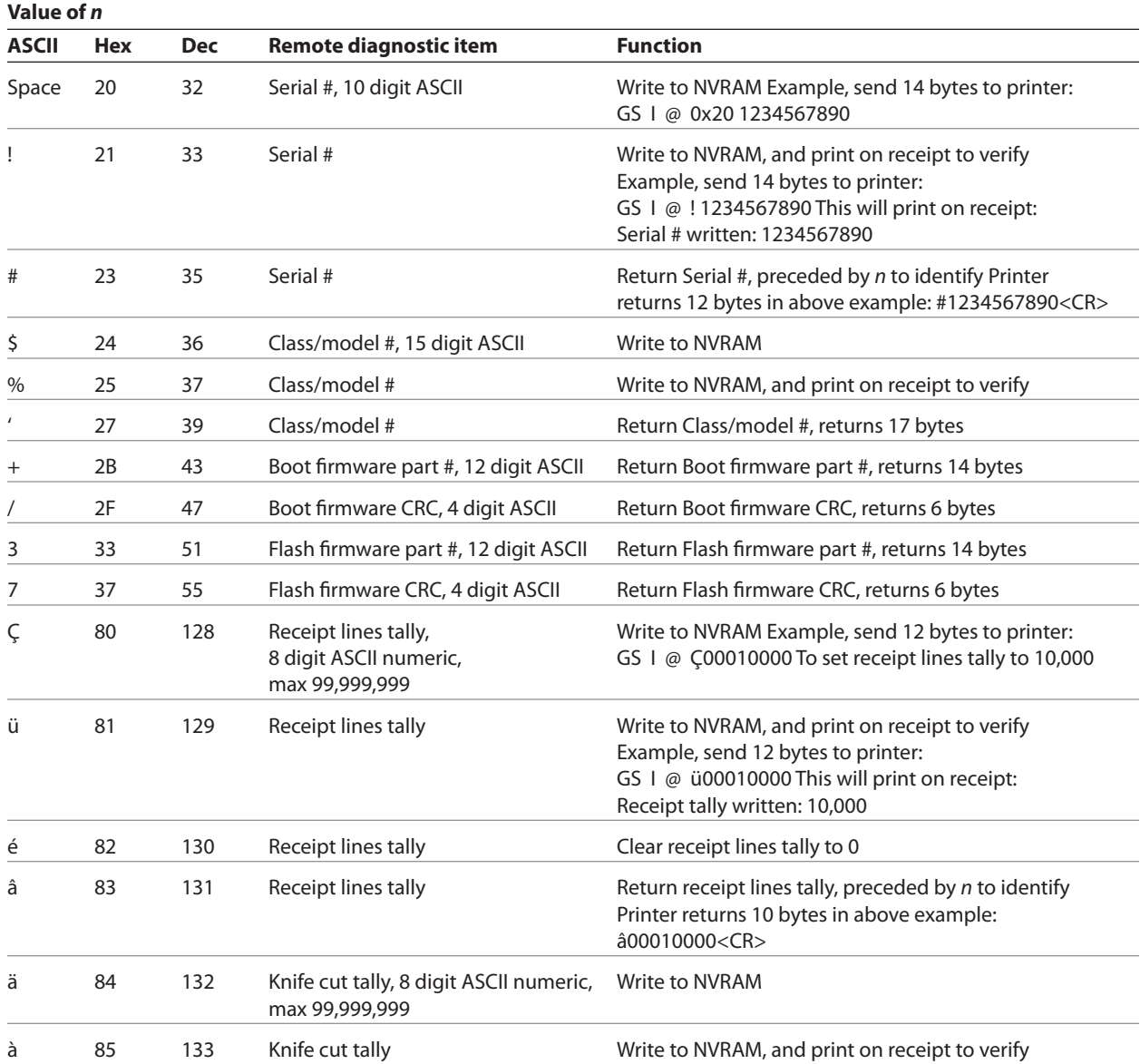

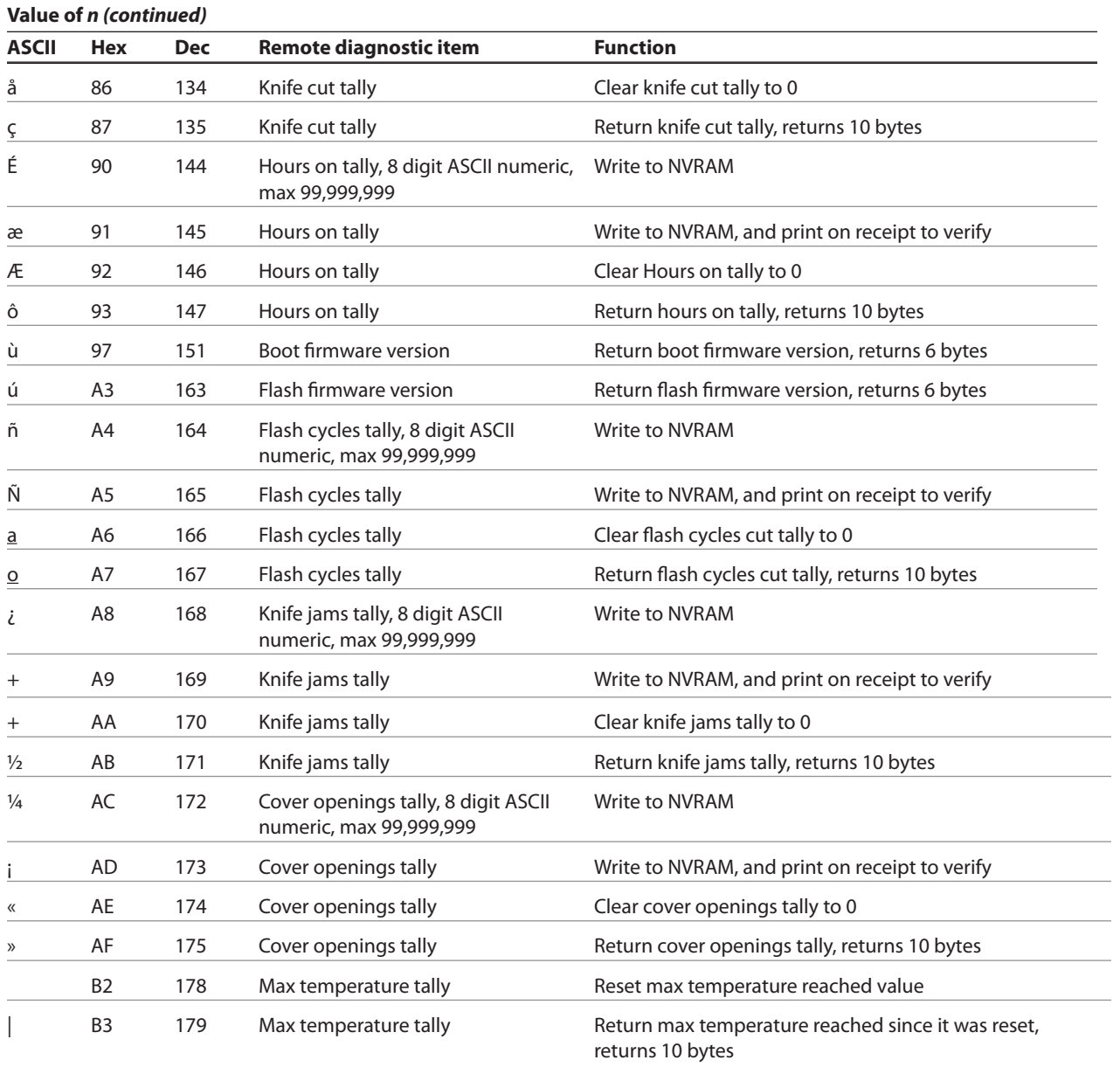

# **Transmit status**

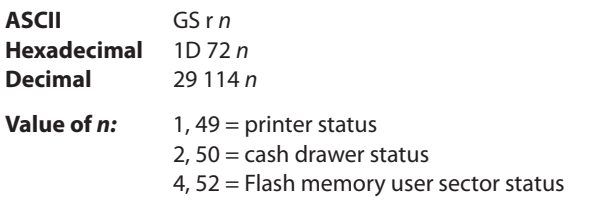

Transmits the status specified by *n*. This is a batch mode command which transmits the response after all prior data in the receive buffer has been processed. There may be a time lag between the printer receiving this command and transmitting the response, depending on the receive buffer status.

When DTR/DSR RS-232C communications handshaking control is selected, the printer transmits the one byte response only when the host signal DSR indicates it is ready to receive data.

When XON/XOFF RS232C communications handshaking control is selected, the printer transmits the one byte response regardless of the host signal DSR.

The status bytes to be transmitted are described in the three tables on the next page.

# **Exceptions**

Unlike the A793, that had a dedicated connector and resultant dedicated status reporting for each cash drawer, the A799 has a single connector that shares data reporting from either cash drawer. When either cash drawer is open, an open status is reported by the printer.

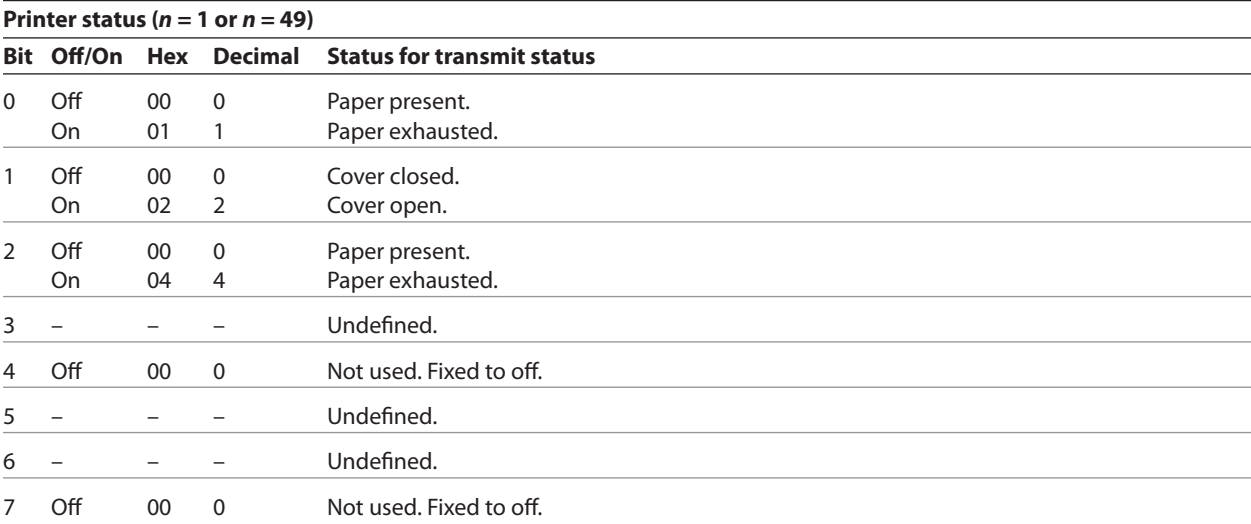

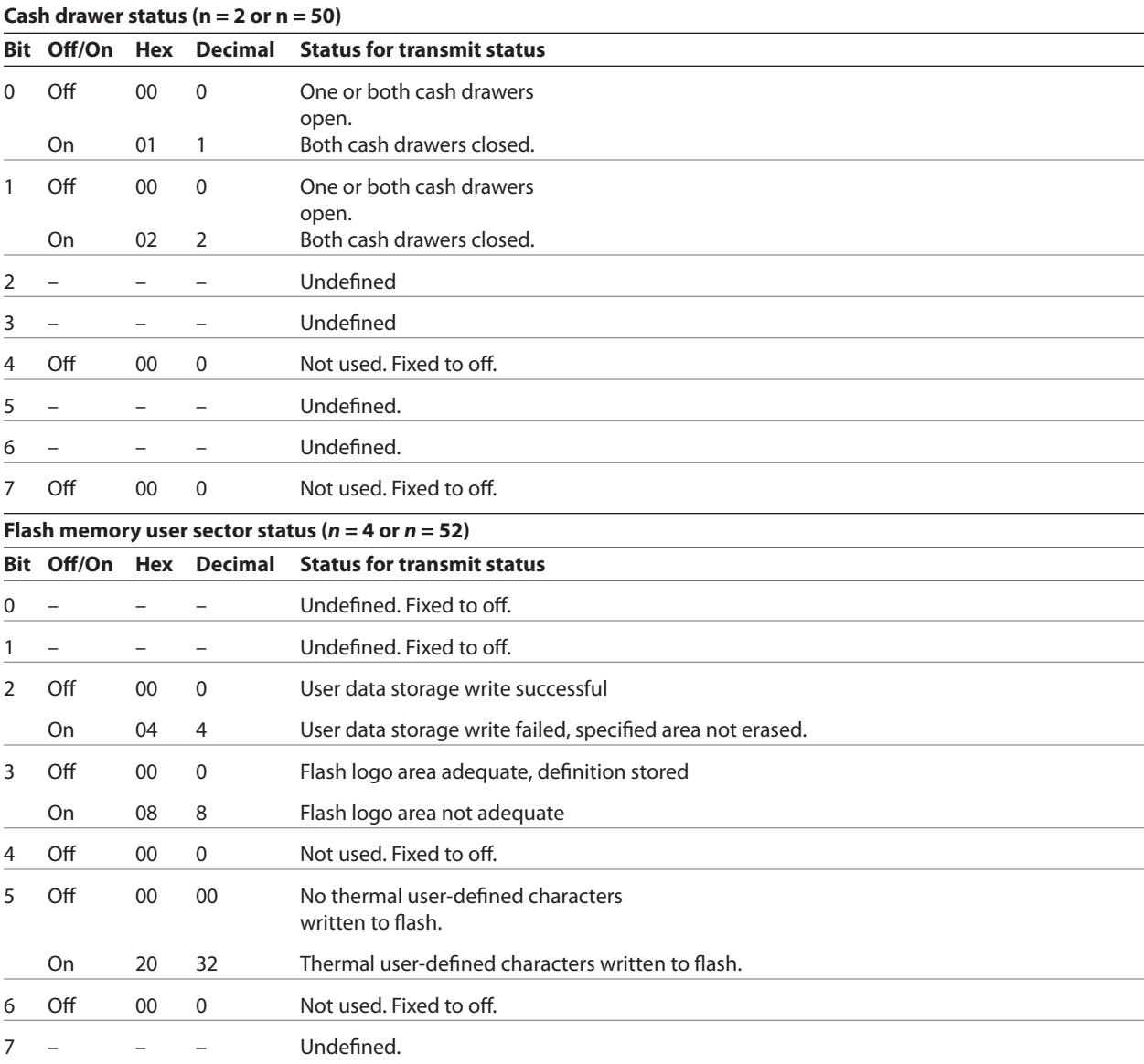

# **Exceptions**

When *n* is out of the specified range, the command is ignored.

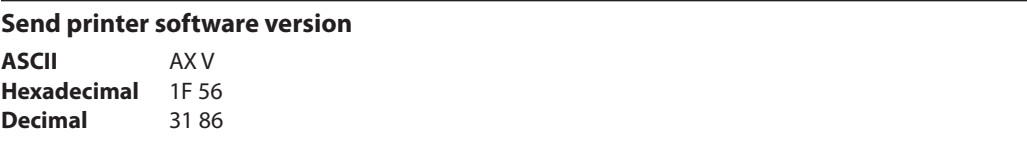

The printer returns 8 bytes containing the boot and flash software version. The first 4 bytes returned are an ASCII string for the boot version.

The second 4 bytes are an ASCII string for the flash version. Example: For 1.234.56 (8 bytes), the boot version is 1.23 and the flash version is 4.56.

# **Real time commands**

The real time commands provide an application interface to the printer even when the printer is not handling other commands (RS-232C communication interface only):

- Real time status transmission: GS (Hex 1D) sequence and DLE (Hex 10) sequence
- Real time request to printer: GS (Hex 1D) sequence and DLE (Hex 10) sequence
- Real time printer status transmission

The batch mode printer status commands are placed in the printer's data buffer as they are received and handled by the firmware in the order in which they were received. If the paper exhausts while printing data that was in the buffer ahead of the status command, the printer goes busy at the RS-232C interface and suspends processing the data in the buffer until paper is reloaded. This is true for all error conditions: knife home error, thermal printhead overheat, etc. In addition, there is no way to restart the printer after a paper jam or other error, when using batch mode status commands.

The real time commands are implemented in two ways in order to overcome the limitations of batch mode status commands. Both implementations offer the same functionality; which one you choose depends on the current usage of your application.

### **Preferred implementation**

For a new application the GS (1D) sequences are recommended to avoid possible misinterpretation of a DLE  $(0x10)$ sequence as a clear printer (0x10 0, ASCII DLE NUL) command.

An application using these GS (1D) sequences, does not need to distinguish for the printer between the new real time commands and the clear printer command. This implementation is ideal for an existing A756 application that already uses the clear printer command or for a new application being developed.

#### **Alternate implementation**

The alternate implementation uses the DLE  $(0x10)$  sequences as implemented on other printers. An application using these DLE  $(0x10)$  sequences and the original A756 clear printer command  $(0x10)$  must distinguish for the printer between the new real time commands and the clear printer command by adding a NUL (0x00) to the clear printer command.

An application using these DLE (0x10) sequences must also send the second byte of the sequence within 100 milliseconds of the first, to prevent the first byte being mistaken for a clear printer command.

#### **Rules for using real time commands**

Three situations must be understood when using real time commands.

First, the printer executes the real time command within a few msec of detecting it in the input buffer and will transmit status regardless of the condition of the DSR signal.

Second, the printer transmits status whenever it recognizes a real time status transmission command sequence, even if that sequence happens to occur naturally within the data of another command, such as graphics data.

In this case the sequence will also be handled correctly as the graphics data it is intended to be when the graphics command is executed from the buffer.

Third, care must be taken not to insert a real time command into the data sequence of another command that consists of two or more bytes.

In this case the printer will use the real time command sequence bytes instead of the other command's parameter bytes when finally executing that other command from the buffer; the other command will NOT be executed correctly.

These three situations generally preclude use of standard DOS drivers for the serial communication ports when using real time commands.

### **Moving data through the buffer**

Applications should not let the buffer fill up with real time commands when the printer is busy at the RS-232C interface. A busy condition at the RS-232C interface can be determined by bit 3 of the response to 1D 05, or 1D 04 1, or 10 04 1. The reason for a particular busy condition can be determined by other responses to 1D 04 *n* or 10 04 *n*.

Although the printer responds to real time commands when it is busy, it will place them into the buffer behind any other

data there, and flush them out in the order in which they were received. When the printer is busy due simply to buffer full (that is, it can't print data as fast as it can receive it), then data continues to be processed out of the buffer at approximately print speed and the real time commands will eventually get flushed out.

When the printer is busy due to an error condition, then data stops being processed to the buffer until the condition clears one way or another. In either case, but more quickly in the case of an error condition, the buffer can fill with real time commands.

When the DLE  $(0x10)$  sequences are being used, the last byte stored when the buffer fills up could be the DLE  $(0x10)$ code, with no room for the subsequent EOT or ENQ. When this lone DLE  $(0x10)$  byte is finally processed out of the buffer it will be interpreted as a clear printer command.

Similarly, when the GS (1D) sequences are being used, the last byte stored when the buffer fills up could be the GS (1D) code, with no room for the subsequent EOT or ETX or ENQ. When this lone GS (1D) byte is finally processed out of the buffer it will use the next byte, whatever it is, as the second byte in its GS (1D) sequence.

To guard against this situation, the application must determine the cause of a busy condition and take appropriate action or pace the real time commands to avoid filling the buffer. There is a minimum of 256 bytes available in the printer's buffer when it goes busy.

### **Busy line and fault conditions**

If the printer is in error condition (cover is open, paper is exhausted…), the printer will still accept data, respond to the batch mode status commands (1B 76 and 1B 75 0), handle the cash drawer commands, and not go busy until it actually tries to execute a print command. Then it will stay busy and stop processing data out of the receive buffer until the condition clears. It will respond to the real time commands as described on the next page.

# **Real time status transmission**

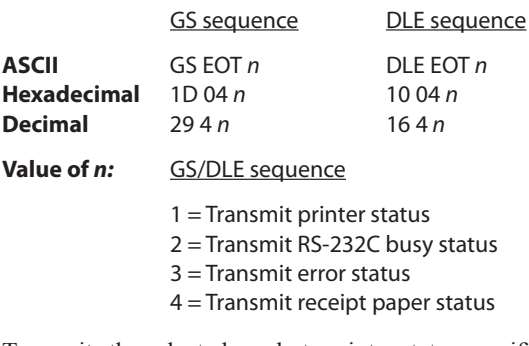

Transmits the selected one byte printer status specified by *n* in real time according to the following parameters. This command includes two sequences: GS (1D) and DLE (0x10).

### **Exceptions**

The command is ignored if *n* is out of range.

An application using DLE (0x10) sequence must send EOT within 100 milliseconds of DLE or the printer will misinterpret the DLE and execute a clear printer command. Avoid this possibility by using the ID 04 *n* sequence, which is handled exactly the same as 10 04 *n*.

Unlike the A793, that had a dedicated connector and resultant dedicated status reporting for each cash drawer, the A799 has a single connector that shares data reporting from either cash drawer. When either cash drawer is open, an open status is reported by the printer.

# **Related information**

# **1 = Transmit printer status**

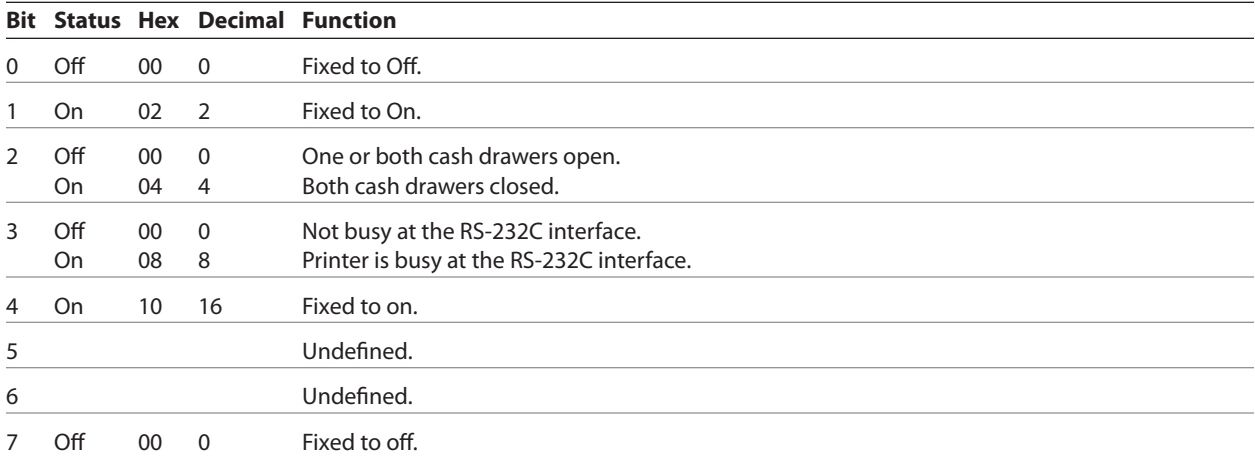

# **2 = Transmit RS-232C Busy Status**

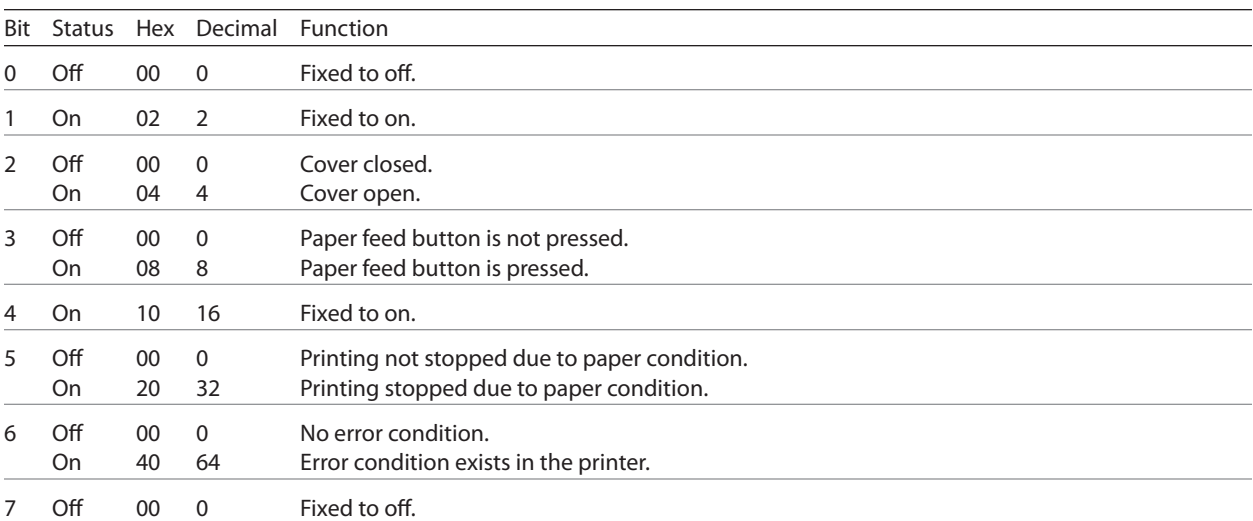

*Continued...*

# **3 = Transmit error status**

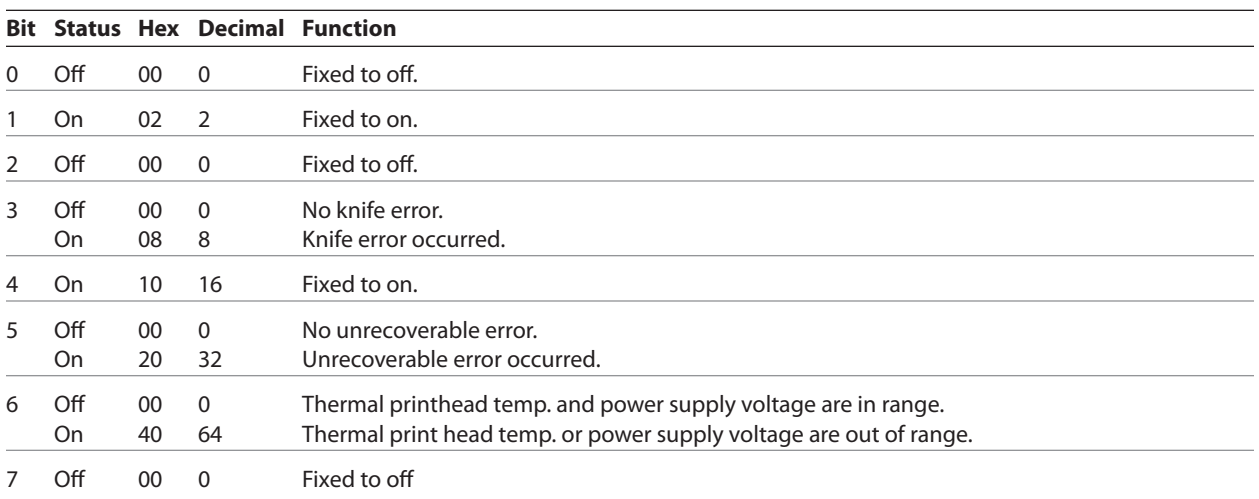

# **4 = Transmit receipt paper status**

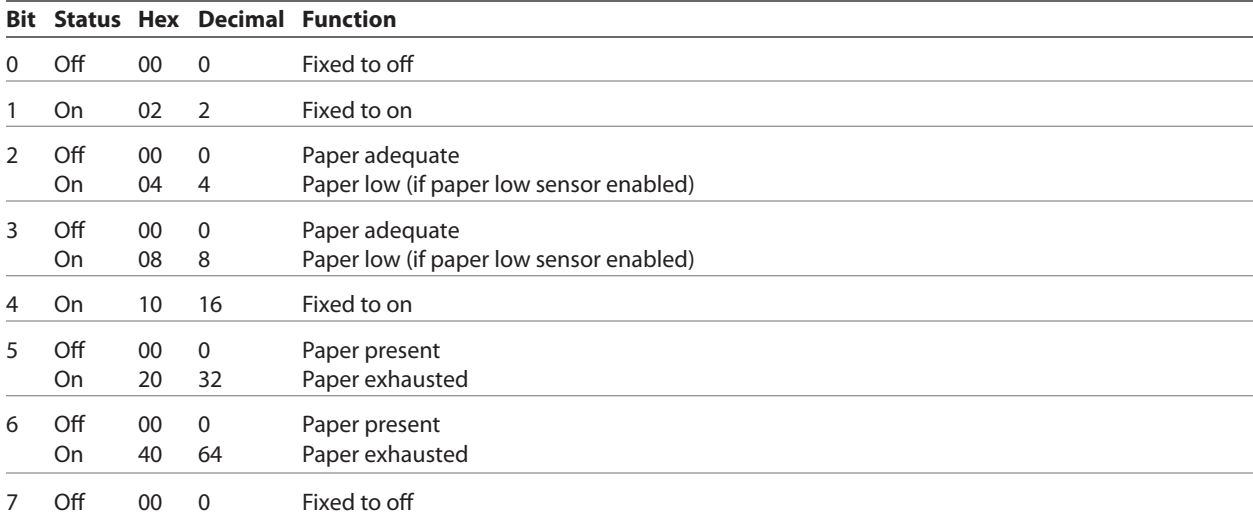

# **Real time request to printer**

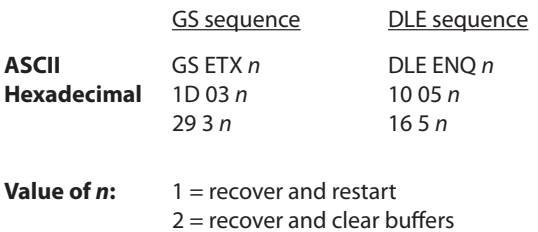

The printer responds to a request from the host specified by *n*. This command includes two sequences: GS and DLE. The operations performed depend on the value of *n*, according to the following parameters.

*n* **= 1**

Restarts printing from the beginning of the line where an error occurred, after recovering from the error. Print settings that are normally preserved from line to line, such as character height and width, are still preserved with this command. This sequence is ignored except when the printer is busy due to an error condition.

This command will attempt recovery from a knife error. Other errors associated with the receipt, such as paper out or printhead overheating, can be recovered from only by clearing the specific condition, such as loading paper or letting the printhead cool down.

### $n = 2$

Recovers from an error after clearing the receive and print buffers. Print settings that are normally preserved from line to line, such as character height and width, are still preserved with this command. This sequence is ignored except when the printer is busy due to an error condition.

The same error recovery possibilities exist as for  $n = 1$ .

#### **Exceptions**

The command is ignored if *n* is out of range.

An application using  $DLE (0x10)$  sequence must send ENQ within 100 milliseconds of DLE or the printer will misinterpret the DLE and execute a clear printer command. Avoid this possibility by using the ID 03 *n* sequence, that is handled exactly the same as 10 05 *n*.

### **Real time printer status transmission**

**ASCII** GS ENQ **Hexadecimal** 1D 05 **Decimal** 29 5

Transmits one byte status of the printer in real time.

### **Value of byte:**

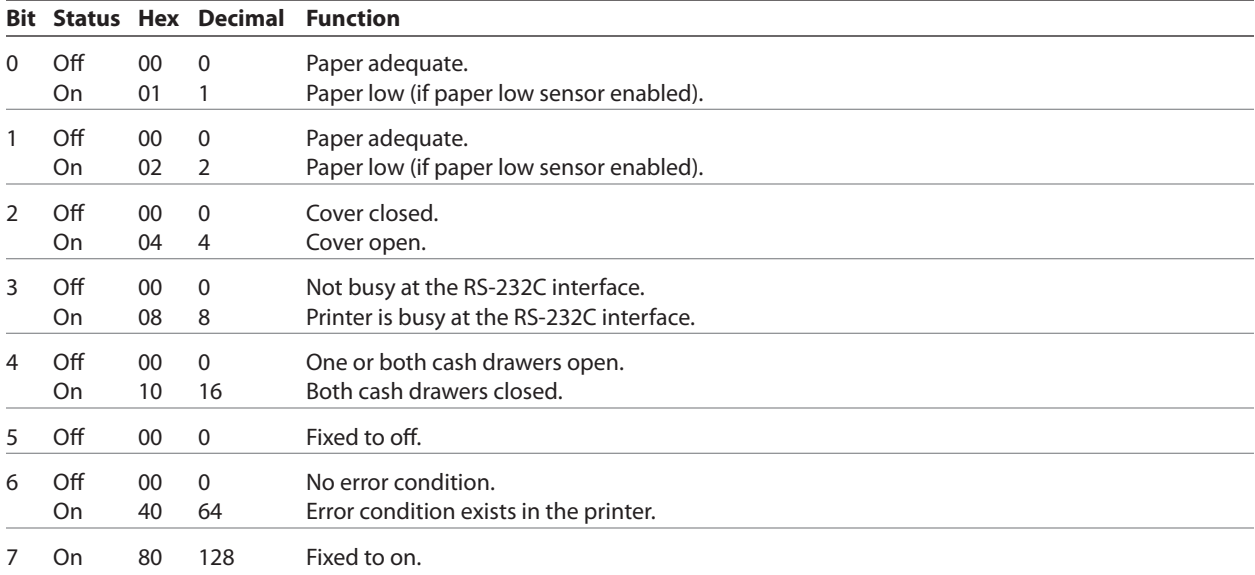

### **Exceptions**

Unlike the A793, that had a dedicated connector and resultant dedicated status reporting for each cash drawer, the A799 has a single connector that shares data reporting from either cash drawer. When either cash drawer is open, an open status is reported by the printer.

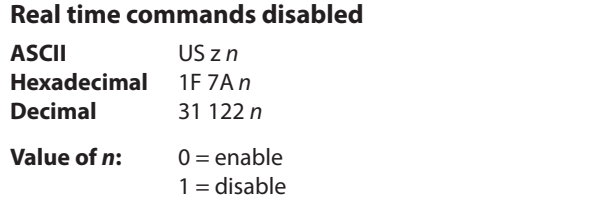

This command is used to disable real time commands. They are disabled prior to sending graphic or other data to the printer that may contain embedded real time commands.

The command is a batch command and processed in the order received.

# **Unsolicited status mode**

#### **Select or cancel unsolicited status mode (USM)**

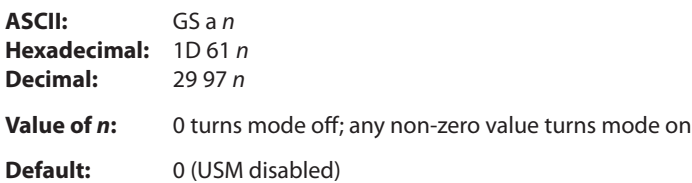

Enables or disables automatic return of 4 status bytes whenever one or more of the listed changes occurs. This command is a batch mode command; that is, it is processed after all prior data in the input buffer has been processed. There may be a time lag between the printer receiving this command and enabling unsolicited status mode (USM), depending on the pending input buffer contents.

If an immediate return of printer status is desired, then any of the other status commands should be issued following this command. Once this mode is activated, the printer automatically transmits 4 status bytes whenever any of the conditions change. If an RS-232C connection with hardware flow control is used, all four status bytes will be transmitted without checking DSR.

This command is a POS version of general printer unsolicited status functions; it uses the same command code as older versions of the POS command. "automatic status back (ASB)" but has the following differences:

- The parameter *n* is an on/off switch; it does not select trigger subset
- There is no immediate return when this mode is turned on
- All 4 status bytes are always returned

A change in any of the following conditions will trigger the USM response:

- Cash Drawer
- Receipt Cover
- Knife Error
- Out-of-Range Printhead Temperature
- Out-of-Range Voltage
- Paper Exhaust Status
- Slip Paper

#### **Related information**

When Unsolicited Status Mode is enabled using this command, the status transmitted by other commands and the USM status are differentiated according to the information found in Recognizing Data from the printer, which follows the USM return description.

The status bytes to be transmitted are described in the following four tables.

- Byte  $1 =$  printer information
- Byte  $2$  = error information
- Byte 3 = paper sensor information
- Byte 4 = paper sensor information

# **First Byte (Printer Information)**

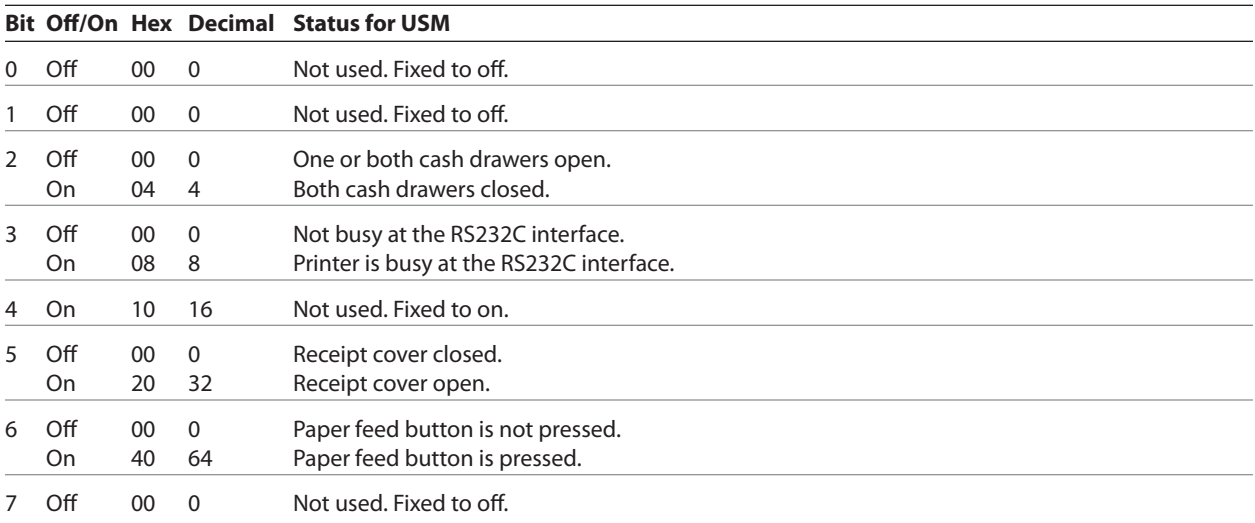

# **Second byte (error information)**

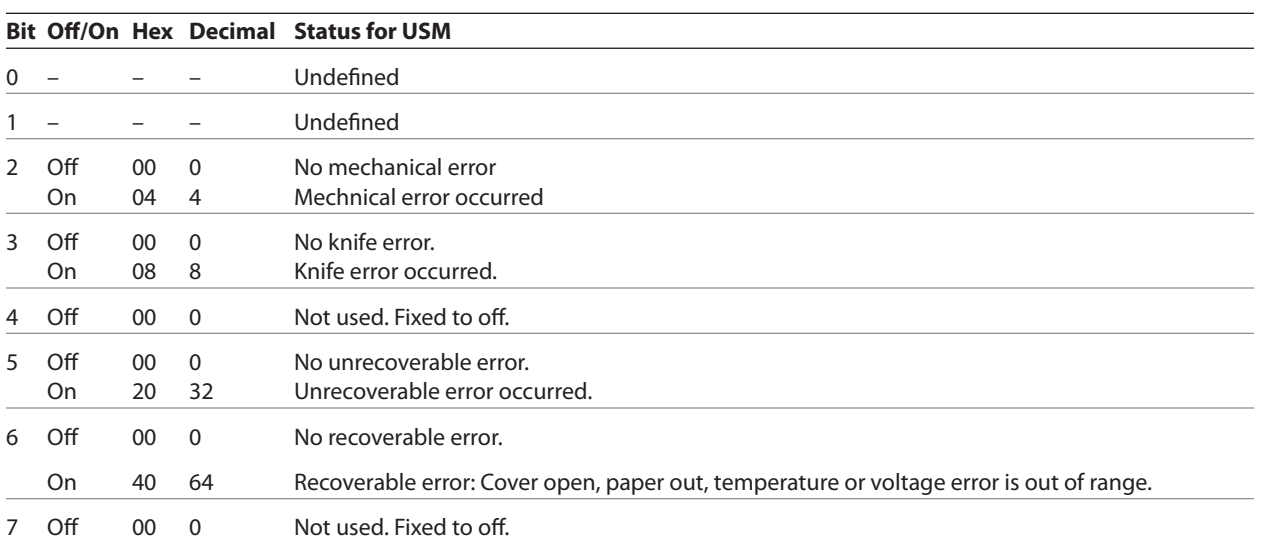

*Continued...*

# **Third byte (paper sensor information)**

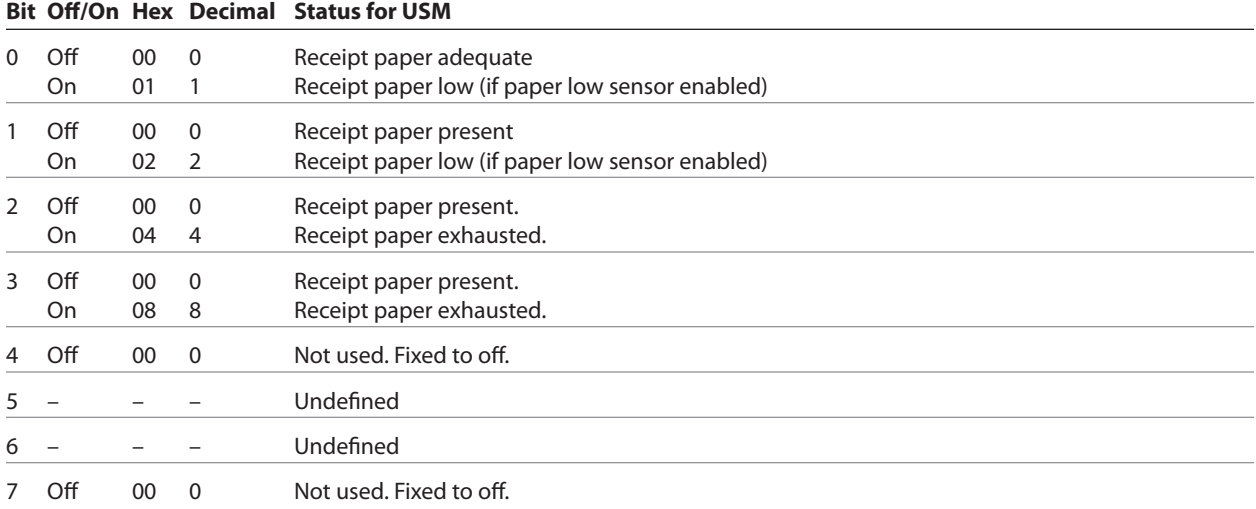

# **Fourth byte (paper sensor information)**

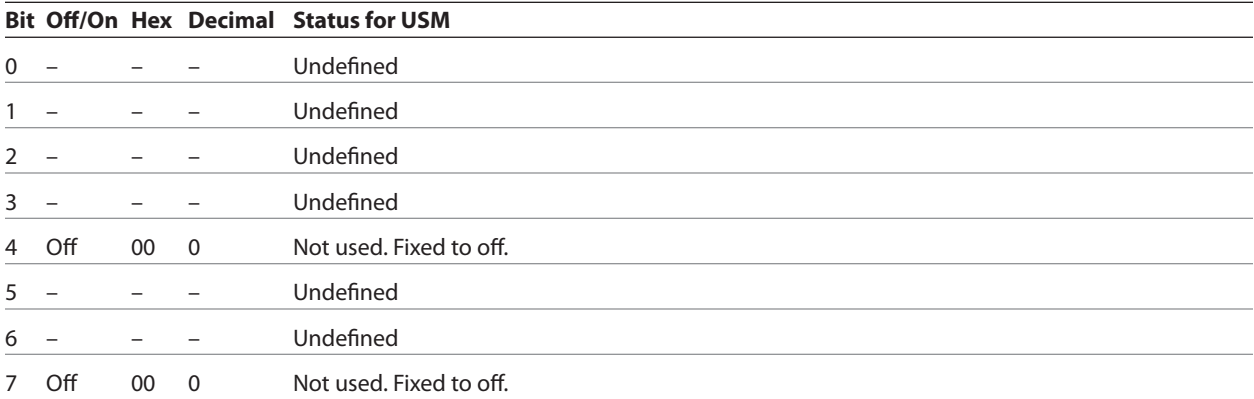

# **Recognizing data from the printer**

An application sending various real time and non-real time commands to which the printer responds can determine which command a response belongs to by the table below.

Responses to transmit peripheral device status (1B 75) and transmit paper sensor status (1B 76) are non-real time responses and will arrive in the order in which they were solicited.

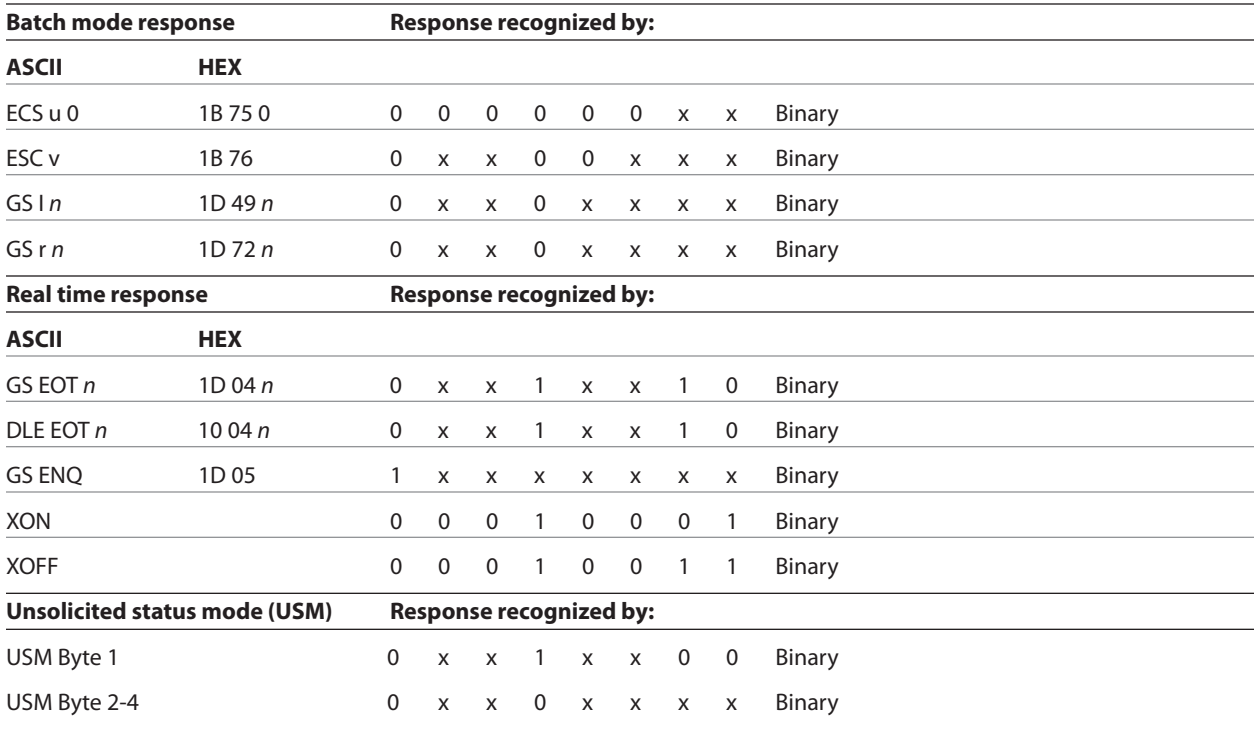

# **Bar codes**

These commands format and print bar codes and are described in order of their hexadecimal codes.

These commands describe operation for 80mm paper. If the printer supports 82.5mm paper, the dot spacing is the same but there are 640 printable dots rather than the 576 printable dots on 80mm paper.

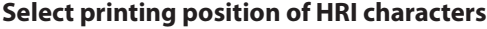

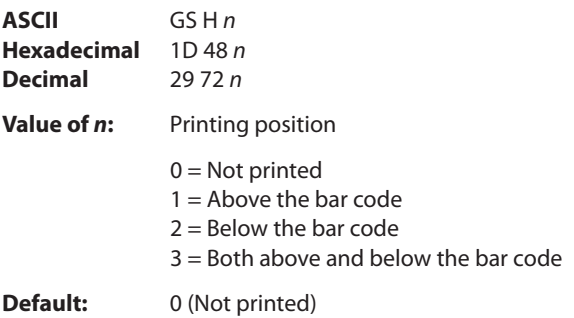

Prints HRI (human readable interface) characters above or below the bar code.

# **Select pitch of HRI characters**

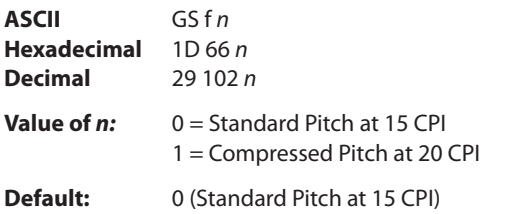

Selects standard and compressed font for printing bar code characters.

### **Select bar code height**

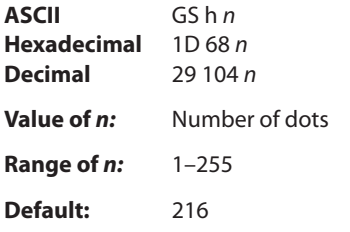

Sets the bar code height to (*n*/154 inch).

### **Print bar code**

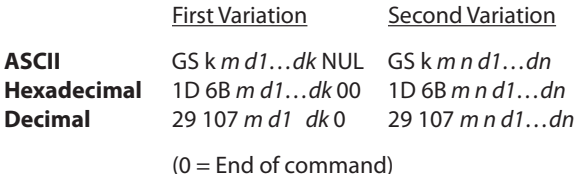

Selects the bar code type and prints a bar code for the ASCII characters entered. If the width of the bar code exceeds one line, the bar code is not printed.

There are two variations to this command. The first variation uses a NUL character to terminate the string; the second uses a length byte at the beginning of the string to compensate for the code 128 bar code, which can accept a NUL character as part of the data. With the second variation, the length of byte is specified at the beginning of the string.

Bar codes can be aligned left, center, or right using the align positions command (1B 61).

The check digit is calculated for UPC and JAN (EAN) codes if it is not sent from the host computer. Six-character zerosuppressed UPC-E tags are generated from full 11 or 12 characters sent from the host computer according to standard UPC-E rules. Start/stop characters are added for code 39 if they are not included.

Rotated barcodes set with small modules (select bar code width command 1D 77 n , with n=1 or 2) and PDF 417 barcodes in any orientation are printed at low speed, for better readability.

#### **Exceptions**

The command is only valid at the beginning of a line.

Illegal data cancels the command.

### **Values:**

First variation: String terminated with NUL character. Length *k* is not specified in command string; it depends on the bar code being printed.

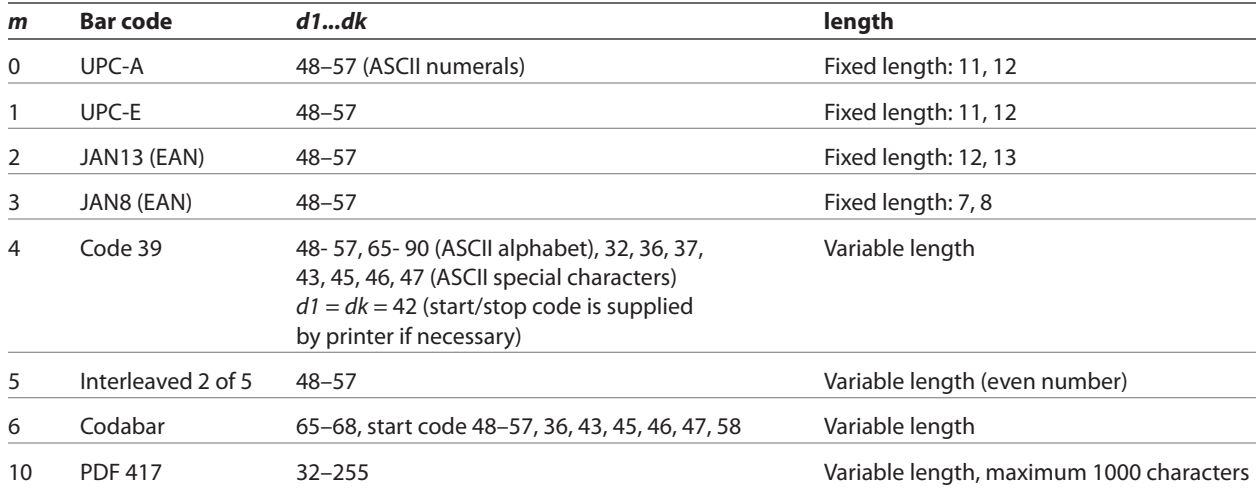

Second variation: Length *n* specified at beginning of string. Except as noted, 0 < *n* < 256.

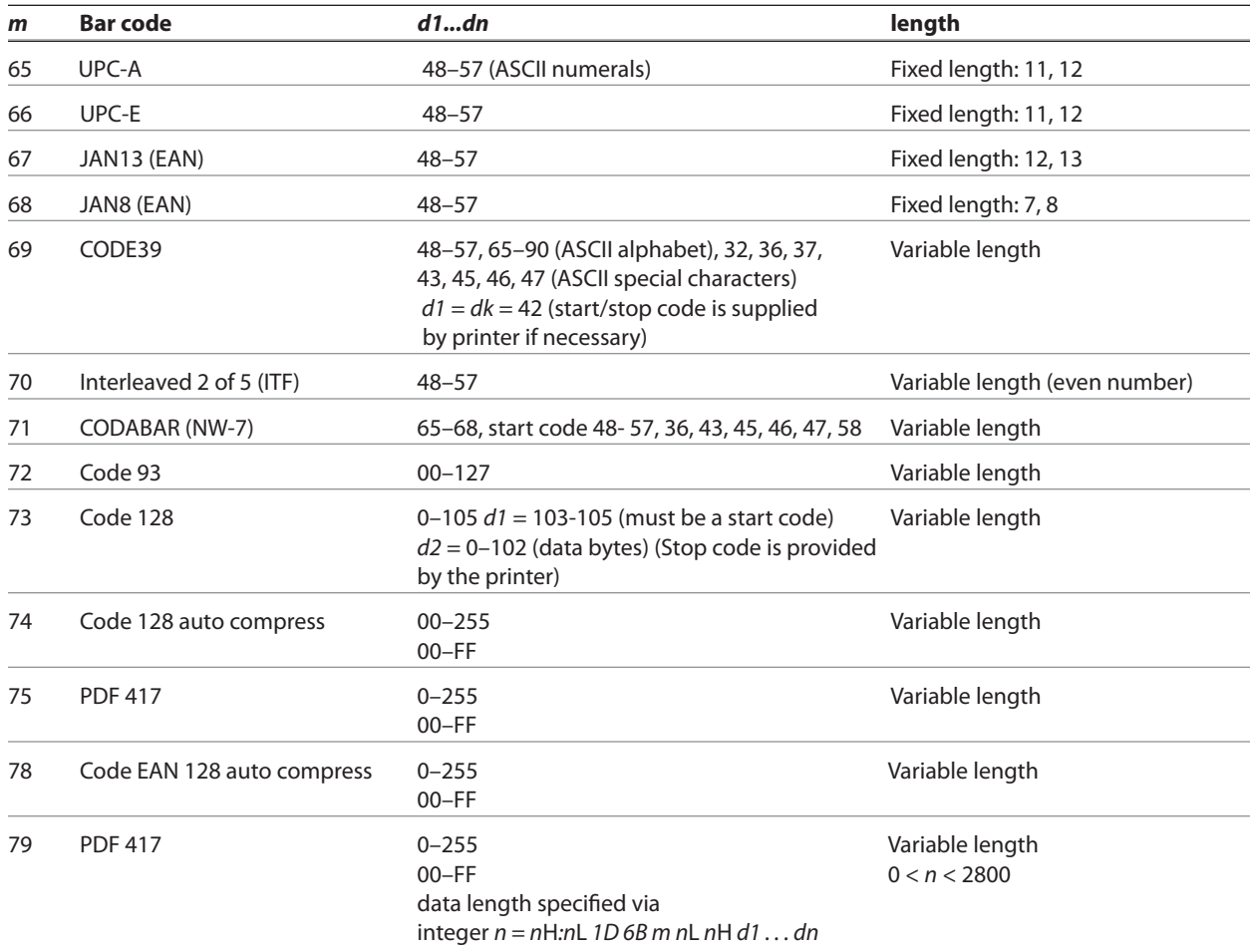

The value of *m* selects the bar code system as described in the table.

The variable *d* indicates the character code to be encoded into the specified bar code system. If character code *d* cannot be encoded, the printer prints the bar code data processed so far, and the following data is treated as normal data.

### **Exceptions**

Code 93 and PDF 417 are only available in A799 native mode.

# **Print multiple barcodes**

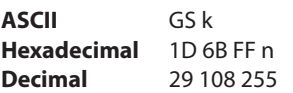

All the individual barcode strings start with 1D 6B m, where m is the type of barcode. Use the same command to do multiple barcodes on one line.

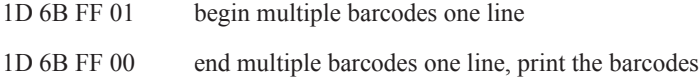

- Multiple barcodes can be aligned right, left, center same as single line barcodes
- · All barcodes on one line printed at same alignment, height, width, and HRI as the first one
- Parameters for alignment, height, width, and HRI can be set before or after 1D 6B FF 01 command
- No height restriction change from single line barcodes
- · Quiet zone between barcodes = 10 \* module width
- No text in between barcodes (results undefined)
- Upright, picket fence barcodes only, no upside down or ladder. Extended barcode printing for upside down and ladder barcodes can be done in page mode if required.
- Slip/validation selection disabled in multiple barcodes command string
- Multiple barcodes command string disabled when slip/validation selected
- Page mode disabled in multiple barcodes command string
- Multiple barcodes command string disabled in page mode
- · Page mode parameters initialized at end of multiple barcodes command string

Sample multiple barcodes command string:

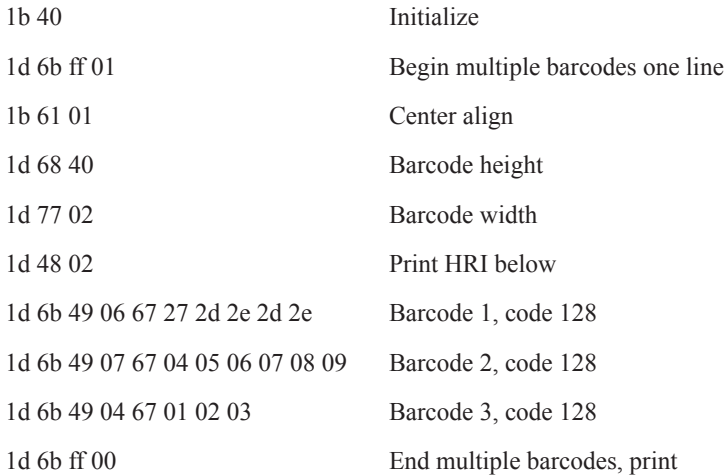

# **Print GS1 DataBar (formerly RSS), null terminated**

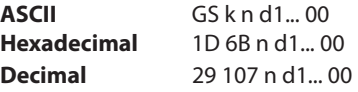

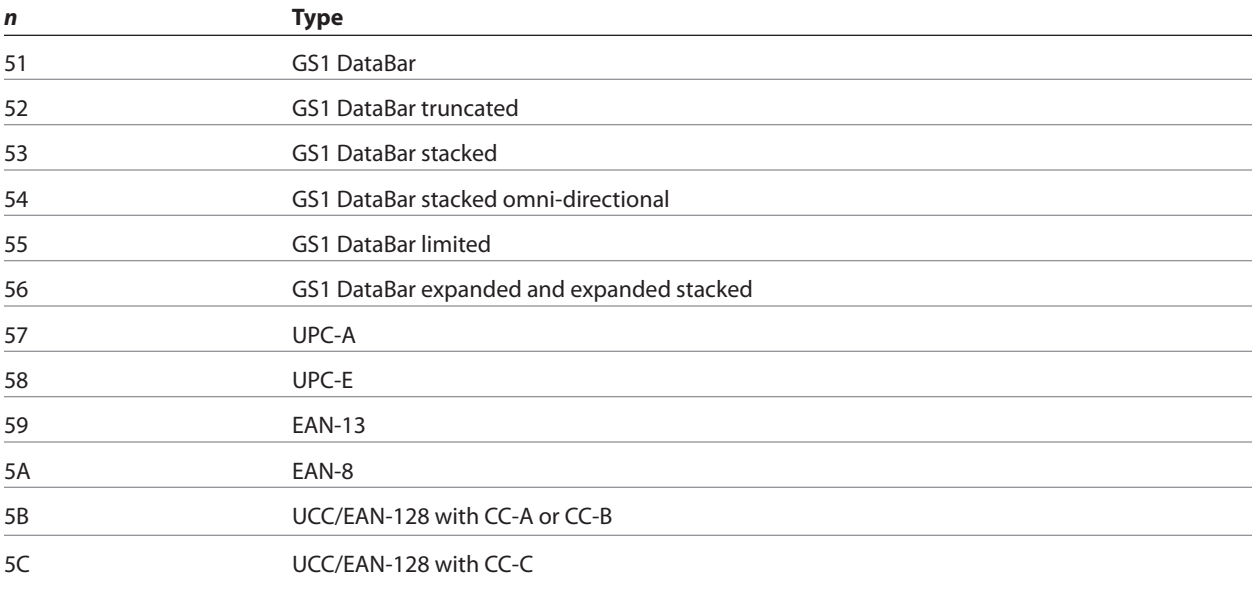

*Note*: Null terminated, data length 1 to 2436

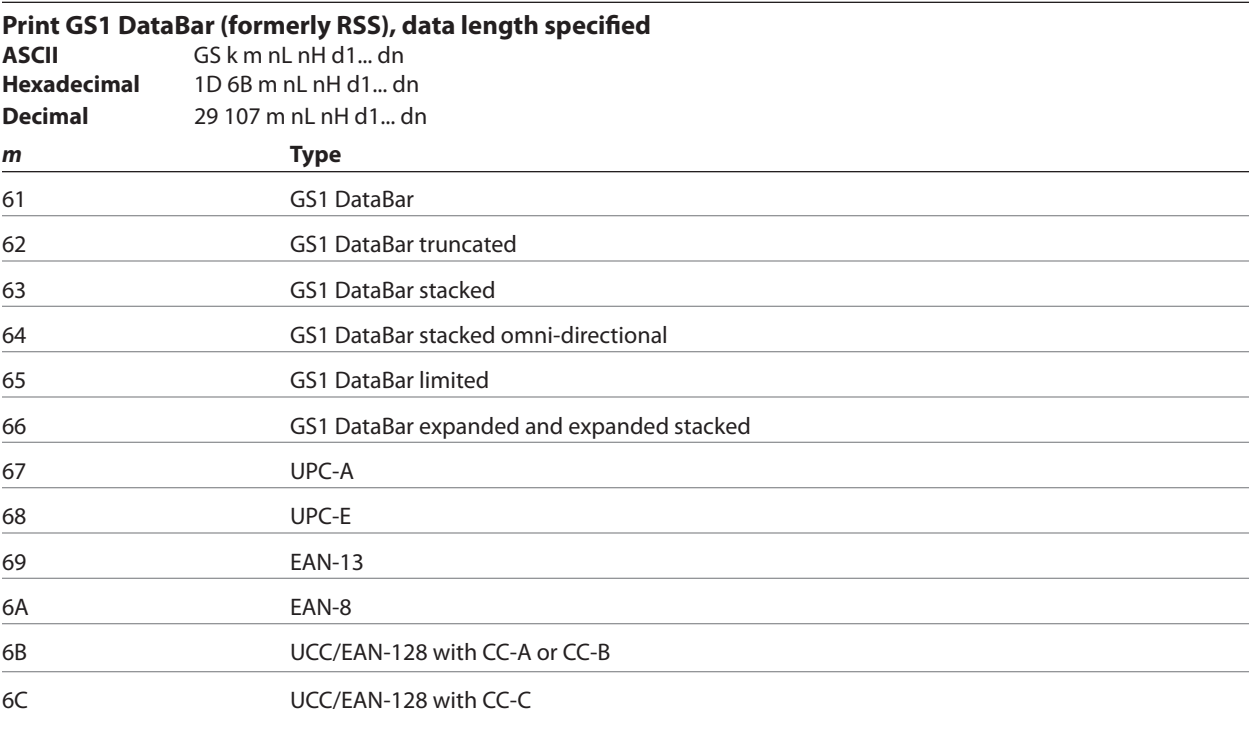

*Note*: Data length specified 1 to 2436 via integer nH : nL.

# **Set GS1 DataBar (formerly RSS) parameters**

Setting of parameters for GS! DataBar

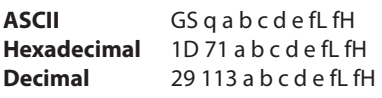

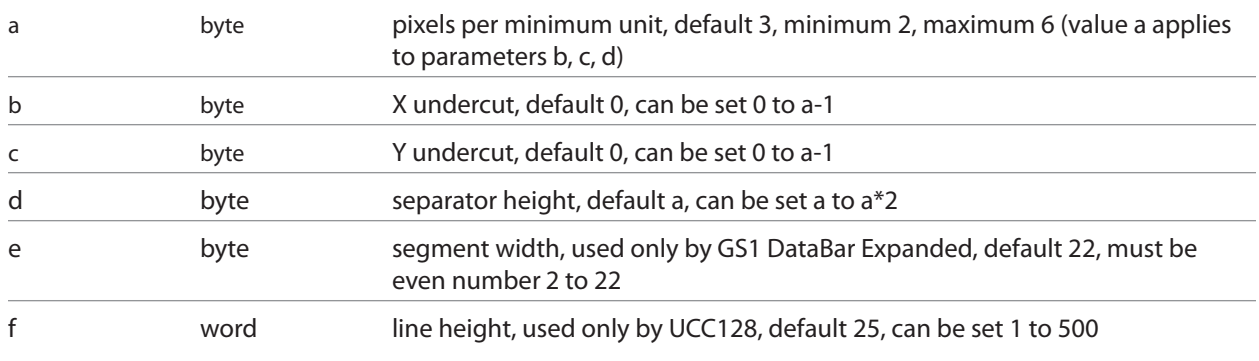

Note: For GS1 DataBar commands, consult ISO/IEC 24721. For further information, visit www.gs1.org.

### **Select PDF 417 parameters**

**ASCII** GS p a b c d e f **Hexadecimal** 1D 70 a b c d e f **Decimal** 29 112 a b c d e f

> $d = 7$  $e = 3$  $f = 10$

#### **Value and Ranges:**

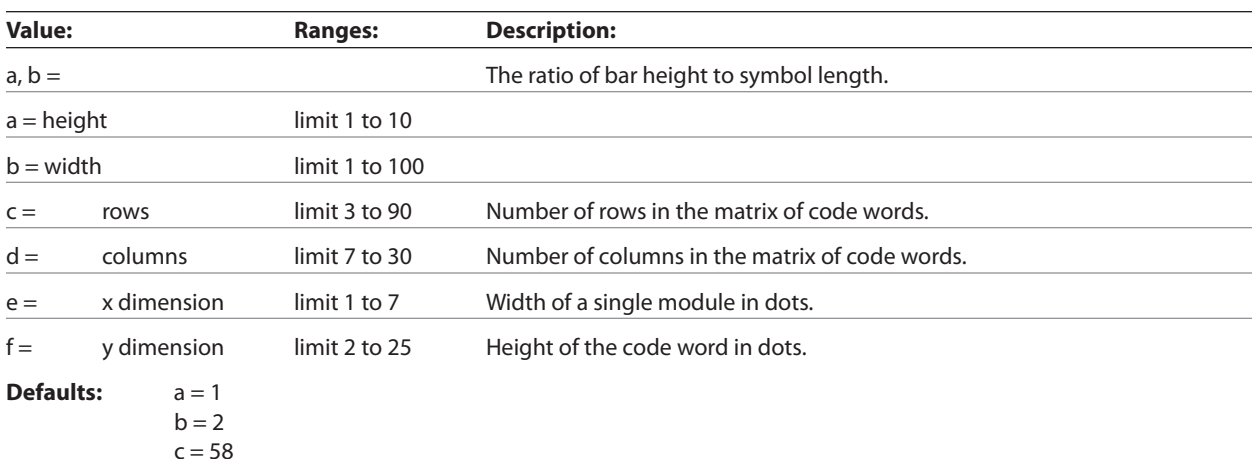

PDF 417 is a multi-row, continuous, variable length symbology which has high data capacity. Each symbol has between 3 and 90 rows, with each row containing a start pattern, a left row indicator, 1 to 30 data characters, a right row indicator and a stop pattern. The number and length of the rows are selectable, which allows the aspect ratio to be adjusted to particular labeling applications. There are no separator bars between rows.

Each character has four bars and four spaces within 17 modules, and is assigned a value between 0 and 928. For this symbology, it is common to refer to these character values as "code words."

There are three mutually exclusive sets of symbol patterns, or clusters, each having 929 distinct patterns. Because different clusters are used for adjacent rows, it is possible for the decoder to tell if the scanning path is crossing row boundaries without the use of separator bars.

# **Sample symbol description:**

Each PDF 417 symbol consists of 3 to 90 stacked rows surrounded on all four sides by a quiet zone. Each row contains:

- 1 Leading quiet zone
- 2 Start pattern
- **3** Left row indicator characters (code words)
- 4 One to thirty data characters (code words)
- **5** Right row indicator character (code words)
- 6 Stop pattern
- 7 Trailing quiet zone

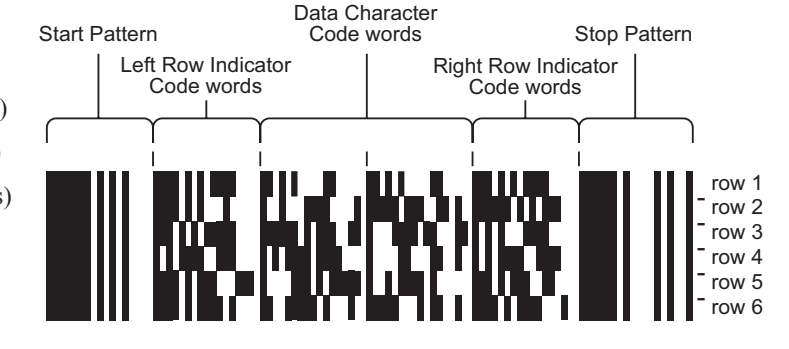

The number of characters in a row and number of rows can be adjusted to vary the symbol's overall aspect ratio to best fit an available space.

Each row has a left and right row indicator with a data region between. The left-most character in the top row of the data region is the total number of characters in the data region, excluding error correction characters. Characters within the data region are designed to be read from left to right, starting on the top row, immediately after the length-defining character. The maximum characters in the data region are 928.

# **Related Information:**

The "Set bar code width" command (1D 77 n) affects the x dimension and row height for PDF 417. See chart below.

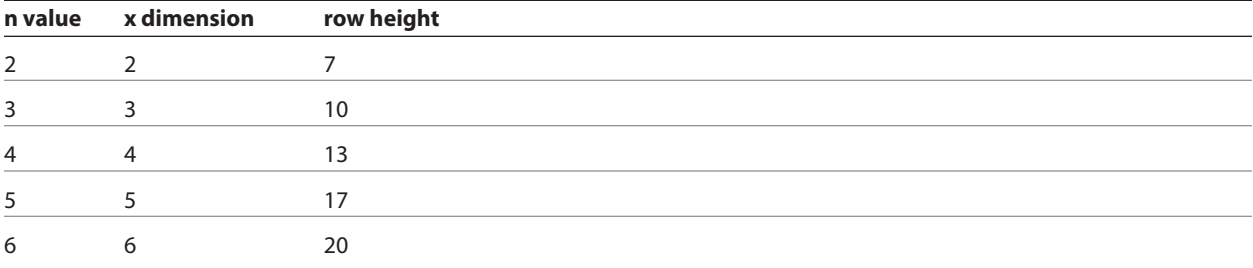

# Select bar code width

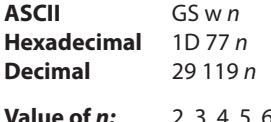

 $2, 3, 4, 5, 6$ 

Sets the bar code width to  $n$  dots.

 $n=3$ 

# **Formulas**

**Default:** 

 $n/8$ mm ( $n/203$  inch)

# **Page mode**

Page mode is one of two modes that the A799 printer uses to operate. Standard mode is typical of how most printers operate by printing data as it is received and feeding paper as the various paper feed commands are received. Page mode is different in that it processes or prepares the data as a "page" in memory before it prints it. Think of this as a virtual page. The page can be any area within certain parameters that you define. The page is printed using either the FF (0C) or the ESC FF (1B 0C) command.

The select page mode command (1B 4C) puts the printer into page mode. Any commands that are received are interpreted as page mode commands. Several commands react differently when in standard mode and page mode. The descriptions of these individual commands in this chapter indicate the differences in how they operate in the two modes.

These commands describe the operation for 80mm paper. If the printer supports 82.5mm paper, the dot spacing is the same but there are 640 printable dots rather than 576 printable dots on 80mm paper.

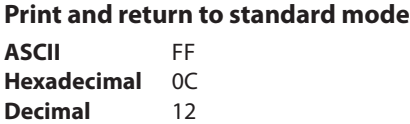

When printing is completed, values for select print direction in page mode (1B 54*n*) and set print area in page mode (1B 57 *n*1, *n*2, …*n*8) and the position for buffering character data are set. Buffered data is not deleted from the printer.

The processed data is printed and the printer returns to standard mode. The developed data is deleted after being printed. For more information see page mode in this document.

### **Exceptions**

This command is enabled only in page mode.

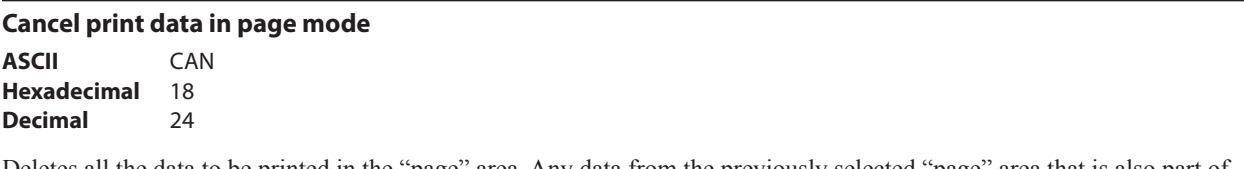

Deletes all the data to be printed in the "page" area. Any data from the previously selected "page" area that is also part of the current data to be printed is deleted.

#### **Exceptions**

This command is only used in page mode.

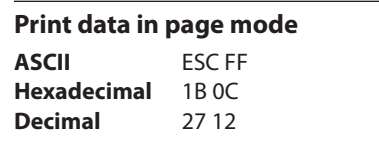

Collectively prints all buffered data in the printing area.

After printing, the printer does not clear the buffered data and sets values for select print direction in page mode (1B 54 *n*) and set print area in page mode (1B 57 …), and sets the position for buffering character data.

# **Exceptions**

This command is enabled only in page mode.

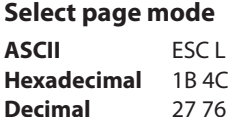

Switches from standard mode to page mode. After printing has been completed either by the print and return to standard mode (FF) command or select standard mode (1B 53) the printer returns to standard mode. The developed data is deleted after being printed. For more information see page mode in this document.

This command sets the position where data is buffered to the position specified by select print direction in page mode (1B 54) within the printing area defined by set print area in page mode (1B 57).

This command switches the settings for the following commands (which values can be set independently in standard mode and page mode) to those for page mode.

- Set right-side character spacing (1B 20)
- Select 1/6-inch line spacing (1B 32)
- Set line spacing (1B 33)

It is possible only to set values for the following commands in page mode. These commands are not executed.

- Select or cancel 90 degree clockwise rotation (1B 56)
- Set counter-clockwise rotation (1B 12)
- Select justification (1B 61)
- Select or cancel upside-down printing (1B 7B)
- Set left margin (1D 4C)
- Set print area width (1D 57)

The table below shows the difference in memory allocation in page mode when using monochrome and two-color paper. Two-color paper mode requires extra memory in order to differentiate between non-black and black.

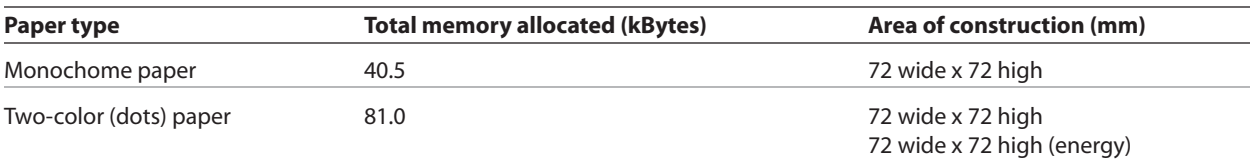

#### **Exceptions**

The command is enabled only when input at the beginning of a line.

The command has no effect if page mode has previously been selected.

# **Select standard mode**

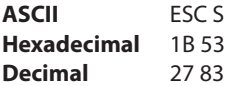

Switches from page mode to standard mode. In switching from page mode to standard mode, data buffered in page mode are cleared, the printing area set by set print area in page mode (1B 57) is initialized and the print position is set to the beginning of the line.

This command switches the settings for the following commands (the values for these commands can be set independently in standard mode and page mode) to those for standard mode:

- Set right-side character spacing (1B 20)
- Select 1/6 inch line spacing (1B 32)
- Set line spacing (1B 33)

Standard mode is automatically selected when power is turned on, the printer is reset, or the initialize printer command (1B 40) is used.

### **Exceptions**

This command is effective only in page mode.

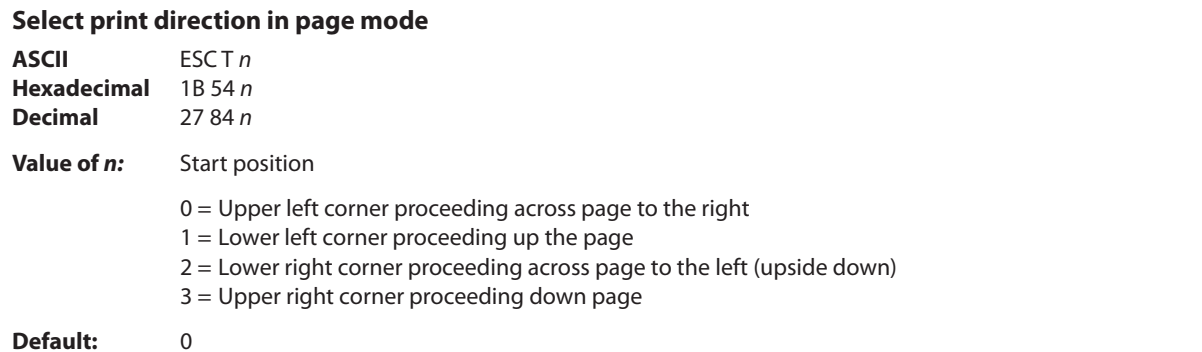

Selects the printing direction and start position in page mode. See the illustration in previous column.

The command can be sent multiple times so that several different print areas, aligned in different print directions, can be developed in the printer's page buffer before being printed using the print page mode commands (0C or 1B 0C).

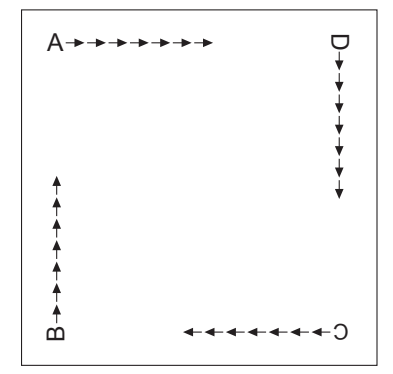

#### **Exceptions**

The command is valid only in page mode.

The command is ignored if the value of *n* is out of the specified range.

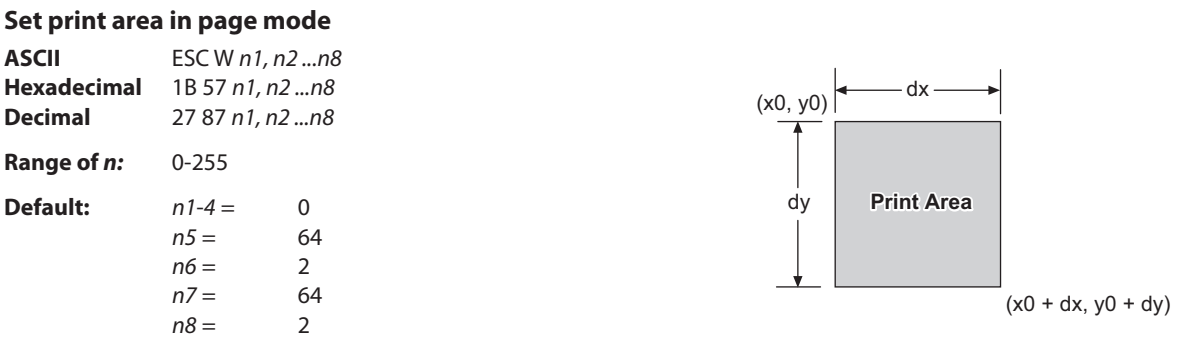

Sets the position and size of the printing area in page mode.

The command can be sent multiple times so that several different print areas, aligned in different print directions, can be developed in the printer's page buffer before being printed using the print page mode commands (0C or B 0C).

#### **Formulas**

The starting position of the print area is the upper left of the area to be printed  $(x0, y0)$ . The length of the area to be printed in the y direction is set to dy inches. The length of the area to be printed in the x direction is set to dx inches. Use the equations to determine the Value of x0, y0, dx, and dy.

- $x0 = [(n1 + n2 \times 256) \times (horizontal direction of the fundamental calculation pitch)]$
- $y0 = [(n3 + n4 \times 256) \times (vertical direction of the fundamental calculation pitch)]$
- $dx = [(n5 + n6 \times 256) \times (horizontal direction of the fundamental calculation pitch)]$
- $dy = [(n7 + n8 \times 256) \times (vertical direction of the fundamental calculation pitch)]$

Keep the following notes in mind for this command.

- The fundamental calculation pitch depends on the vertical or horizontal direction.
- The maximum printable area in the x direction is 576/203 inches.
- The maximum printable area in the y direction is 576/203 inches.

See the illustration for a graphic representation of the printing area. For more information about the fundamental calculation pitch, see the set horizontal and vertical motion units command (1D 50).

### **Maximum area specification in page mode**

Maximizing the possible area in page mode consumes almost all of the free RAM. Without any free RAM, bitmap rotations and enlargements cannot be performed. Use the User Storage Status command (1D 97 *m n*) to determine the amount of free memory.

# **Exceptions**

The command is effective only in page mode.
#### **Set absolute vertical print position in page mode**

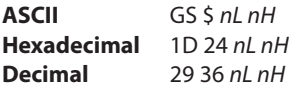

Sets the absolute vertical print starting position for buffer character data in page mode. The absolute print position is set to  $[(nL + nH \times 256) \times (vertical or horizontal motion unit)]$  inches.

The vertical or horizontal motion unit for the paper roll is used and the horizontal starting buffer position does not move.

The reference starting position is set by select print direction in page mode (1B 54). This sets the absolute position in the vertical direction when the starting position is set to the upper left or lower right; and sets the absolute position in the horizontal when the starting position is set to the upper right or lower left. The horizontal and vertical motion unit are specified by the set horizontal and vertical minimum motion units (1D 50) command.

The set horizontal and vertical minimum motion units (1D 50) command can be used to change the horizontal and vertical motion unit. However, the value cannot be less than the minimum horizontal movement amount, and it must be in even units of the minimum horizontal movement amount.

#### **Formulas**

 $[(nL + nH \times 256) \times (vertical or horizontal motion unit)]$  inches.

#### **Exceptions**

This command is effective only in page mode.

If the  $[(nL + nH X 256)$  x (vertical or horizontal motion unit)] exceeds the specified printing area, this command is ignored.

#### **Set relative vertical print position in page mode**

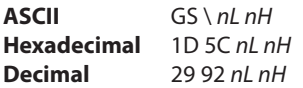

#### **Value**

The value for the horizontal and vertical movement cannot be less than the minimum horizontal movement amount, and must be in even units of the minimum horizontal movement amount.

Sets the relative vertical print starting position from the current position. This command can also change the horizontal and vertical motion unit. The unit of horizontal and vertical motion is specified by this command.

This command functions as follows, depending on the print starting position set by select print direction in page mode (1B 54):

When the starting position is set to the upper right or lower left of the printing area, the vertical motion unit  $(y)$  is used. When the starting position is set to the upper left or lower right of the printing area, the horizontal motion unit (*x)* is used.

#### **Formulas**

The distance from the current position is set to  $[(nL + nH \times 256) \times$  vertical or horizontal motion unit] inches. The amount of movement is calculated only for the paper roll.

When pitch *n* is specified to the movement downward:  $nL + nH \times 256 = n$ 

When pitch *n* is specified to the movement upward (the negative direction), use the complement of 65536.

When pitch *n* is specified to the movement upward:  $nL + nH \times 256 - 65536 - N$ 

#### **Exceptions**

This command is used only in page mode, otherwise it is ignored.

Any setting that exceeds the specified printing area is ignored.

#### **Macros**

These commands are used to select and perform a user-defined sequence of printer operations.

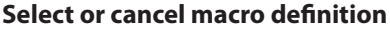

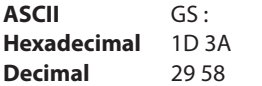

Starts or ends macro definition. Macro definition begins when this command is received during normal operation and ends when this command is received during macro definition. The macro definition is cleared, during definition of the macro when the execute macro (1D 5E) command is received.

Normal printing occurs while the macro is defined. When the power is turned on the macro is not defined.

The defined contents of the macro are not cleared by the initialize printer (1B 40), thus, the initialize printer (1B 40) command may be used as part of the macro definition.

If the printer receives a second select or cancel macro definition (1D 3A) command immediately after previously receiving a select or cancel macro definition (1D 3A) the printer remains in the macro undefined state.

#### **Formulas**

The contents of the macro can be defined up to 2048 bytes.

#### **Exceptions**

If the macro definition exceeds 2048 bytes, excess data is not stored.

#### **Execute macro**

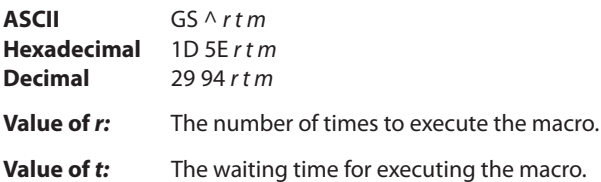

Executes a macro. After waiting for a specified period the printer waits for the paper feed button to be pressed. After the button is pressed, the printer executes the macro once. The printer repeats this operation the number of specified times.

When the macro is executed by pressing the paper feed button  $(m = 1)$ , paper cannot be fed by using the paper feed button.

#### **Formulas**

The waiting time is *t* x 100 ms for every macro execution.

*m* specifies macro executing mode when the LSB (least significant bit)  $m = 0$ 

The macro executes  $r$  times continuously at the interval specified by  $t$  when the LSB (least significant bit) of  $m = 1$ .

#### **Exceptions**

If this command is received while a macro is being defined, the macro definition is aborted and the definition is cleared.

If the macro is not defined or if *r* is 0, nothing is executed.

#### **User data storage**

#### **Write to user data storage**

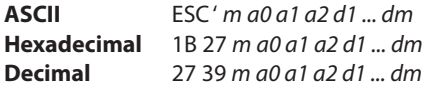

**Value of** *m***:** 0 – 255

Writes *m* bytes of data to the user data storage flash page at the address specified. The printer waits for *m* bytes of data following the 3-byte address, *addr*.

If any of the memory locations addressed by this command are not currently erased, the command is not executed.

#### **Related information**

Result of this write is returned in bit 2 of response to transmit status command 1D 72,  $n = 4$ .

#### **Read from user data storage**

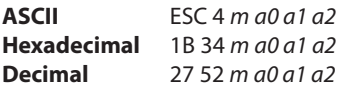

**Value of** *m***:** 0 – 255

Reads *m* bytes of data from the user data storage flash page at the address specified.

#### **Read from non-volatile memory**

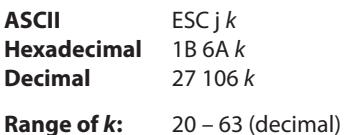

Reads a two-byte word from location *k* in the history EEROM. The printer returns the word at the next available opportunity.

#### **Related information:**

This is ignored in LEGACY emulation and the parameter byte goes into the print buffer.

#### **Write to non-volatile memory (NVRAM)**

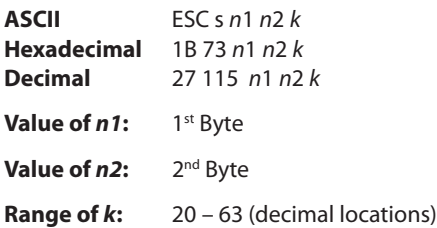

Writes the two-byte word, *n*1 *n*2, to location *k* in history EEROM.

#### **Related information:**

This is ignored in LEGACY emulation and the parameter bytes go into the print buffer.

#### **Select memory type (SRAM/flash) where to save logos or user-defined fonts**

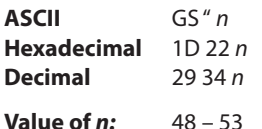

#### *n* **= 48 (ASCII** *n* **= 0) HEX 30**

Loads active logo to RAM only. This is used to print a special logo but not have it take up flash memory. A logo defined following this command is not preserved over a power cycle. The printer disables interrupts while writing to flash. Any command that cause data to be written to flash should be followed by a 50 Msec delay to allow significant time for the write operation.

#### *n* **= 49 (ASCII** *n* **= 1) HEX 31**

Loads active logo to flash memory. This is the default condition for logo flash storage. A logo defined following this command is stored in flash memory.

#### *n* **= 50 (ASCII** *n* **= 2) HEX 32**

Loads user-defined characters to RAM only. This is the default condition for user-defined character storage. Any userdefined characters defined following this command are not preserved over a power cycle.

#### *n* **= 51 (ASCII** *n* **= 3) HEX 33**

Loads user-defined characters to flash memory. An application must use this command to store user-defined characters in flash memory. Any user-defined characters defined following this command are stored in flash memory. A user-defined character cannot be redefined in flash memory. The flash memory page must be erased by an application before redefining user-defined characters. For more information, see the erase user flash sector (1D 40 *n*) command.

Specifies whether to load the logos or user-defined characters to logo/font flash memory or to RAM (volatile memory). The selection remains in effect until it is changed via this command or until the power cycles. To specify permanent font flash, also send 1D 22 81 01.

#### **Related information**

This command is recognized in A799 native mode. In A793 and LEGACY emulations, parameter bytes go into the print buffer.

#### **Flash memory user sectors allocation**

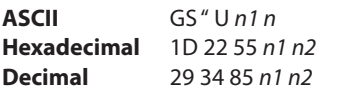

**Default Value of n1:** 1 (see below)

**Default Value of** *n2***:** 1 (see below)

*n*1 is the number of 64k sectors used for logos and user-defined characters.

*n*2 is the number of 64k sectors used for user data storage.

*n*1 + *n*2 <= 6 (dec) (1M) *n*1 + *n*2 <= 22 (dec) 16 (hex) (2M)

If *n*1 + *n*2 is greater than the maximum number of sectors available, the command is ignored. The printer returns NACK.

Issuing this command with parameters different from current parameters will erase all sectors. The printer returns ACK.

Issuing this command with parameters the same as current parameters will do nothing. The printer returns ACK.

*Note: Flash memory is made up of user and program code. Therefore, the available flash memory space will vary with the amount of program code utilized.*

#### **Expanded flash memory allocation**

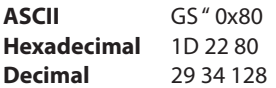

This sequence of commands is used to specify the number of flash sectors to be used for different applications. The begin and end sequence commands must be sent. All areas do not need to have flash sectors specified.

The command to request the number of user sectors is optional.

If more sectors are specified than are available the command sequence is ignored and the printer returns NACK.

If the sectors are available, and different from current parameters, all sectors are erased and the printer returns ACK.

If the sectors specified are the same as current parameters, nothing is erased and the printer returns ACK.

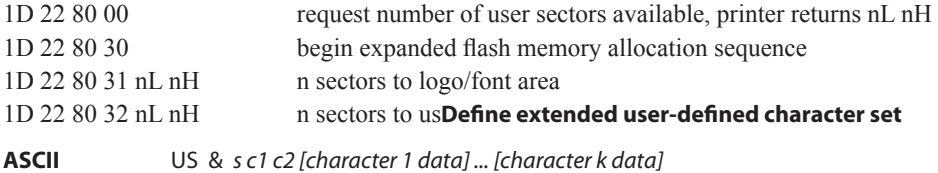

**Hexadecimal** 1F 26 *s c1 c2 [character 1 data] ... [character k data]*  **Decimal** 31 38 *s c1 c2 [character 1 data] ... [character k data]*

#### **Values and ranges:**

*s* = the number of dot rows in the character cell (maximum 64)

*c* = the ASCII codes of the first *(c*1) and last (*c*2) characters respectively

*c*1 = Hex 20–FF (20 is always printed as a space)

*c*2 = Hex 20–FF (20 is always printed as a space)

To define only one character, use the same code for both *c*1 and *c*2

 $j = s/8$  = the number of bytes (vertically) in the character cell

 $k = c2 - c1 + 1$  = the number of characters to be defined in this command string *[character i data] = [ni d1 ... d(j x ni)]* for *1 ≤ i ≤ k*

*ni* = the number of dot columns for the ith character*, 1 ≤ ni ≤ 16*

 $d =$  the dot data for the characters

The number of bytes for the ith character cell is *j x ni.*

The bytes are printed down and across each cell.

See the illustration.

Defines and enters downloaded characters into RAM. The command may be used to overwrite single characters. Userdefined characters are available until power is turned off or the Initialize Printer command (1B 40) is received.

Any invalid byte (*s*, *c*1, *c*2, *n*1, *n*2) aborts the command.

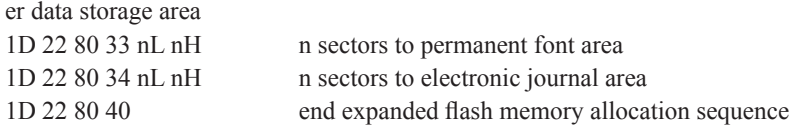

n = 0xFFFF means allocate all remaining sectors to this area; only one area can specify this parameter value.

#### **Select flash area for storing logos and user-defined characters**

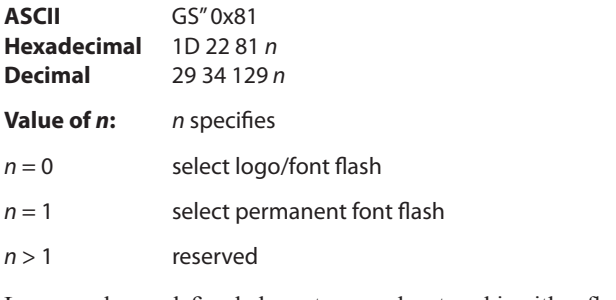

Logos and user-defined characters can be stored in either flash area.

#### **Erase user flash sector**

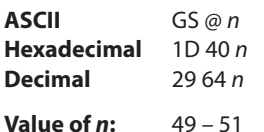

#### *n* **= 49 (ASCII** *n* **= 1) HEX 31**

This command erases all 64K flash memory sectors allocated to user-defined character and logos storage. Those sectors should be erased in two situations: when the logo definition area is full and an application is attempting to define new logos, and when an application wants to replace one user-defined character set with another. In both cases, all logos and character set definitions are erased and must be redefined.

#### *n* **= 50 (ASCII** *n* **= 2) HEX 32**

This command erases all sectors available for user data storage.

#### *n* **= 51 (ASCII** *n* **= 3) HEX 33**

This command erases all sectors available for permanent fonts.

Erases a page of flash memory and sends a carriage return when the operation is complete.

#### **Related information**

See command "Flash memory user sectors allocation" (1D 22 55 n1 n2). See also command "Expanded flash memory allocation" (1D 22 80...) and "Select flash area" (1D 22 81 n).

*Important: While erasing flash memory, the printer disables all interrupts, including communications. To provide feedback to the application, the printer responds to the application when the erase is complete. After sending the erase user flash sector (1D 40 n) command, an application should wait for the response from the printer before sending data. Otherwise,*  data will be lost. If an application is unable to receive data, it should wait a minimum of ten seconds after sending the *erase user flash sector (1D 40 n) command before sending data.*

#### **User storage status (ColorPOS® )**

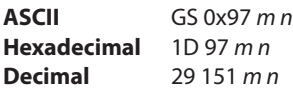

**Value of m:** *m* specifies the type of stored object to be reported:

 $m = 0$  return the kilobytes (1024) of free user RAM, *n* = 0 gets largest free block size *n* = 1 gets the total size free

- $m = 1$  return the kilobytes of free character & logo flash memory,  $n = 0$
- *m* = 3 return the CRC of a logo indexed by *n*

 $m = 5$  return the CRC of a macro that has been stored,  $n = 0$ 

- For  $m = 0$  the value of n selects a return of either the largest free block or total free size, since contiguous allocation cannot be assumed as this area is completely under user control through address parameters.
- $n = 0$  if only one instance of an object type is allowed (macro, user data, user defined characters).
- *n* is the item index when more than one object of type *m* is possible
- $n \leq F$ . see the comments about logo and character set indexes

*n* = FF : return a list describing all the existing items of type *m*

*Note: When a specific item request is made, a returned CRC value of 0 0 indicates that no item is stored at that index. There is a practically negligible possibility that a valid object will have a 0 0 CRC; if this is of concern, applications should check the object downloaded byte sequence to verify that this is not the case (as well as store the CRC as an "ID" for the object if needed later for return value comparisons).*

Downloaded character sets are identified by integer extending the existing code page selection as enumerated in the select international character set (= select character code table) command. The firmware standard list is incrementally extended each time a new single or double byte set is downloaded.

Single byte downloaded fonts are selected by  $m = 3$  and  $0x40 \le n \le 0x80$ .

Since there are only three double-byte character sets supported, the value 0x80 / 0xA0 / 0xC0 selects the first, second, third downloaded double byte font respectively. In return, each downloaded double byte character band is reported individually as 0xC0, 0xC1, 0xC2 … for as many bands as have been defined.

This command returns the state of occupancy of available flash storage and user RAM. The printer response for each item is a 4 byte header,  $0x1D\ 0x97\ nL\ nH$  (number of bytes that follow in the response) and for each item a 4 byte structure:  $1^{st}$ *m* (type) byte, 2<sup>nd</sup> *n* index byte followed by a 2 byte CRC in Lo Hi order of the data string in that storage space.

The return for *m* = 0–2 is the header and one 4-byte item giving remaining storage space in the CRC position in Lo Hi order: 1D 97 4 0 *m 0 fL fH*, where *f* is the kBytes of storage remaining. Note that RAM storage space is not content typed, while available flash is statically divided into logo, character set, and user data types. Change of the divisions is possible via flash erasure and flash allocation commands.

If the communication protocol is RS-232C – Xon/Xoff, then "X symbol substitution response" should be configured with the setting communications parameters command (US STX , 1F 02).

#### **Flash download**

These commands are used to load firmware into the printer.

The commands are listed in numerical order according to their hexadecimal codes. Each command is described and the hexadecimal, decimal, and ASCII codes are listed.

There are three ways to enter the download mode.

- 1. Powering the printer up with DIP Switch 1 down.
- 2. While the printer is running normally, send the command, "Switch to flash download mode" (1B 5B 7D) to leave normal operation and enter the download mode.
- 3. If the flash if found corrupted during level 0 diagnostics the download mode is automatically entered after the printer has reset.

The printer never goes directly from the download mode to normal printer operation. To return to normal printer operation either the operator must turn the power off and then on to reboot or the application must send a command to cancel download mode and reboot. **DIP switch 1 must in UP position during reboot to return to normal printer operation.**

When each flash download command is received, the printer returns either ACK or NAK to the host computer when each command is received:

- ACK (hexadecimal 06) Sent when the printer has received a host transmission and has completed the request successfully.
- NAK (hexadecimal 15) Sent when a request is unsuccessful.

Communicates to the printer information downloaded from applications. Data is downloaded to flash memory to query the state of the firmware, calculate the firmware CRC and other functions.

#### **Switch to flash download mode**

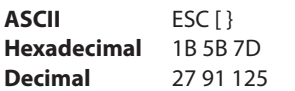

Puts the printer in flash download mode in preparation to receive commands controlling the downloading of objects into flash memory. When this command is received, the printer leaves normal operation and can no longer print transactions until the reboot the printer command (1D FF) is received or the printer is rebooted.

This command does not affect the current communication parameters. Once the printer is in flash download mode, this command is no longer available.

#### **Related information**

See entering flash download mode elsewhere in this book to put the printer in flash download mode using the configuration menu.

#### **Return boot sector firmware part number**

**ASCII** GS NULL **Hexadecimal** 1D 00 **Decimal** 29 0

Returns ACK (Hex 06) + 12 bytes ASCII string describing the flash memory boot sector firmware part number. Ex : 189-1234567A

#### **Exceptions**

Available only in download mode.

#### **Return segment number status of flash memory**

**ASCII** GS SOH **Hexadecimal** 1D 01 **Decimal** 29 1

Returns the size of the flash used. There may be 16 (1 Meg) or 32 (2 Meg) sectors in flash memory. This command assures that the firmware to be downloaded is the appropriate size for flash memory. The value returned is the maximum sector number that can be accepted by the select sector to download (1D 02 *nn*) command.

#### **Exceptions**

Available only in download mode.

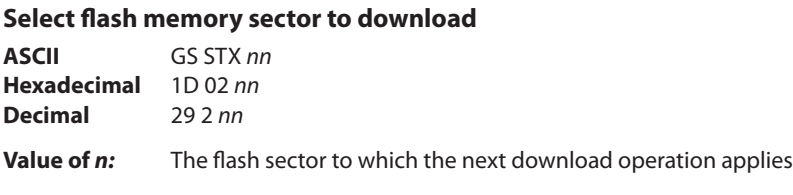

**Range of** *n***:** 0

Selects the flash sector (*nn*) for which the next download operation applies. The values of the possible sector are restricted, depending upon the flash part type. The printer transmits an ACK if the sector number is acceptable or an NAK if the sector number is not acceptable. Sector numbers start at 0.

#### **Exceptions**

Available only in download mode.

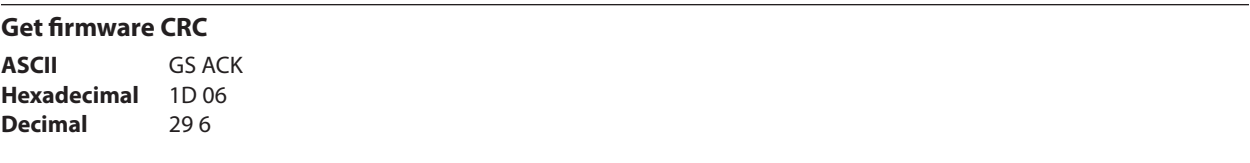

Causes the printer to calculate the CRC for the currently selected sector and transmits the result. This is performed normally after downloading a sector to verify that the downloaded firmware is correct. The printer also calculates the CRC for each sector during power up and halts the program if any sector is erroneous.

The printer transmits ACK if the calculated CRC is correct for the selected sector; NAK if the CRC is incorrect or if no sector is selected.

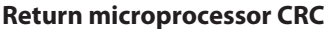

**ASCII** GS BEL **Hexadecimal** 1D 07 **Decimal** 29 7

Returns the CRC calculated over the boot sector code space.

**Formulas**

ACK < low byte > < high byte >

#### **Erase all flash contents except boot sector**

**ASCII** GS SO **Hexadecimal** 1D 0E **Decimal** 29 14

Causes the entire flash memory to be erased.

The printer returns ACK if the command is successful; NAK if it is unsuccessful.

#### **Exceptions**

Available only in download mode.

# **Return main program flash CRC**

**ASCII** GS SI **Hexadecimal** 1D 0F **Decimal** 29 15

Returns the CRC calculated over the flash firmware code space.

The format of the response is ACK < low byte> < high byte>.

#### **Erase selected flash sector**

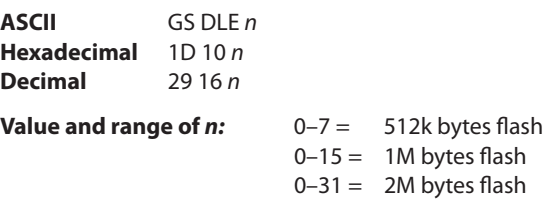

Erases the previously selected sector. The printer transmits ACK when the sector has been erased. If the previous sector is not successfully erased, or if no sector was selected, the printer transmits NAK.

#### **Exceptions**

Available only in download mode.

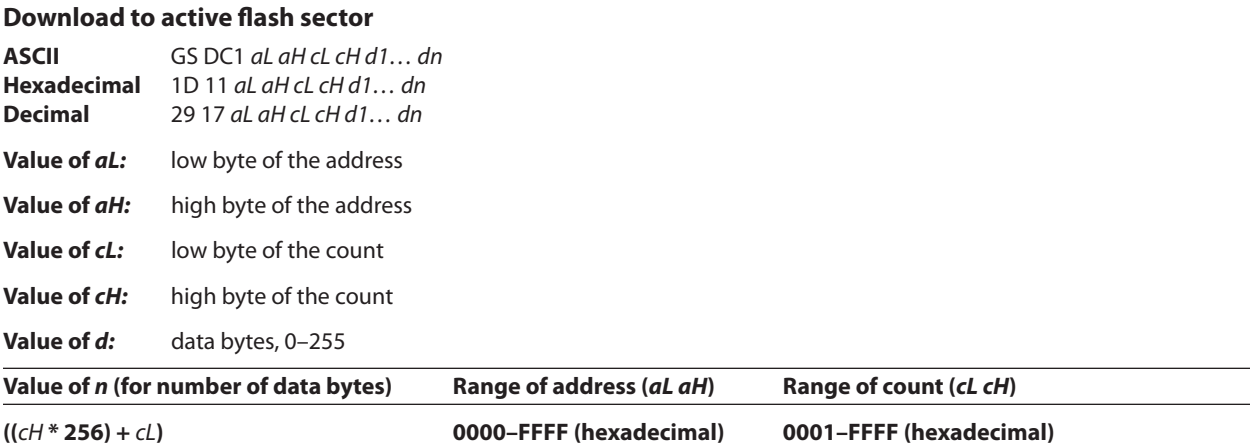

**Range:** Addresses run from 0 to 64K.

Contains a start address (aH x 256 + aL) and count (cH x 256 + cL) of binary bytes to load into the selected sector, followed by that many bytes. The start address is relative to the start of the sector. Addresses run from 0 to 64K.

The count must always be 256.

The printer may return one of several responses. ACK means that the data was written correctly and the host should transmit the next block. NAK means that, for some reason, the data was not written correctly. This could mean that

communications failed or that the write to flash failed. The alternatives seem to be to retry the block or halt loading and assume a hardware failure.

#### **Related information**

Available only in download mode.

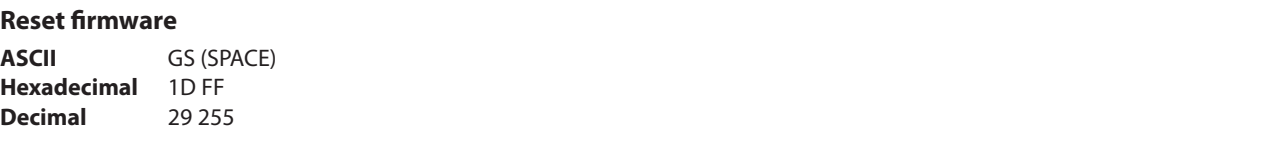

Ends the load process and reboots the printer. Before executing this command, the printer should have firmware loaded and external switches set to the runtime settings. Application software for downloading should prompt the user to set the external switches and confirm before sending this command. If the downloading was started from a diagnostic, the reboot will cause the printer to re-enter download state unless the external switches are changed.

#### **Ethernet setup commands**

The following commands are designed to set the required printer internal parameters for Ethernet operation. The commands can be used only in the Flash download (boot) mode. See Chapter 3 for default setup.

#### **Restore default settings**

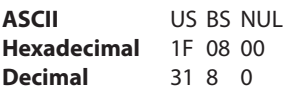

Default settings are:

Restores the Ethernet settings to the preset values.

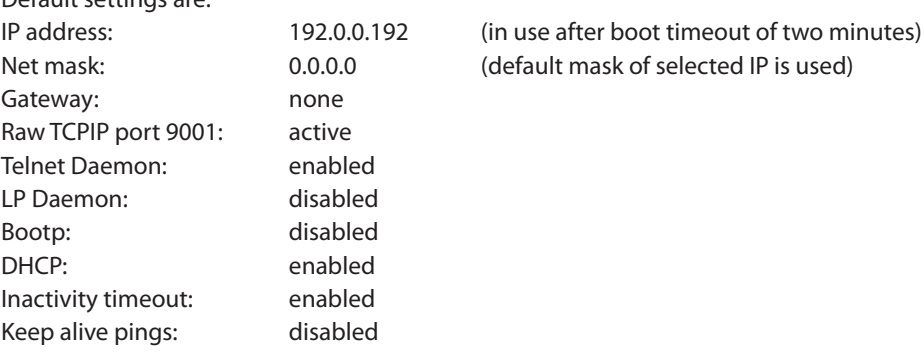

#### **Setting IP address**

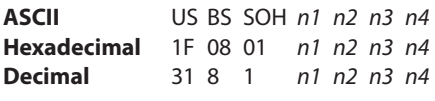

**Default:** 192.0.0.192

Sets the IP address value specified by the values of *n1* to *n4*.

#### **Setting Net Mask**

**ASCII** US BS STX *n1 n2 n3 n4* **Hexadecimal** 1F 08 02 *n1 n2 n3 n4* **Decimal** 31 8 2 *n1 n2 n3 n4* **Default:** 0.0.0.0

Sets the Net Mask value specified by the values *n1* to *n4.*

#### **Setting the Gateway**

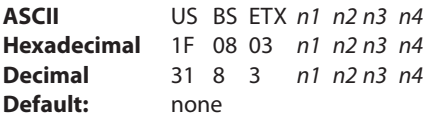

Sets the printer to the gateway having the IP address value specified by the values *n1* to *n4*. A gateway, even when the printer is on another subnet, is not always needed.

The printer initiates no connection and obtains the gateway address from the host packets.

#### **Setting raw TCPIP port 9001**

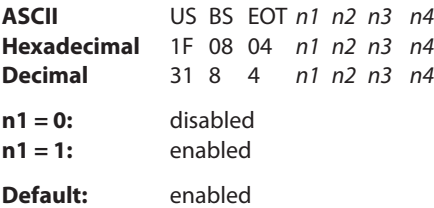

Sets the port where the printer will look for raw tcpip communications.

#### **LP Daemon**

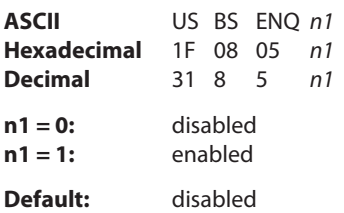

Enables or disables the printer LP Daemon. The LP listens on port 515.

#### **Telnet Daemon**

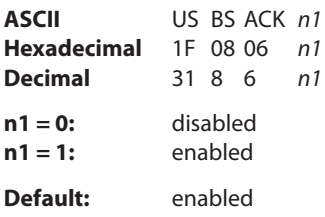

Enables or disables the printer Telnet server. The Telnet server listens on port 23.

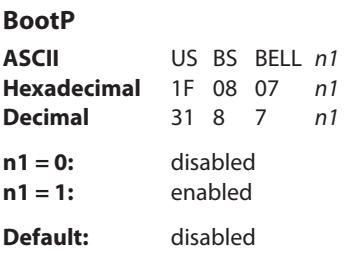

Enables or disables the use of BootP at power-up to obtain an IP address. BootP is a subset of DHCP.

#### **DHCP (auto-configuration)**

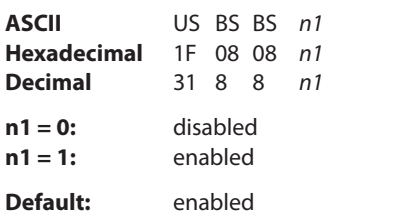

Enables or disables the use of DHCP at power-up to obtain an IP address. If no address is found within two minutes, DHCP obtains the default IP address.

#### **Inactivity timeout**

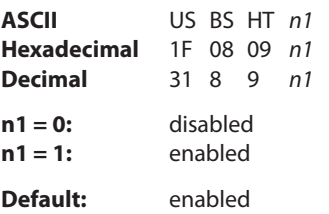

Enables or disables resetting of open TCP ports after five (5) minutes inactivity.

#### **Keep-alive pings**

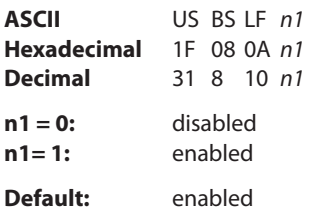

# Appendix A: **Commands listed by hexadecimal code**

# **By command code**

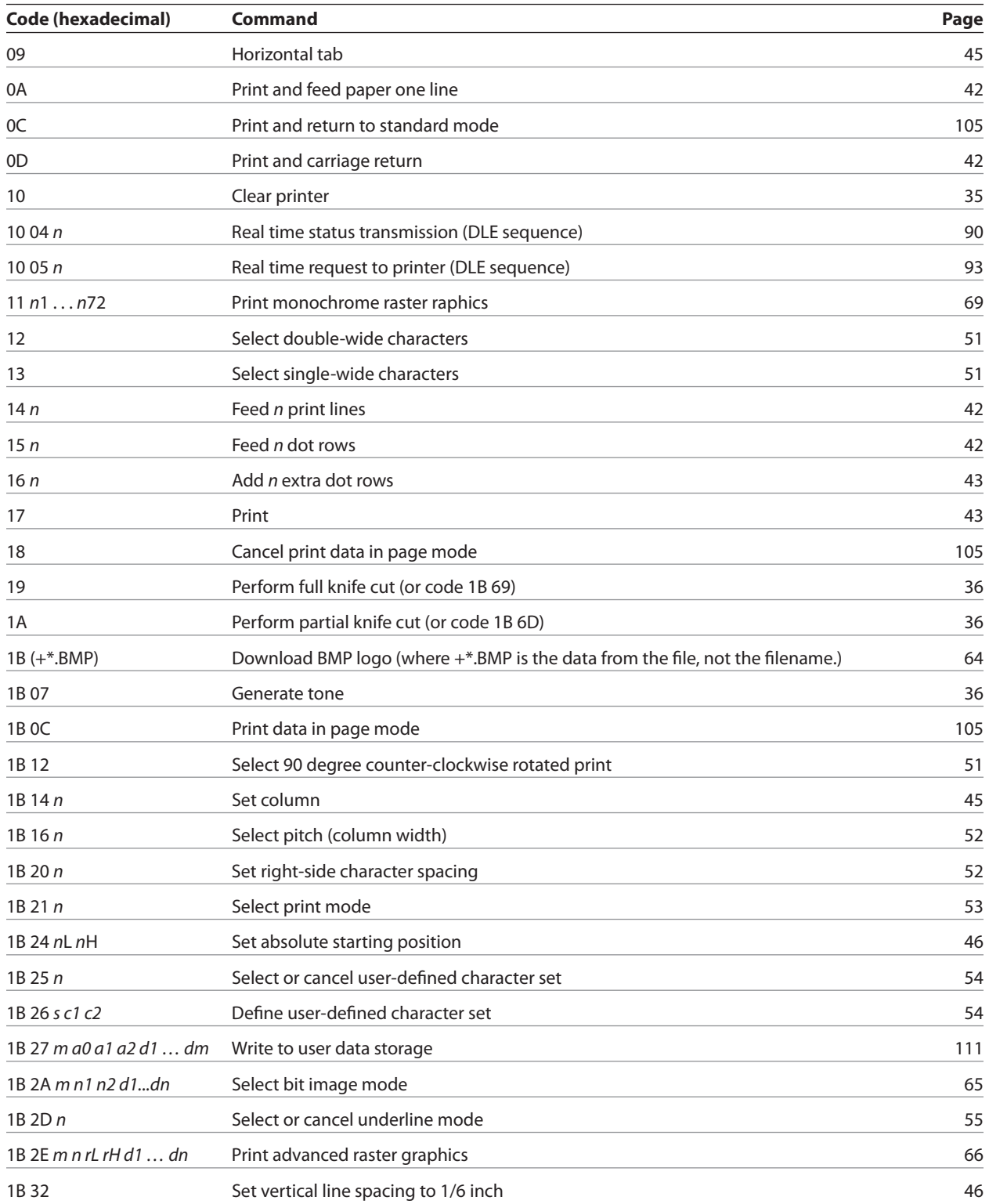

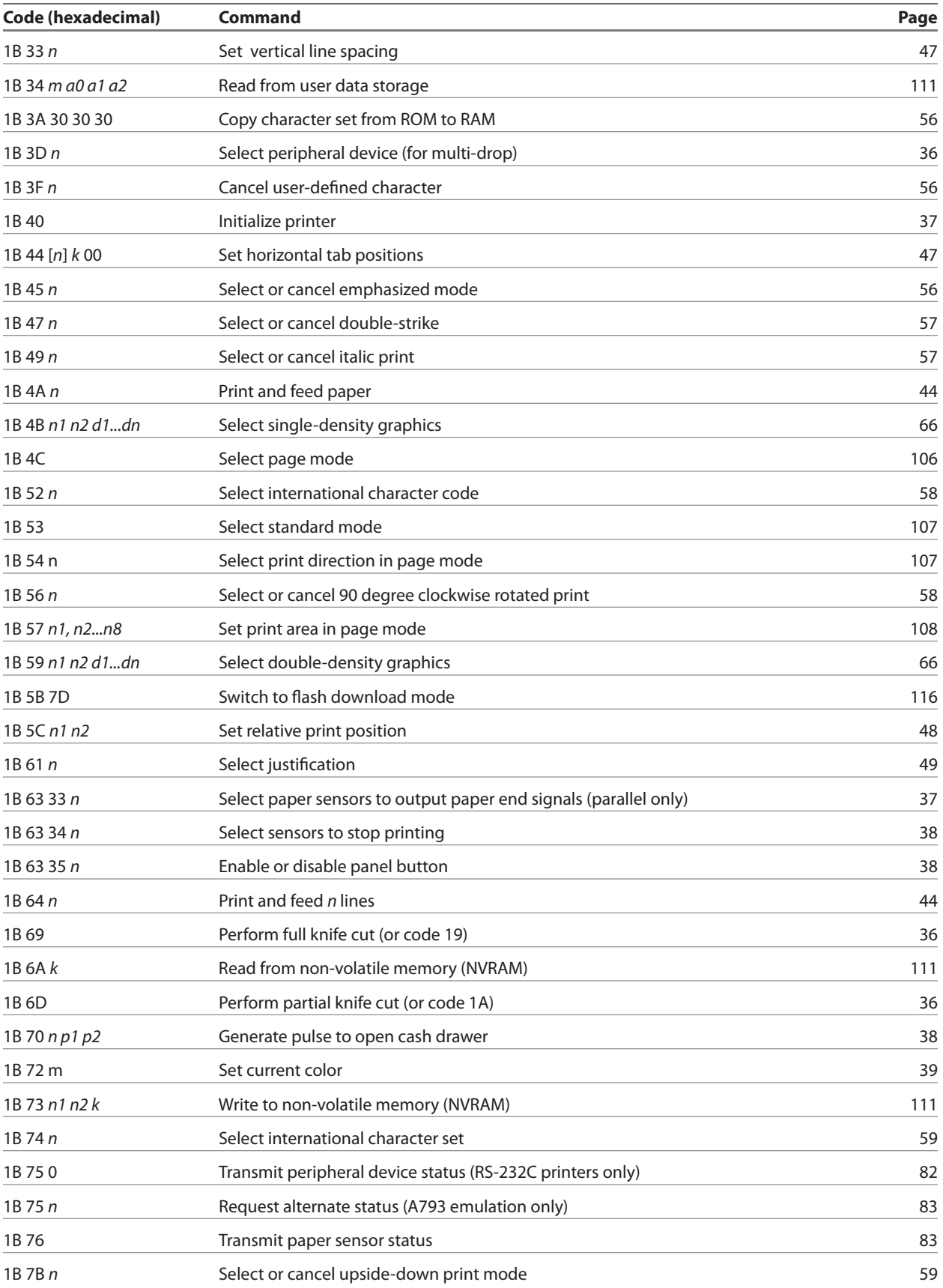

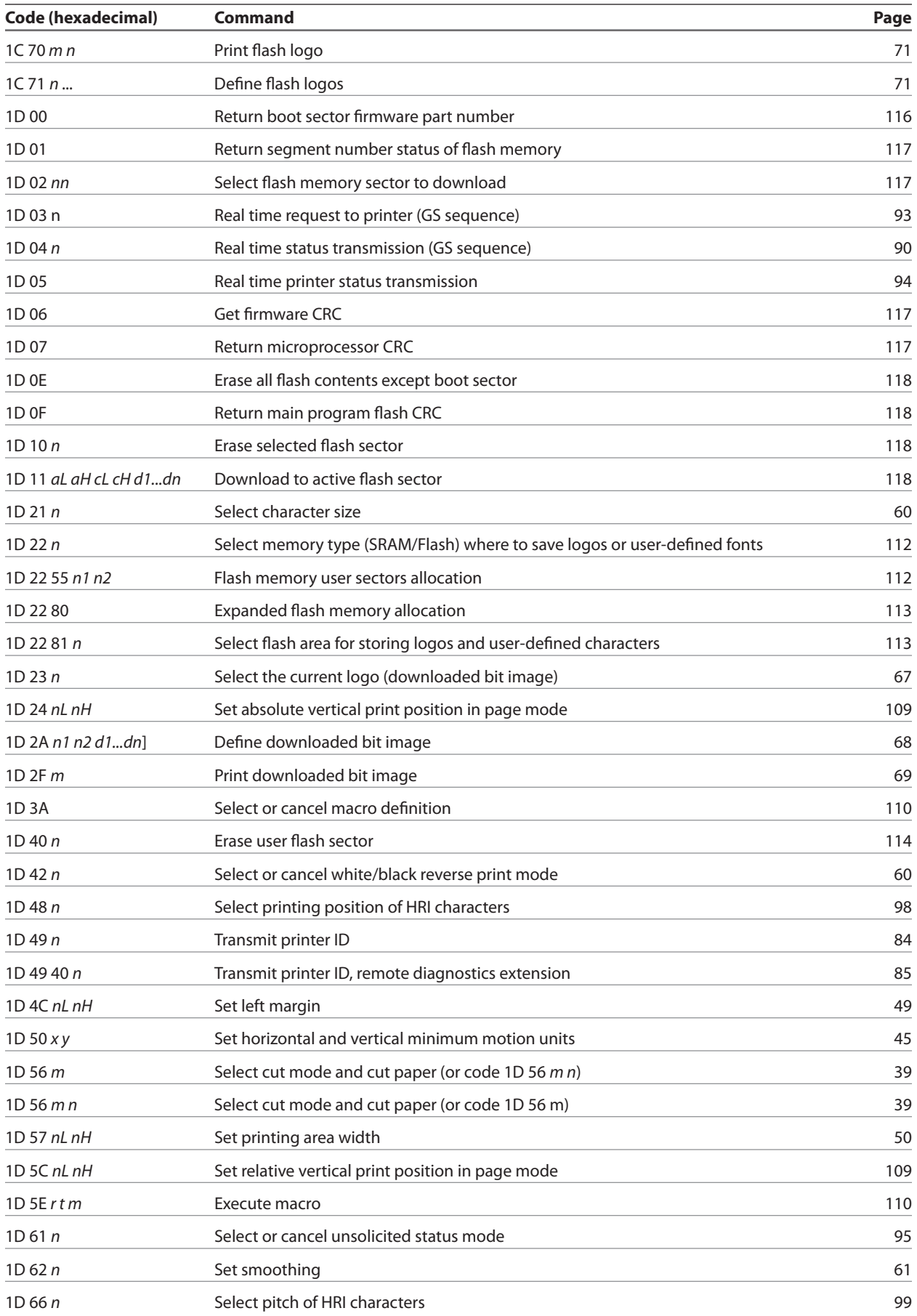

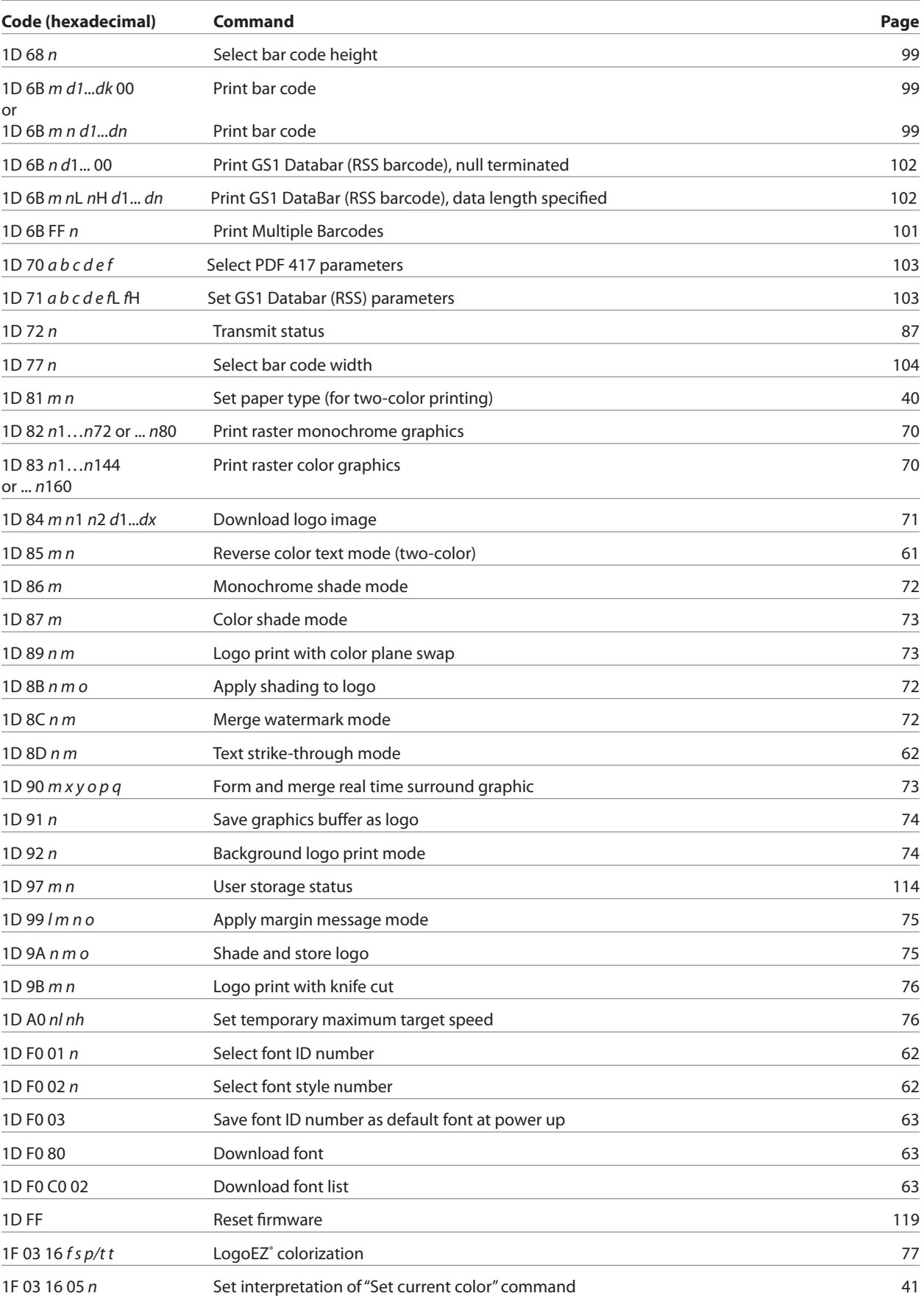

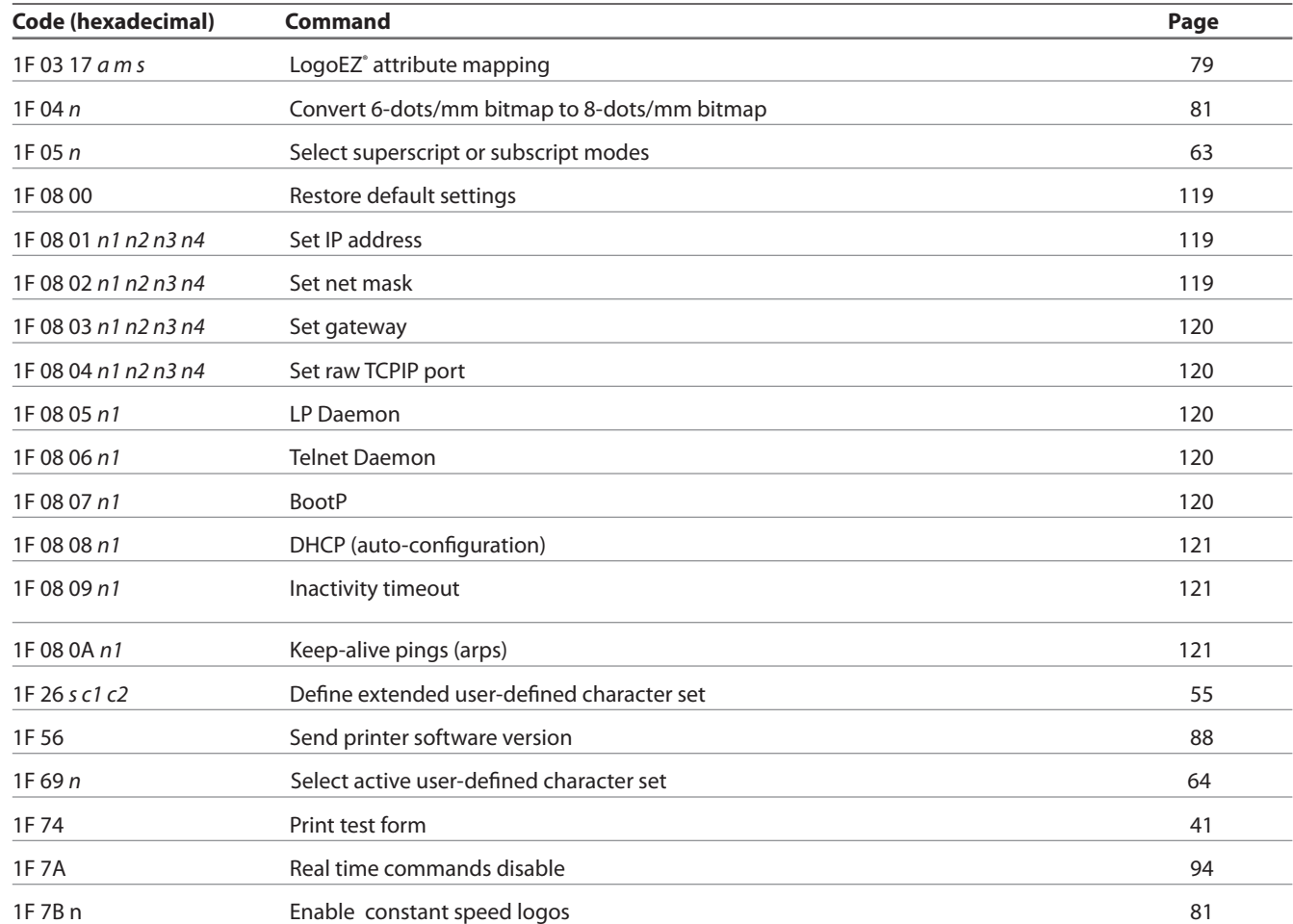

# Appendix B: **Resident Character Sets**

# **Character sets**

### **Code page 437 (US)**

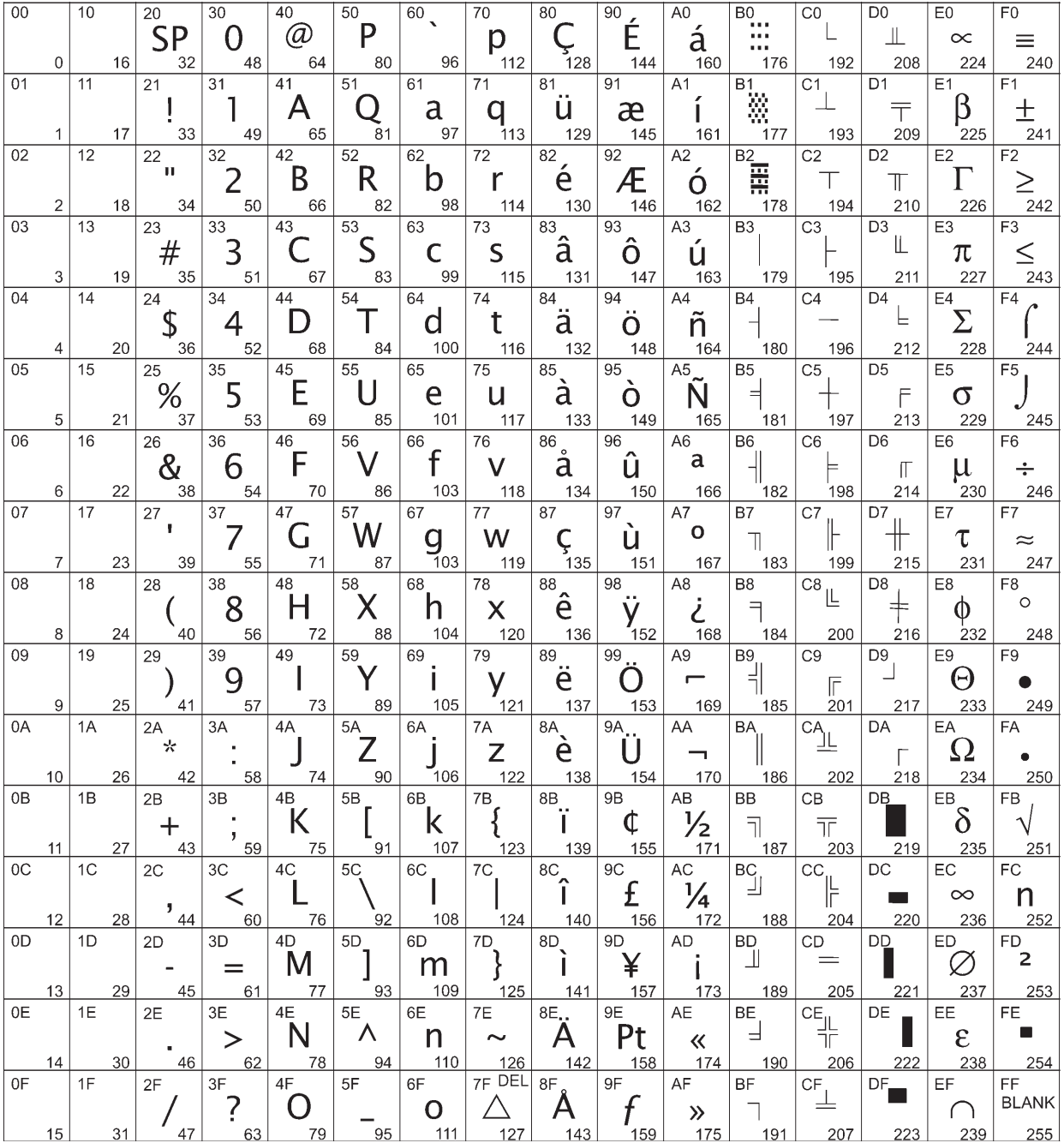

# **Code page 737 (Greek)**

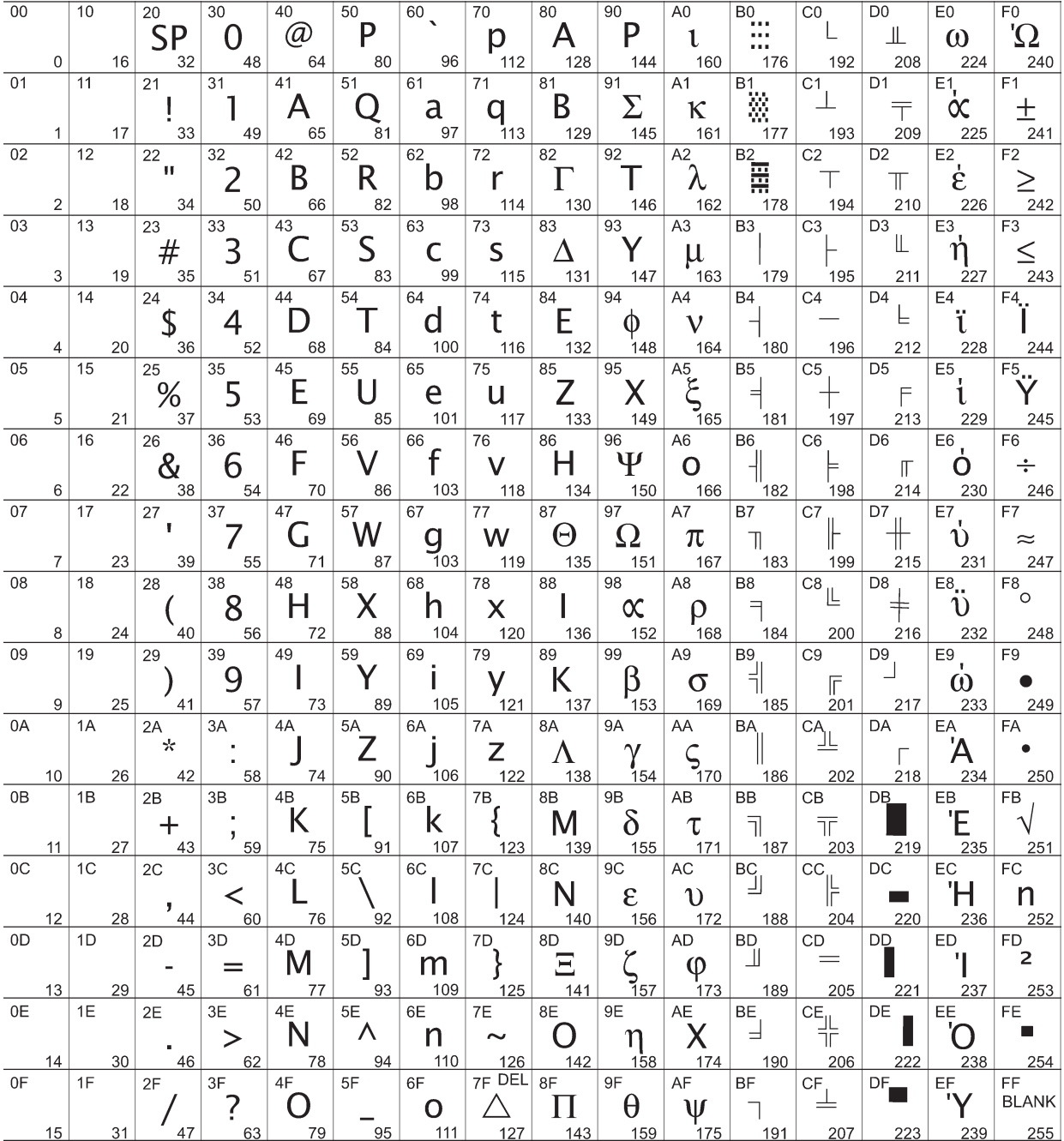

# **Code page 850 (Multilingual)**

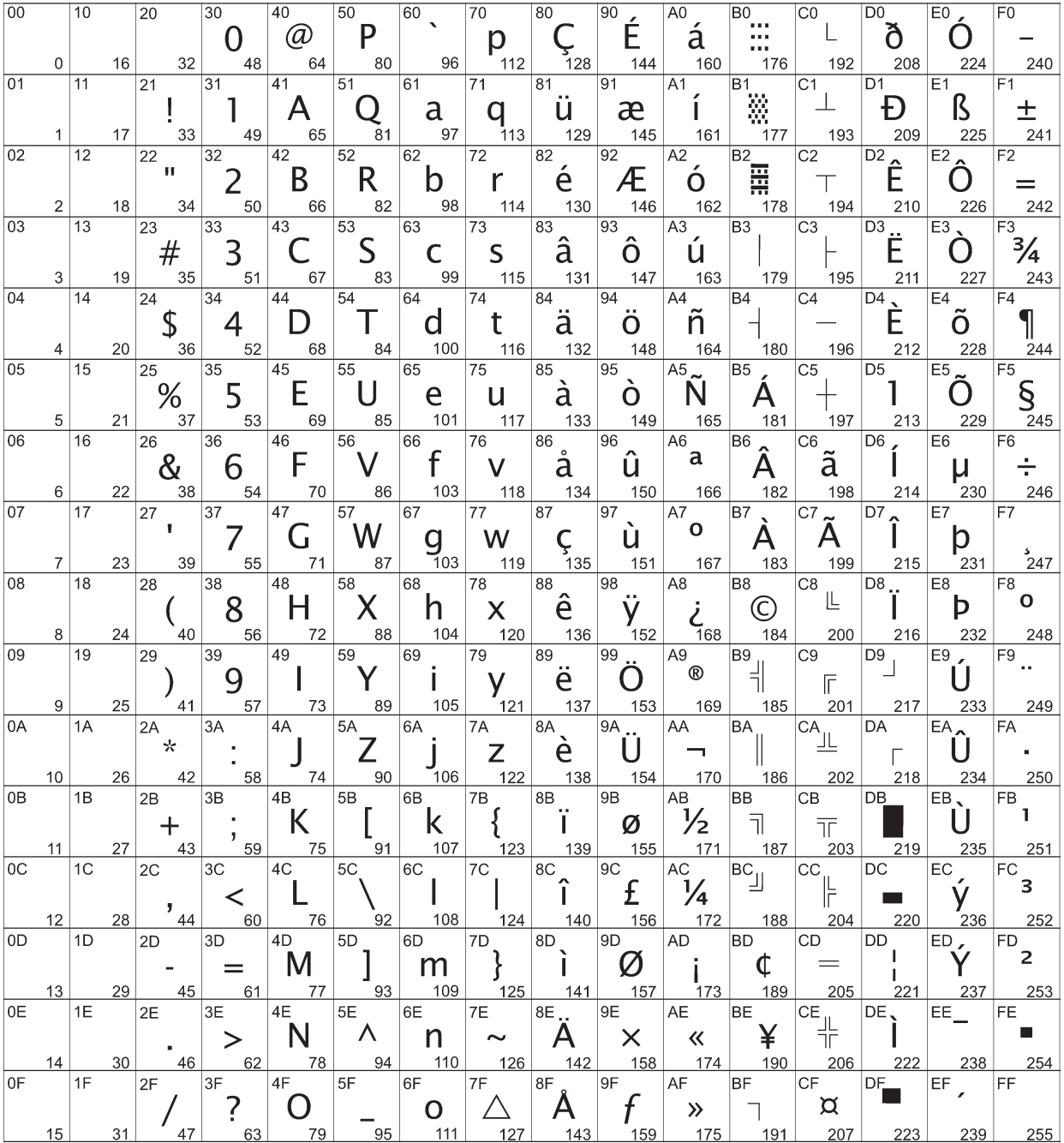

# **Code page 852 (Slavic)**

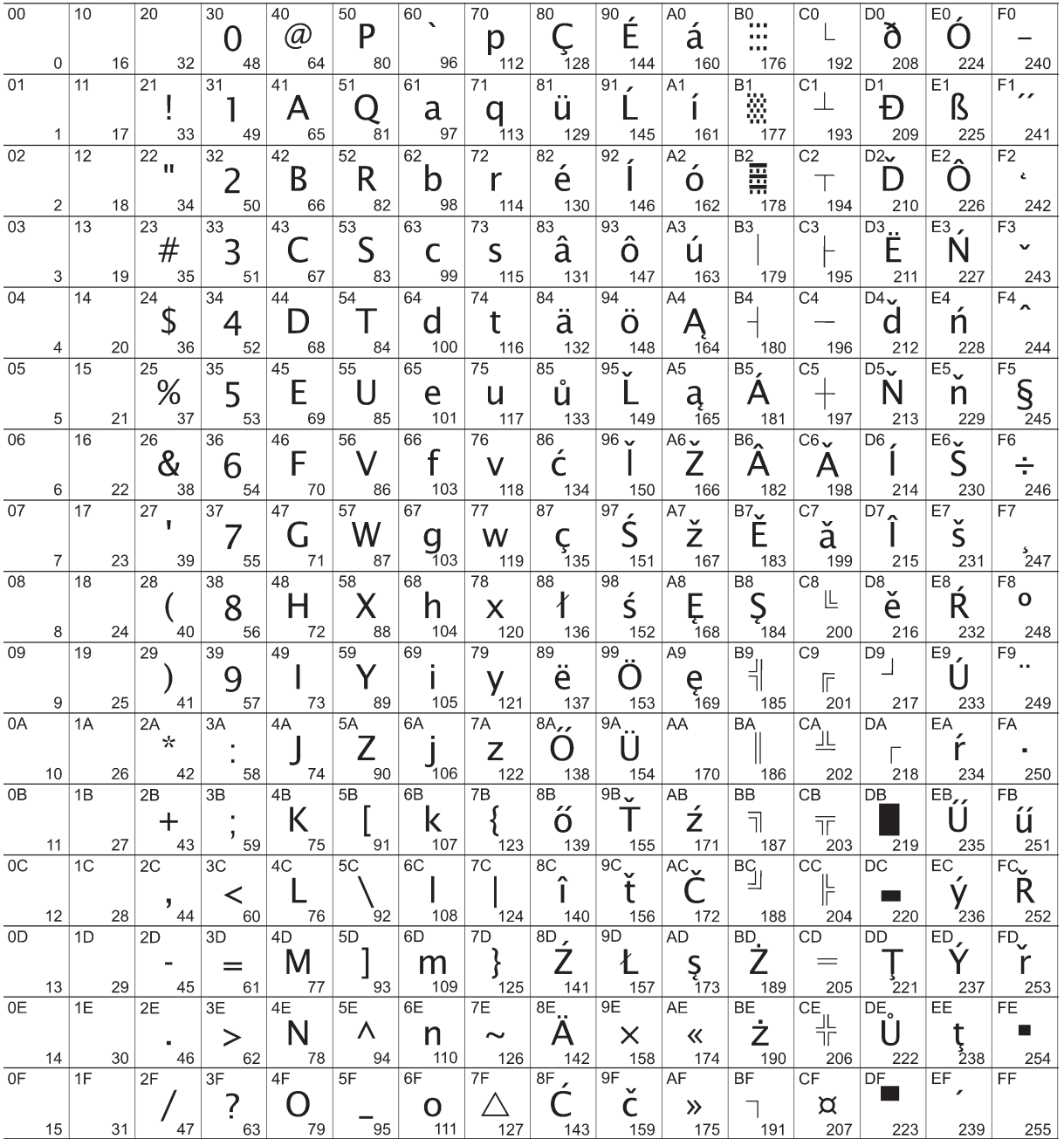

# **Code page 857 (Turkish)**

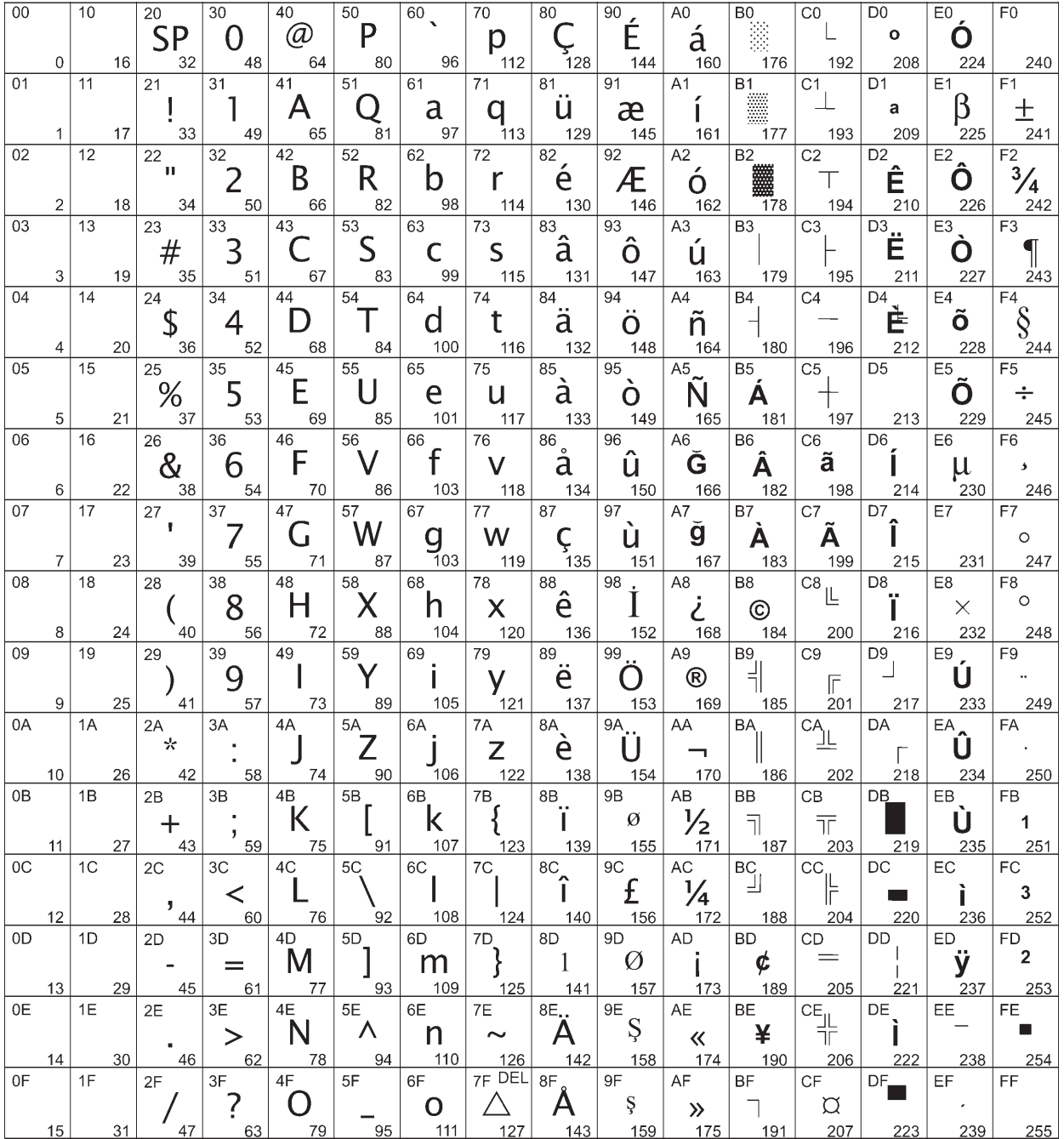

# **Code page 858 (with Eurosymbol)**

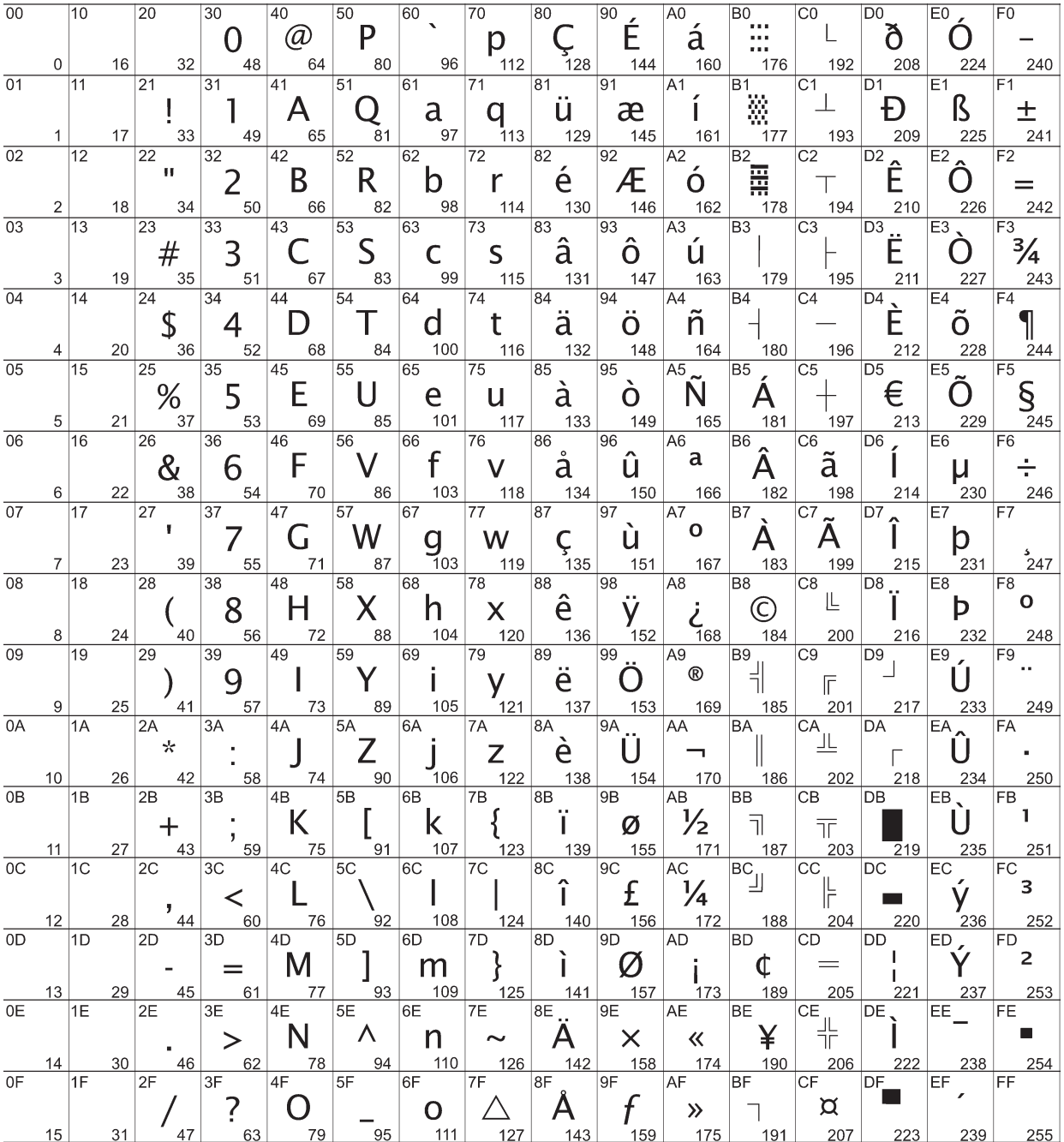

# **Code page 860 (Portuguese)**

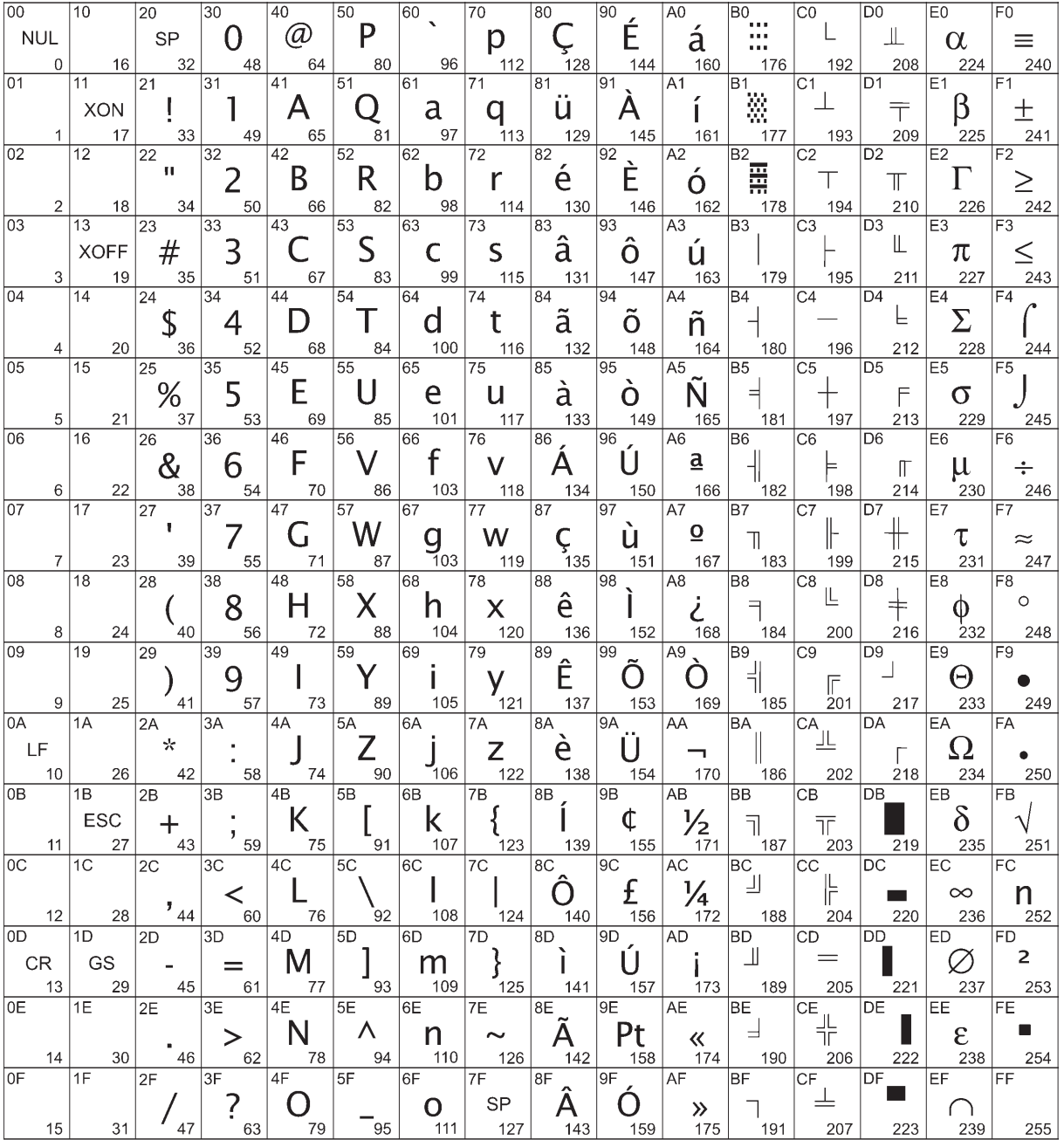

# **Code page 862 (Hebrew)**

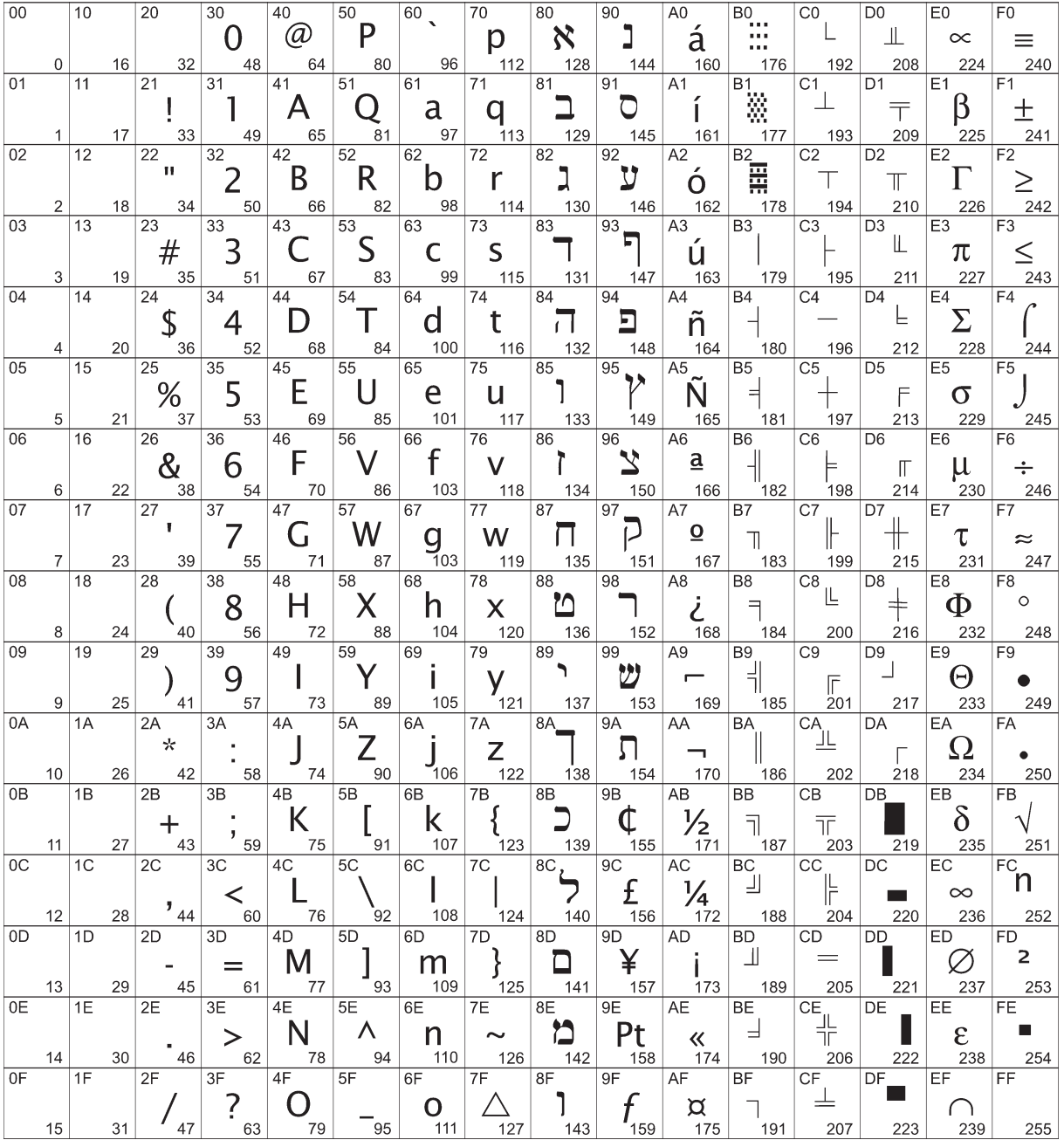

# **Code page 863 (French Canadian)**

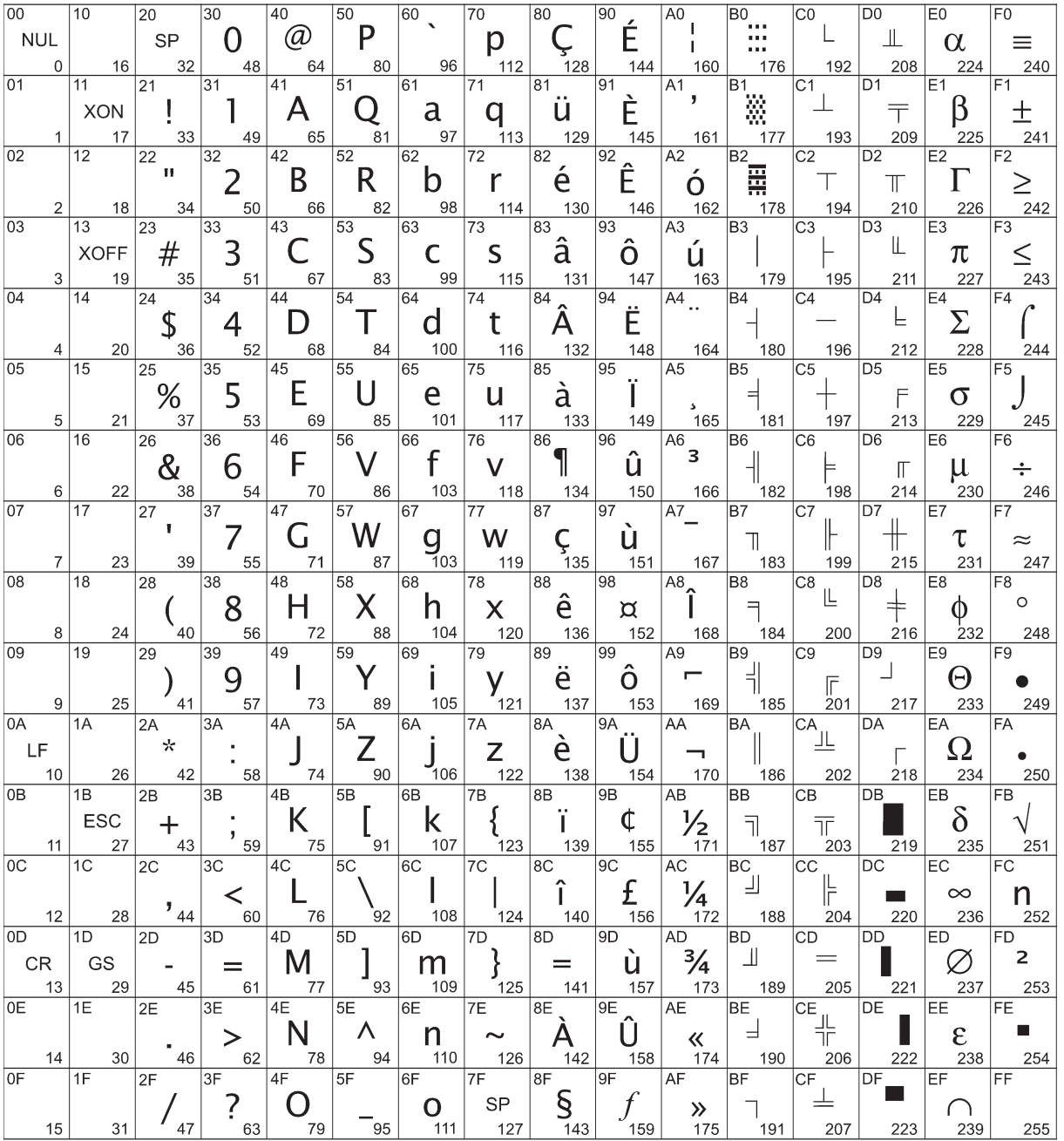

# **Code page 865 (Nordic)**

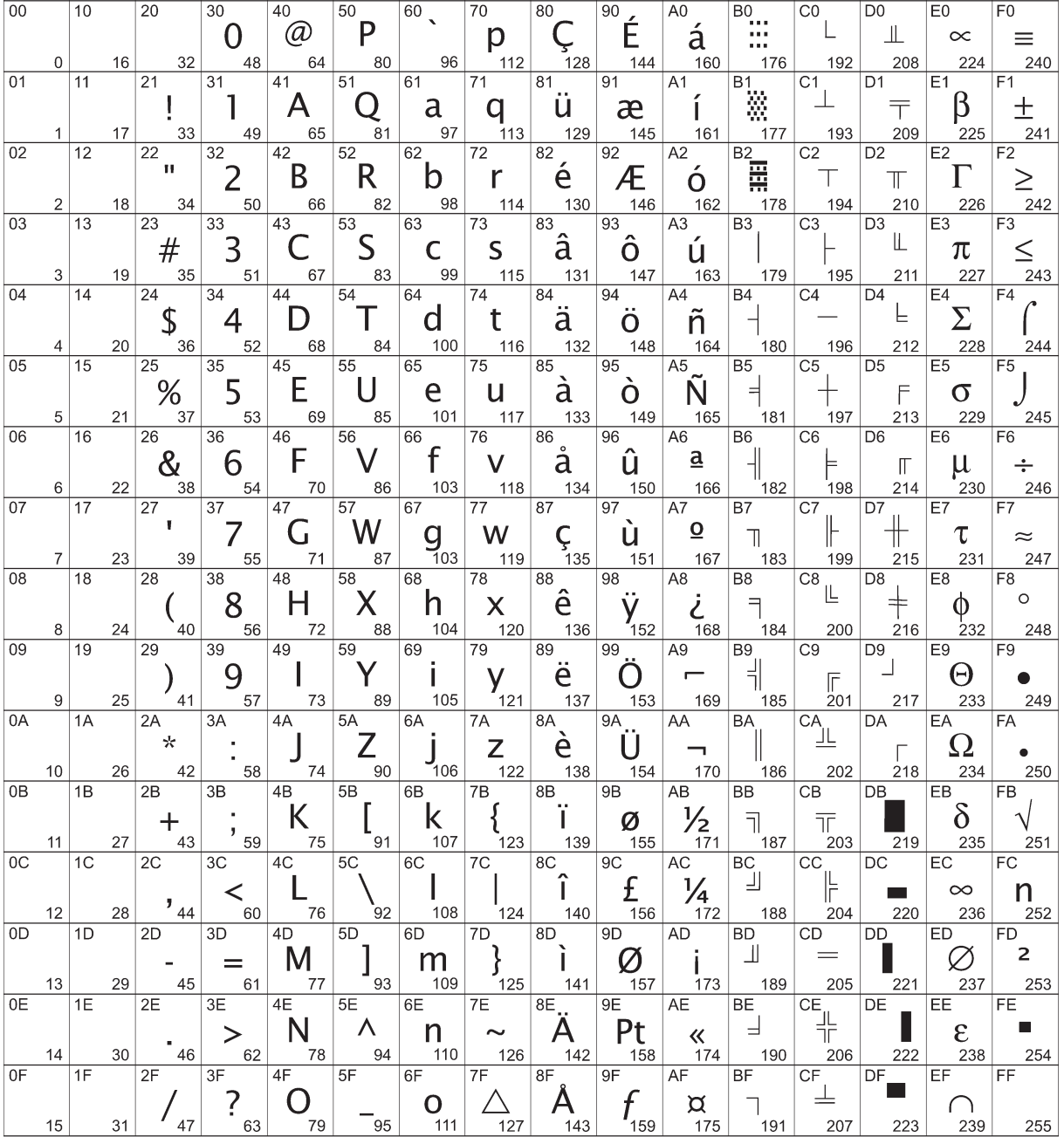

# **Code page 866 (Cyrillic)**

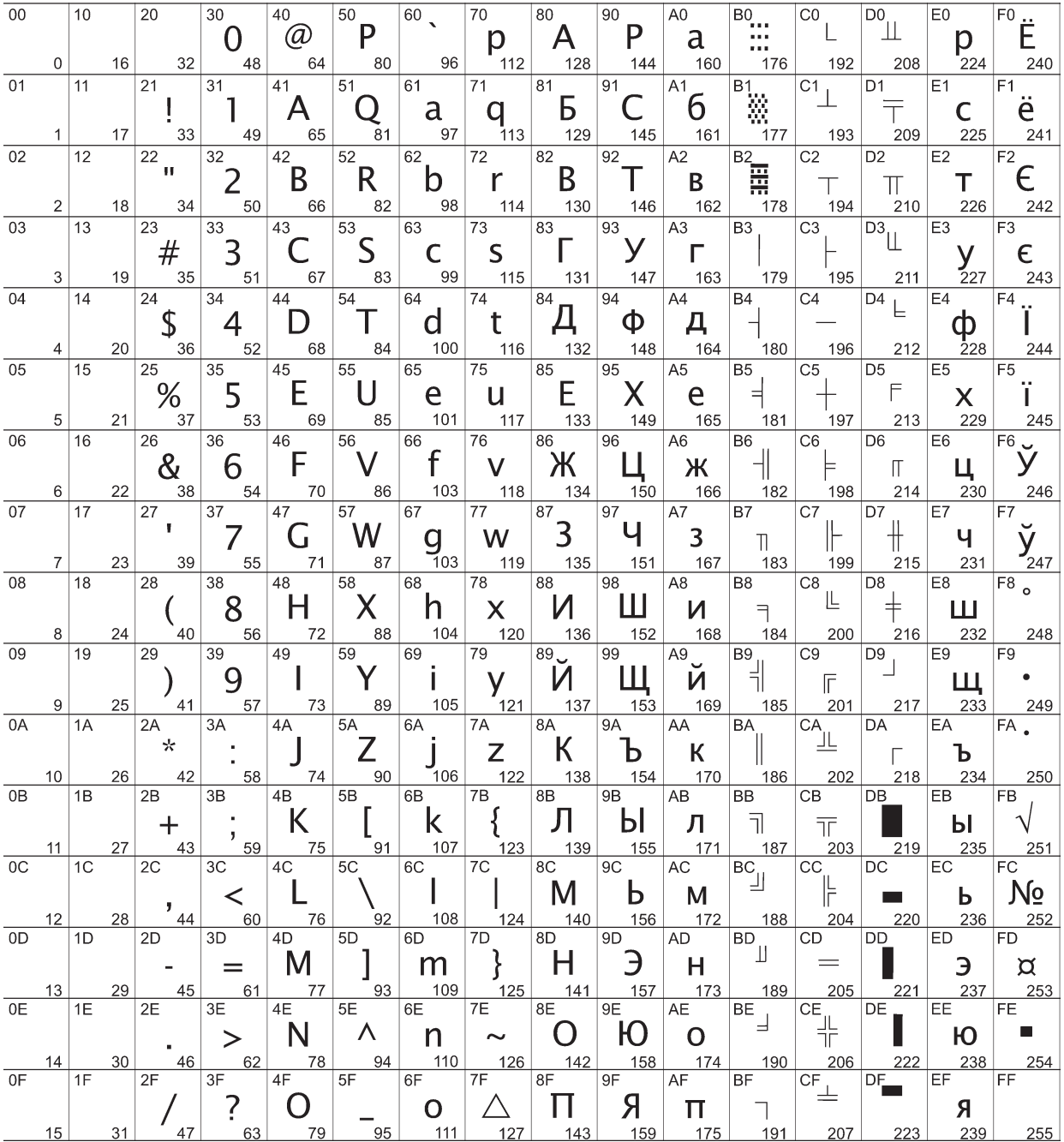

# **Code page 1252 (Windows Latin 1)**

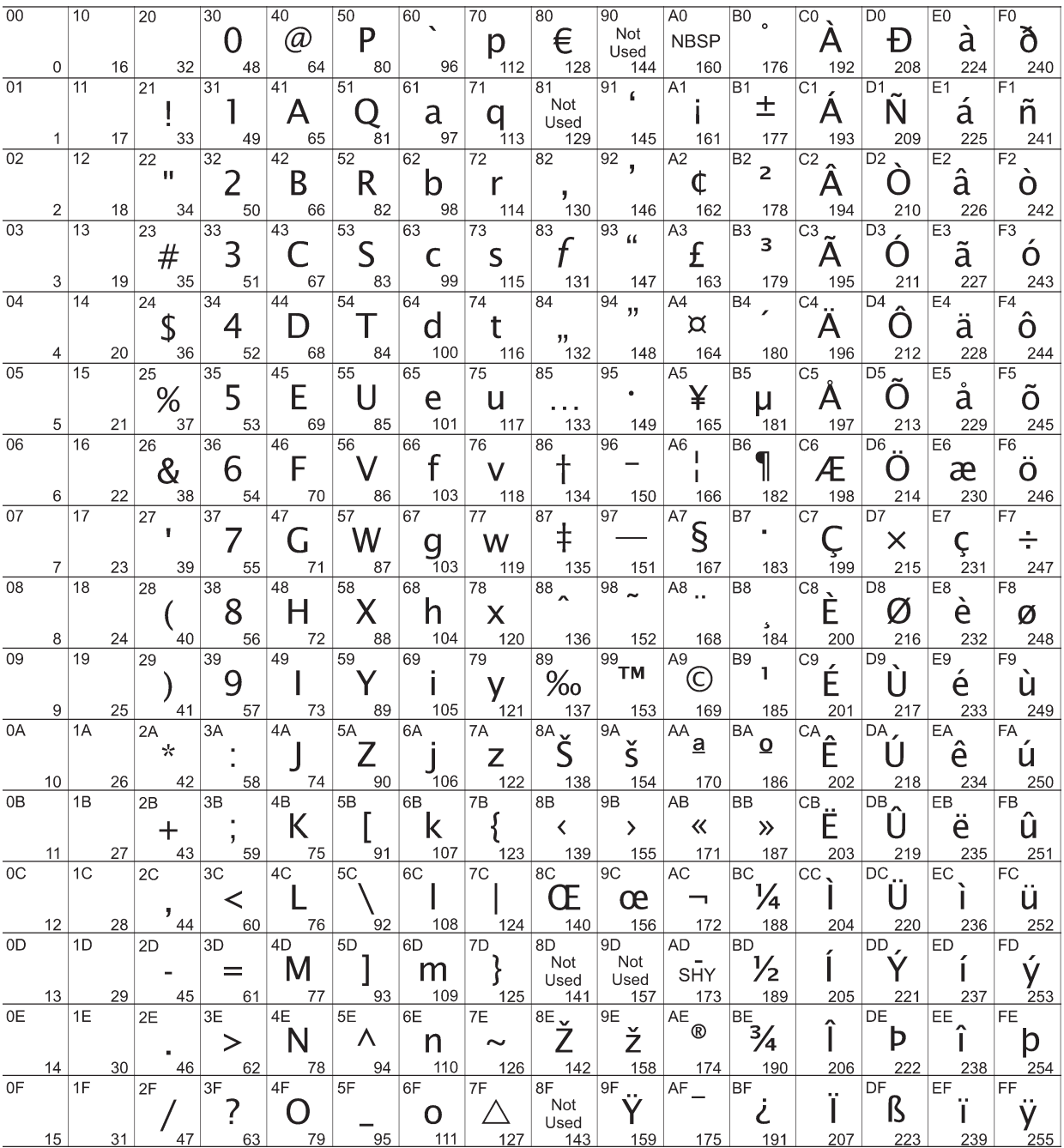

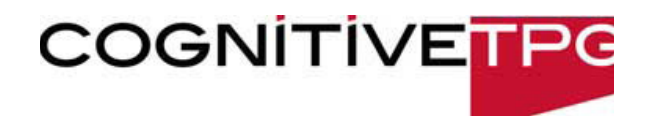